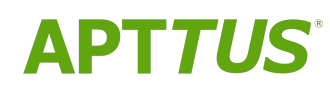

# Billing Management on Salesforce Summer 2020 API Reference

Guide

09/09/2020

# **Table of Contents**

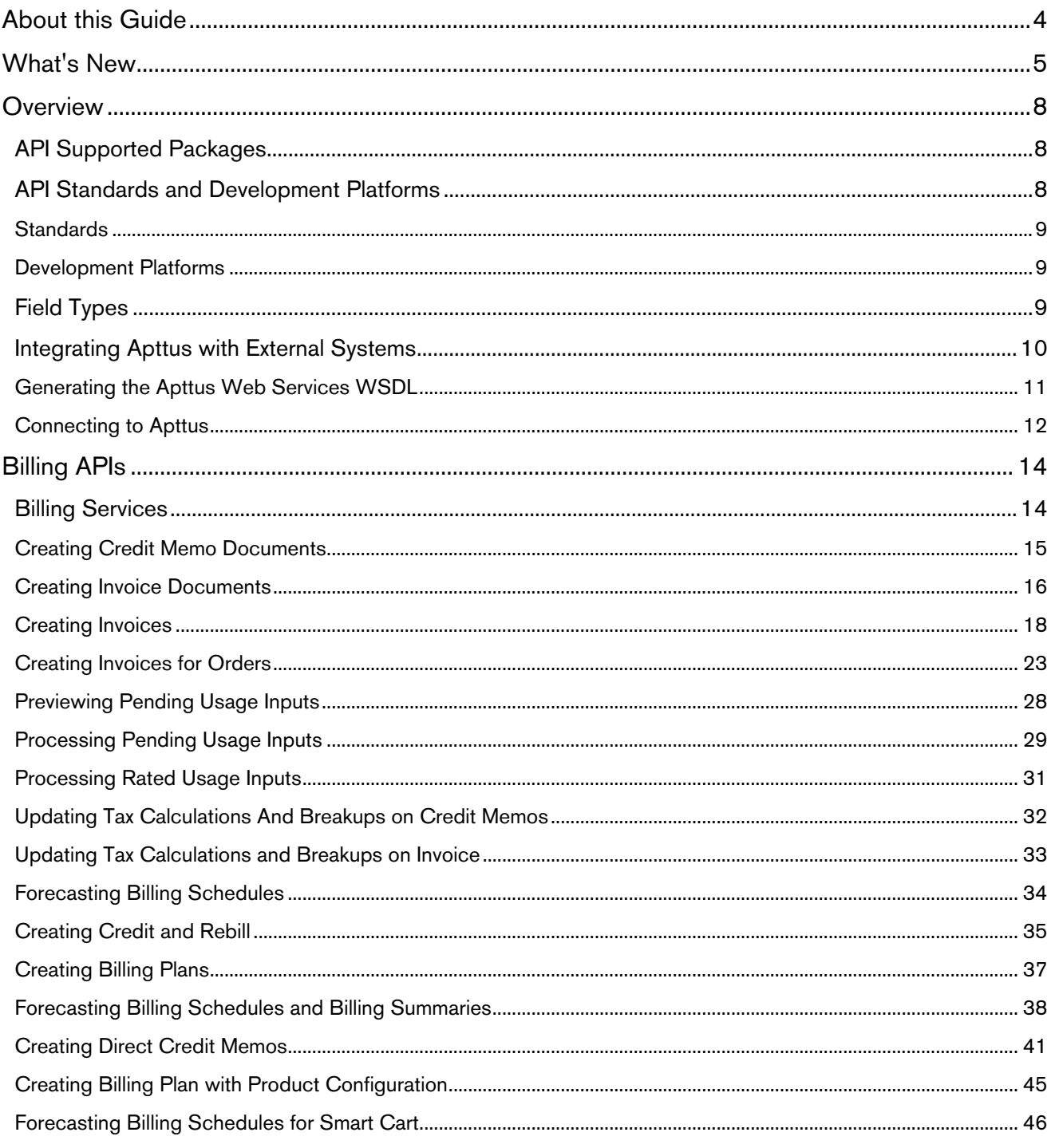

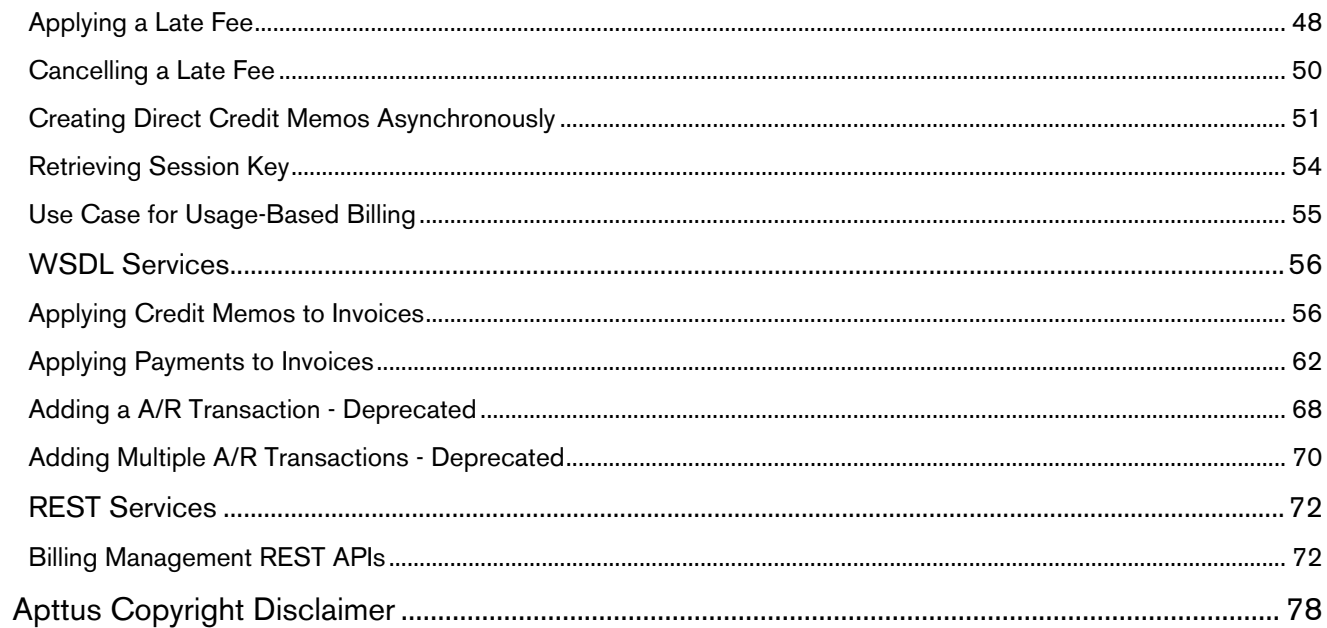

# <span id="page-3-0"></span>About this Guide

Apttus provides Application Programming Interfaces (API) for you to extend the features offered by Apttus Billing Management. These extensions add more functionality to the features available through configuration on Salesforce.

The Apttus Billing Management API Reference Guide describes the APIs provided to work with payments, usage inputs, credit memos, and invoice calculations.

# <span id="page-4-0"></span>What's New

The following table lists changes in the documentation to support each release.

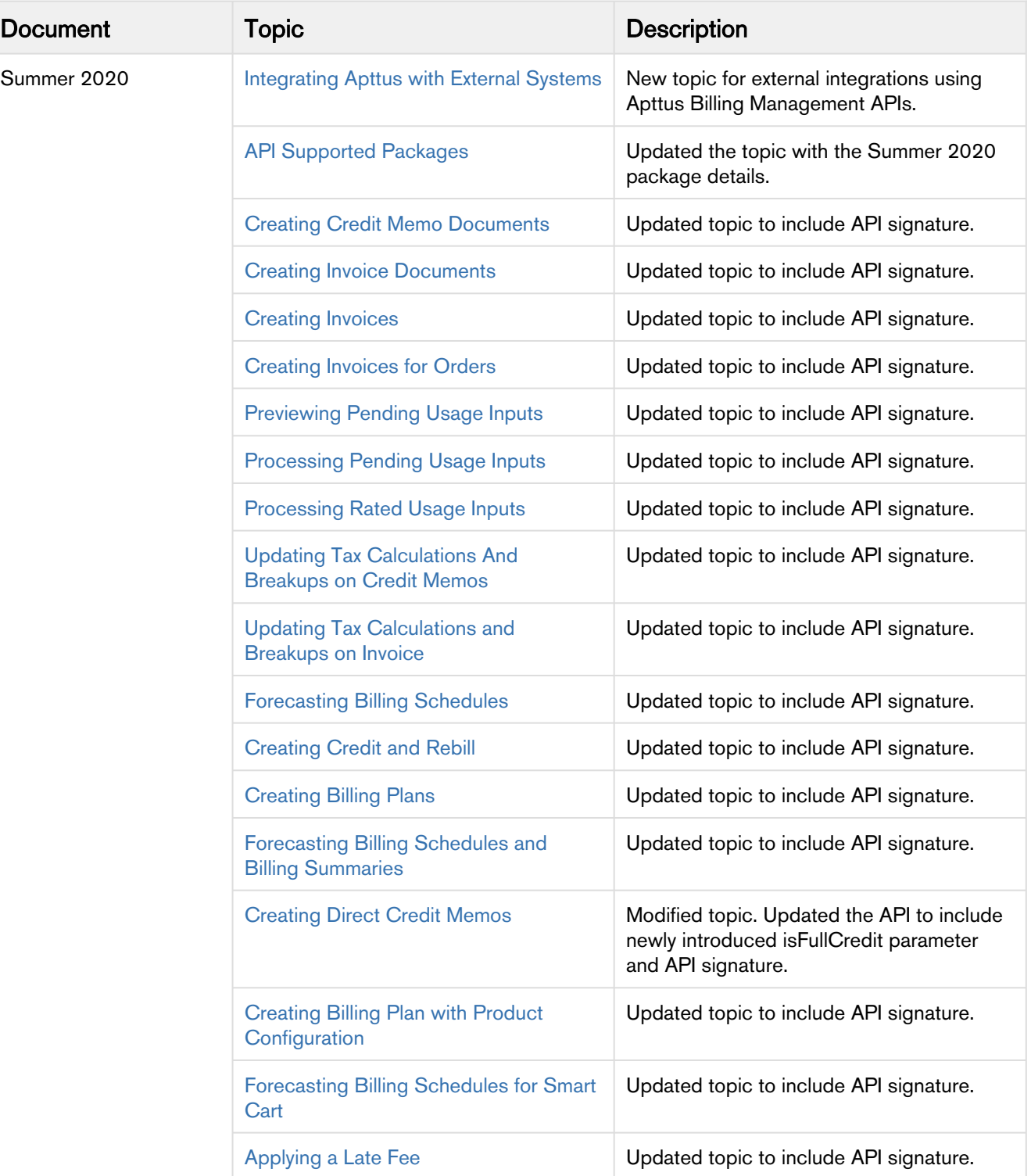

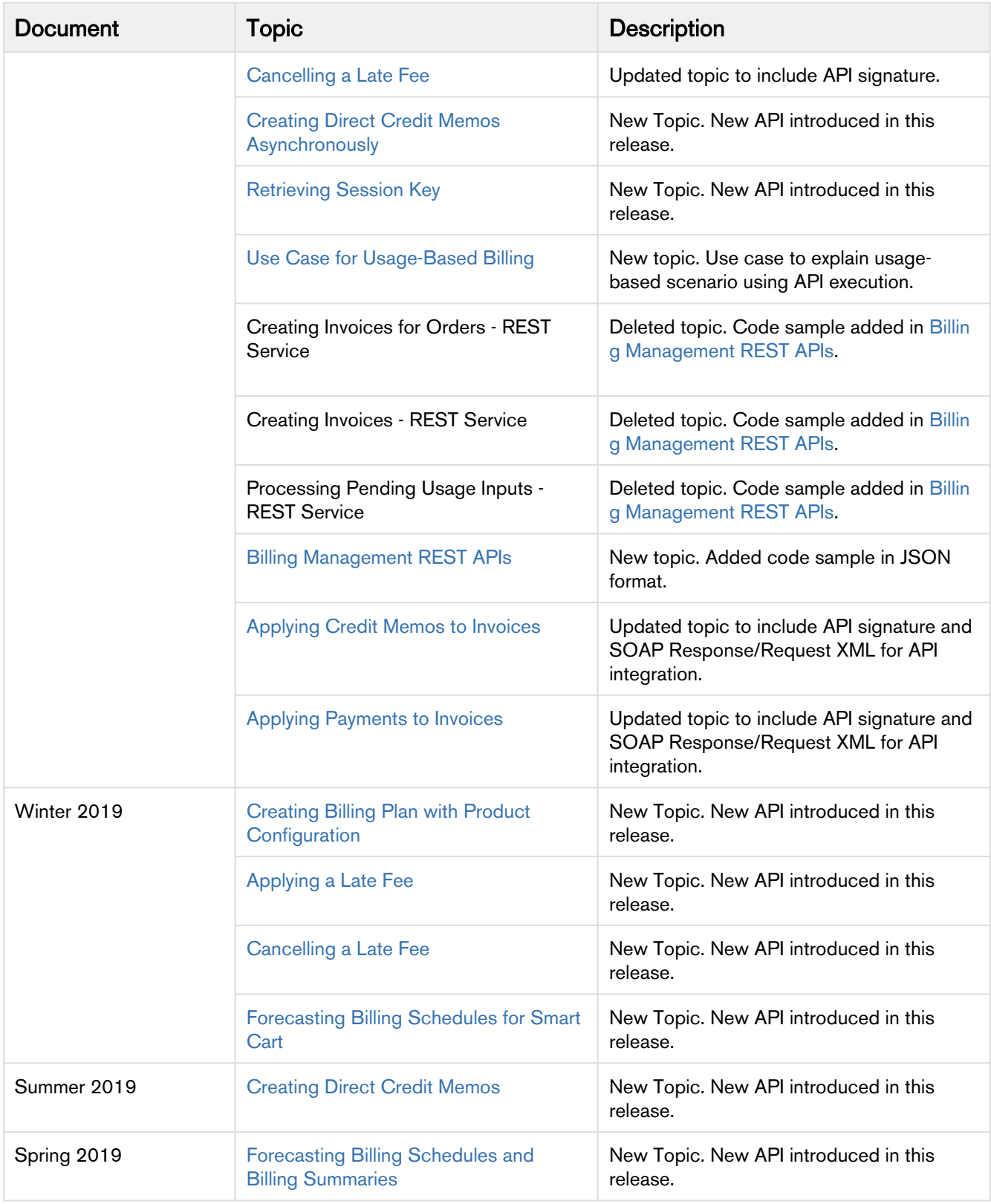

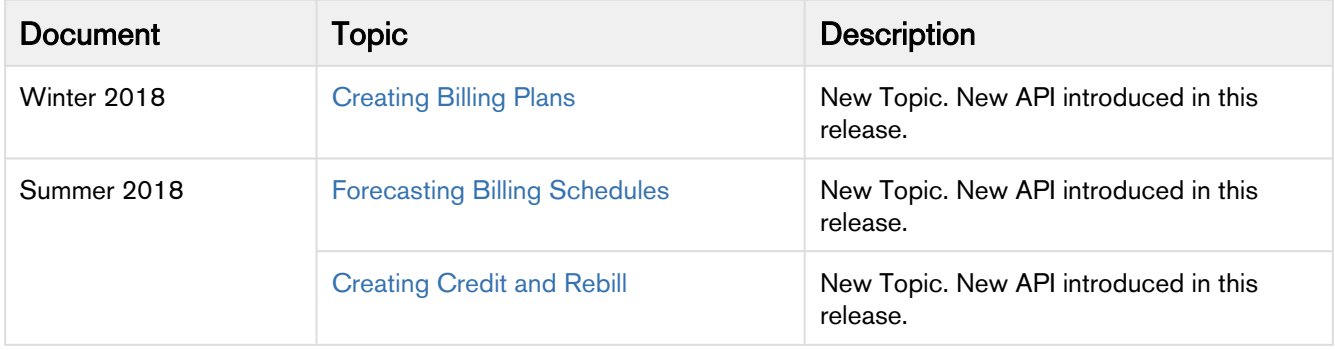

# <span id="page-7-0"></span>**Overview**

- [API Supported Packages](#page-7-1) The package names and version numbers required for the APIs to work seamlessly.
- [API Standards and Development Platforms](#page-7-2) • [Field Types](#page-8-2) Apttus APIs are based on Salesforce APIs and use the same standards and platforms.
- Apttus APIs use a subset of the supported data and field types on Salesforce.
- [Integrating Apttus with External Systems](#page-9-0) Information about integrating Apttus APIs with external systems.

# <span id="page-7-1"></span>API Supported Packages

The following packages and dependent packages are required for Billing Management APIs:

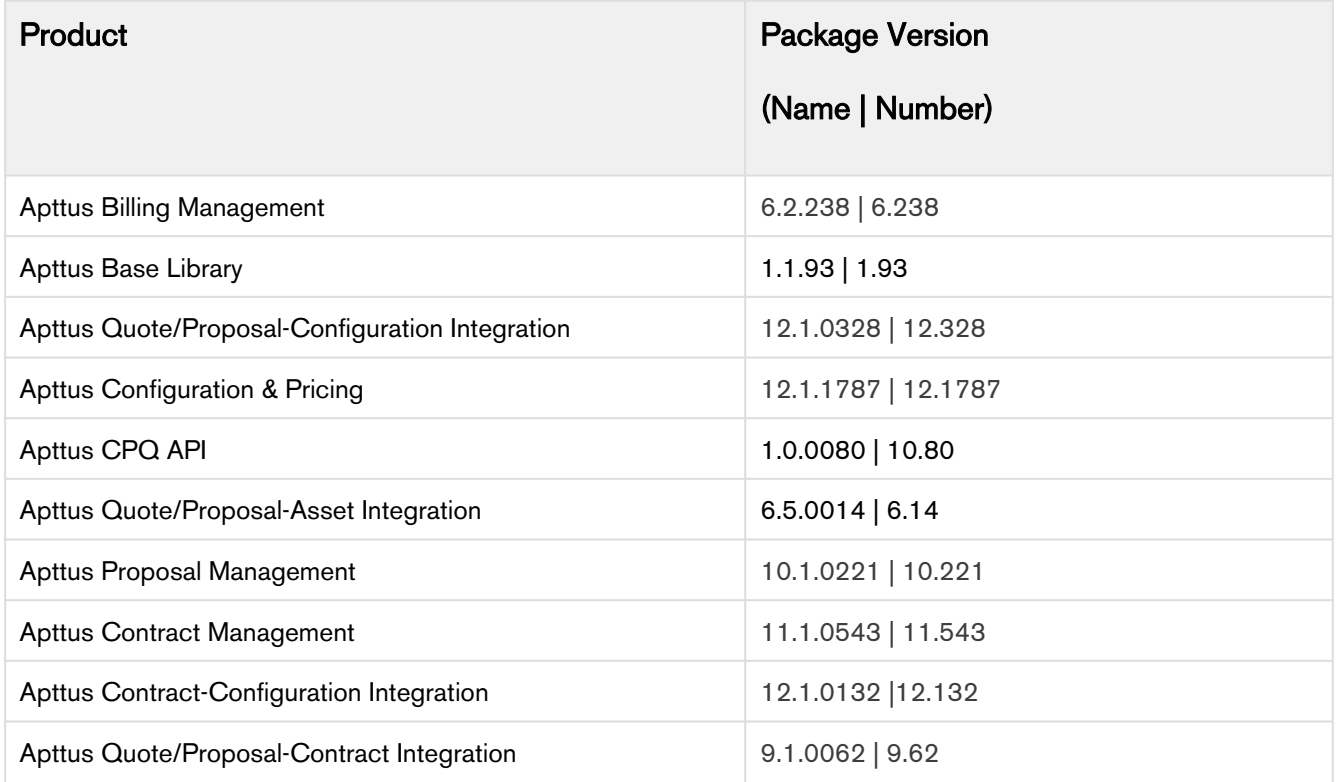

# <span id="page-7-2"></span>API Standards and Development Platforms

Apttus APIs are based on Salesforce APIs and use the same standards and platforms.

# <span id="page-8-0"></span>**Standards**

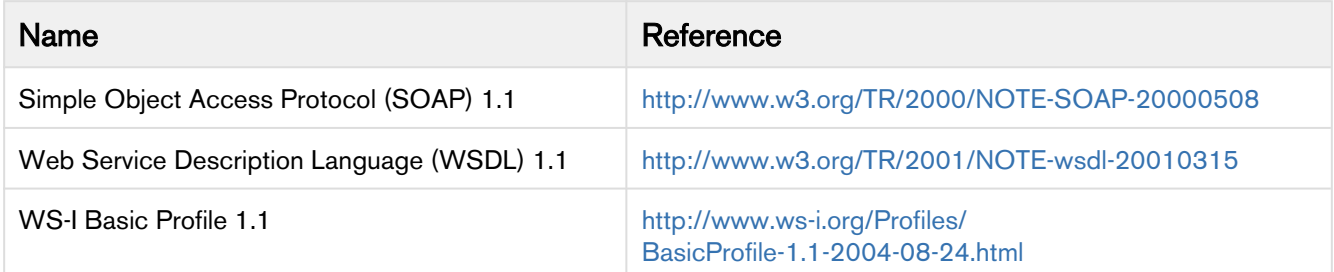

## <span id="page-8-1"></span>**Development Platforms**

Apttus SOAP API works with standard SOAP development environments. For a list of compatible development platforms, see [Salesforce Developer Force API](http://wiki.developerforce.com/page/Web_Services_API) details.

# <span id="page-8-2"></span>Field Types

Apttus APIs use a subset of the supported data and field types on Salesforce.

The following table lists the field types that Apttus supports. For a comprehensive list of all field types supported by Salesforce, see [Salesforce Data Types](http://www.salesforce.com/us/developer/docs/api/Content/primitive_data_types.htm).

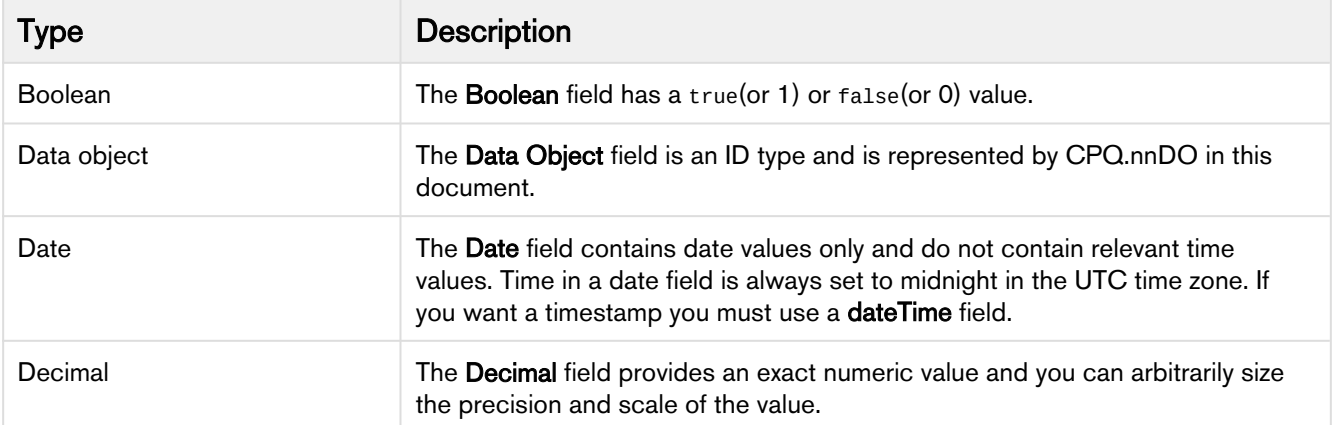

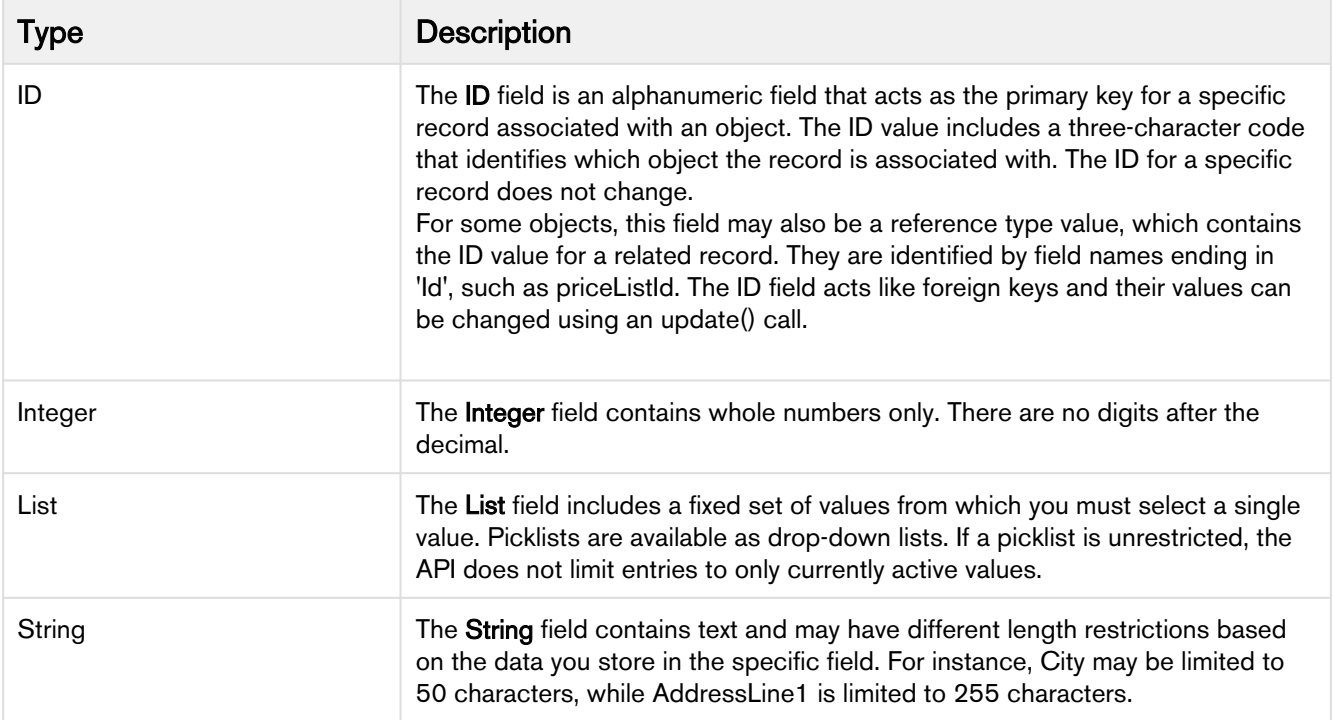

## <span id="page-9-0"></span>Integrating Apttus with External Systems

Additional steps are required when you choose to integrate Billing Management on Salesforce with external applications, customer portals, or other critical business systems. Because Billing Management Web Services are hosted on Salesforce, you should familiarize yourself with the Salesforce SOAP API and processes surrounding integration and best practices detailed here: [https://developer.salesforce.com/docs/atlas.en-us.api.meta/api/](https://developer.salesforce.com/docs/atlas.en-us.api.meta/api/sforce_api_quickstart_intro.htm) [sforce\\_api\\_quickstart\\_intro.htm](https://developer.salesforce.com/docs/atlas.en-us.api.meta/api/sforce_api_quickstart_intro.htm)

#### Best Practices

Apttus recommends that you work with Apttus Professional Services to design and implement your integration. Use this documentation for basic integration steps and to reference Billing Management Web Service calls.

The following basic steps are required to get started using the Apttus Billing Management Web Services API.

1. Generate the Enterprise or Partner WSDL – Integration with data stored in Salesforce requires you to first point your browser to the Salesforce Enterprise or Partner WSDL. This WSDL is generally provided by Apttus Professional Services. Refer to [Salesforce Documentation](https://developer.salesforce.com/docs/atlas.en-us.api.meta/api/sforce_api_quickstart_steps_generate_wsdl.htm) for complete instructions on generating the Web Service WSDL.

- 2. Generate the Apttus Web Services WSDL After you have connected to Apttus Web Service, go to your organization and download the WSDL for the appropriate Web Service.
- 3. Import the WSDL Files Into Your Development Platform After you have generated the WSDL files, you can import them into your development platform. Apttus does not provide instructions for the import process. Refer to Salesforce documentation or documentation related to your development platform.
- 4. Connect to Apttus Before you can begin using Billing Management Web Services, you must first authenticate to Apttus using the login() API.
- [Generating the Apttus Web Services WSDL](#page-10-0)
	- [To generate the Apttus Web Services WSDL](#page-10-1)
- [Connecting to Apttus](#page-11-0)
	- [To connect to Apttus Web Service using SoapUI](#page-11-1)

### <span id="page-10-0"></span>Generating the Apttus Web Services WSDL

Before you can import Apttus SOAP Web Service into your development or testing platform, you must generate and download the Apttus WSDL for the appropriate Web Service.

The example provided here uses SoapUI.

- There a known bug in the WSDL Generator on Salesforce that does not include several field types, so it is recommended to update the WSDL file after you have generated it but *before* importing it into your development platform. You can find the details for any workaround tasks here:
	- [https://success.salesforce.com/issues\\_view?id=a1p3A000000eatxQAA&title=generated-wsdl-for](https://success.salesforce.com/issues_view?id=a1p3A000000eatxQAA&title=generated-wsdl-for-apex-webservices-is-malformed)[apex-webservices-is-malformed](https://success.salesforce.com/issues_view?id=a1p3A000000eatxQAA&title=generated-wsdl-for-apex-webservices-is-malformed)
	- [https://success.salesforce.com/issues\\_view?id=a1p300000008XKUAA2](https://success.salesforce.com/issues_view?id=a1p300000008XKUAA2)

When updating generated WSDL, make sure that the target namespace for any schema you add points to the correct Web Service (for example, schemas/class/Apttus\_QPConfig/QPConfigWebService). If you are still having trouble, please ask Apttus Professional Services for a modified WSDL for the Web Services you are using.

### <span id="page-10-1"></span>To generate the Apttus Web Services WSDL

- 1. Log in to the Salesforce organization that contains you Apttus records and data (sandbox or production).
- 2. Go to Setup > Develop > Apex Classes (on Lightning, go to Setup > Custom Code > Apex Classes.
- 3. Find the Web Service you want to generate the WSDL for (for example, **BillingWebService**).
- 4. Click the WSDL link to generate the WSDL. The WSDL XML is generated and displayed in a new tab.

Billing Management on Salesforce Summer 2020 API Reference Guide

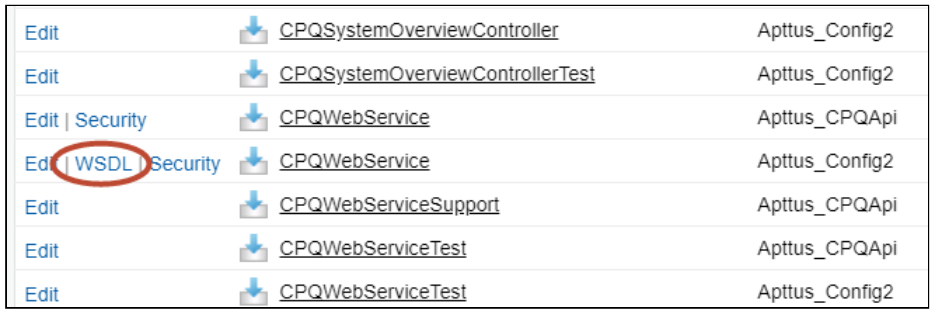

- 5. Right-click on the page and select **View Page Source**. Copy the XML content to any text editor.
- 6. Save the file with the extension .wsdl.
- 7. Open SoapUI (or wherever is required on your development platform).
- 8. Create a new SOAP project and import the Apttus Web Services WSDL. All methods under that Web Service are now available to call.
	- Refer to the Request/Response XML section for any API in this reference to get the structure of the request and any prerequisite calls required for any API.

### <span id="page-11-0"></span>Connecting to Apttus

After you have downloaded the Enterprise or Partner WSDL, call the login() method to obtain a session ID from your org that you can use when calling Billing Management Web Services. After authenticating, you can use the same session ID until it either expires or your logout or login again.

The example provided here uses SoapUI, an API testing tool which can be downloaded for free here: [https://](https://www.soapui.org/) [www.soapui.org/.](https://www.soapui.org/)

Prerequisite: To authenticate with Apttus, please make sure to have your production or test org credentials on hand (username and password).

### <span id="page-11-1"></span>To connect to Apttus Web Service using SoapUI

- 1. Open SoapUI. Go to File > New SOAP Project.
- 2. Enter a name for the project.
- 3. Click **Browse**. Navigate to the saved Enterprise or Partner WSDL file that you downloaded and click Open.
- 4. Click OK to close the project window.
- 5. From the Navigation panel to the left, highlight the project folder and click to expand. Click to expand the Soap Binding. The list of methods that comprise the Enterprise or Partner services are displayed.
- 6. Scroll down and right click on login. Double-click on an existing Request. The request window opens in the SoapUI interface.

If you are doing this for the first time, you need to right-click on the login method and select New Request.

- 7. Select and delete all content following the **<soapenv:Header>** tag and the **</soapenv:Header>** tag.
- 8. Enter the username for your org (must have appropriate privileges) between the **<urn:username>** and **</** urn:username>tags.
- 9. Enter the username for your org (must have appropriate privileges) between the **<urn:password>** and **</** urn:password> tags.

The request should look like the following:

```
<soapenv:Envelope xmlns:soapenv="http://schemas.xmlsoap.org/soap/envelope/"
 xmlns:urn="urn:partner.soap.sforce.com">
    <soapenv:Header>
    </soapenv:Header>
    <soapenv:Body>
       <urn:login>
          <urn:username>username@example.com</urn:username>
          <urn:password>password</urn:password>
       </urn:login>
    </soapenv:Body>
</soapenv:Envelope>
```
- 10. From the upper-left corner of the window, click the Run (inclusion. The response is generated in the right-hand window.
- 11. Make note of the serverURL and the sessionId returned by the server. You will use the information to make Apttus Web Service calls.

Billing Management on Salesforce Summer 2020 API Reference Guide

# <span id="page-13-0"></span>Billing APIs

Apttus Billing Management APIs are categorized into:

### Internal APIs

• [Billing Services](#page-13-1)

### External APIs

- [REST Services](#page-71-0)
- [WSDL Services](#page-55-0)

# <span id="page-13-1"></span>Billing Services

Apttus Billing APIs are based on Salesforce APIs and use the same standards and platforms.

You can invoke Apttus Billing APIs from the following command:

### **Apttus\_Billing.BillingService.<Name of the Function> where the name of the function is API Name and it parameters.**

Here is a list of APIs along with their parameters:

- [Creating Credit Memo Documents](#page-14-0)
- [Creating Invoice Documents](#page-15-0)
- [Creating Invoices](#page-17-0)
- [Creating Invoices for Orders](#page-22-0)
- [Previewing Pending Usage Inputs](#page-27-0)
- [Processing Pending Usage Inputs](#page-28-0)
- [Processing Rated Usage Inputs](#page-30-0)
- [Updating Tax Calculations And Breakups on Credit Memos](#page-31-0)
- [Updating Tax Calculations and Breakups on Invoice](#page-32-0)
- [Forecasting Billing Schedules](#page-33-0)
- [Creating Credit and Rebill](#page-34-0)
- [Creating Billing Plans](#page-36-0)
- [Forecasting Billing Schedules and Billing Summaries](#page-37-0)
- [Creating Direct Credit Memos](#page-40-0)
- [Creating Billing Plan with Product Configuration](#page-44-0)
- [Forecasting Billing Schedules for Smart Cart](#page-45-0)
- [Applying a Late Fee](#page-47-0)
- [Cancelling a Late Fee](#page-49-0)
- [Creating Direct Credit Memos Asynchronously](#page-50-0)
- [Retrieving Session Key](#page-53-0)
- [Use Case for Usage-Based Billing](#page-54-0)

### <span id="page-14-0"></span>Creating Credit Memo Documents

createCreditMemoDocuments API is used to generate credit memo documents.

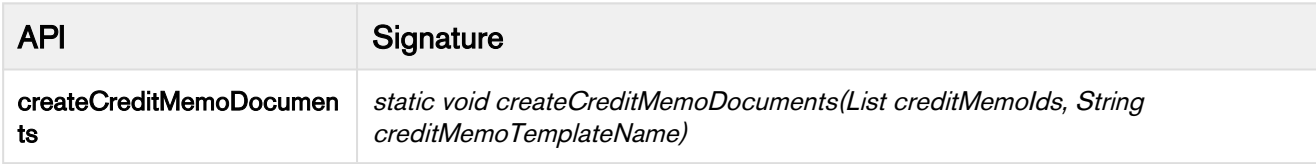

It generates credit memo documents for the given list of credit memo IDs.

You can generate credit memo documents in the following formats:

- PDF
- DOCX
- DOC
- RTF

It accepts a list of Credit Memo IDs and a valid credit memo template name as input. If you do not specify a valid template name or pass null as a value, Billing Management system uses the default template provided at the Account or the Account Location.

If you call this API from a batch or a scheduled job, it can process only one CreditMemo ID. Otherwise, if you call this API from a non-batch or a non-scheduled job, it can process up to 10 CreditMemos.

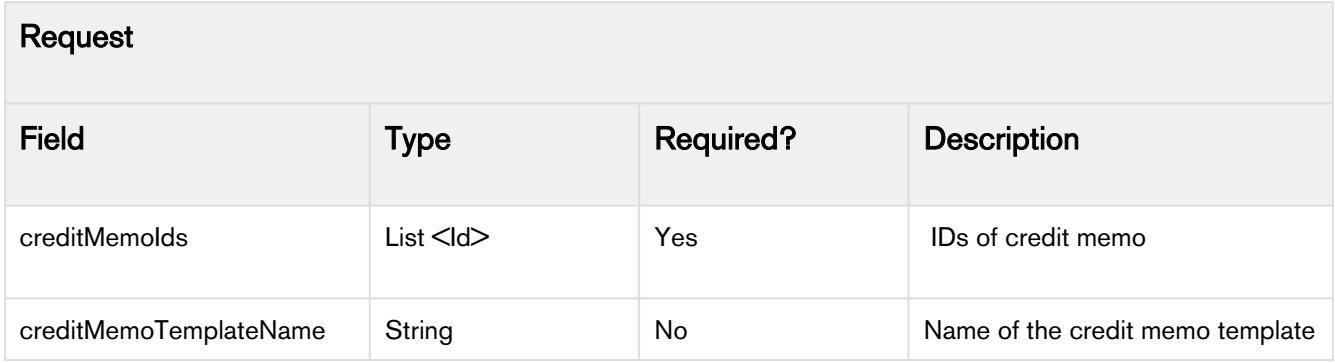

Billing Management on Salesforce Summer 2020 API Reference Guide

```
Account testAccount = new Account(Name = 'Test Account');
insert testAccount;
CreditMemo__c testCreditMemo = new CreditMemo__c(BillToAccountId__c = testAccount.Id,
CreditAmount_c = 40.0,
 Status__c = CreditMemo.STATUS_DRAFT);
insert testCreditMemo;
Apttus__APTS_Template__c cmTemplate = new Apttus__APTS_Template__c(Name = 'Default',
 Apttus__IsActive__c = true,
 Apttus__Type__c = 'Credit Memo');
insert cmTemplate;
List<Id> cmIdList = new List<Id> {testCreditMemo.Id};
//create Credit Memo Documents
Apttus_Billing.BillingService.createCreditMemoDocuments(cmIdList, cmTemplate.Name);
```
### <span id="page-15-0"></span>Creating Invoice Documents

createInvoiceDocuments API creates invoice documents for a given list of Invoice. It accepts a list of invoice IDs as input and produces invoice documents for each corresponding invoice ID. It also accepts Invoice Template Name as a parameter if you want to create Invoice Documents using a specific template.

You can generate invoice documents in the following formats:

- PDF
- DOCX
- DOC
- RTF

The document is generated in the format set at the Billing Preference in *Invoice Output Format* field.

If you call this API from a batch or a scheduled job, it can process only one Invoice ID. Otherwise, if you call this API from a non-batch or a non-scheduled job, it can process up to 10 Invoices.

There are two ways of creating Invoice Documents:

- Using the default invoice template
- Using a specific invoice template

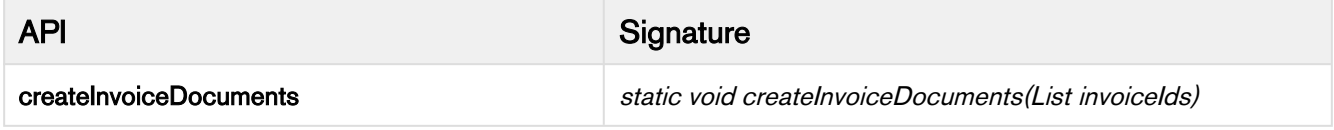

This API uses the defualt Invoice Template specified on the Account or Account Location.

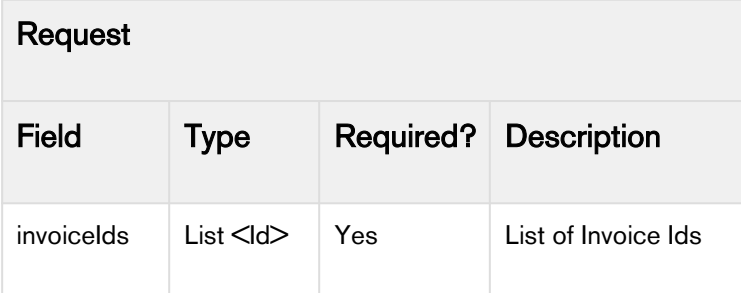

```
List<ID> invoiceIDs = new List<ID>();
//invoiceIDs.add('a4t1I000000H5hM');
Apttus_Billing.BillingService.createInvoiceDocuments(invoiceIDs);
```
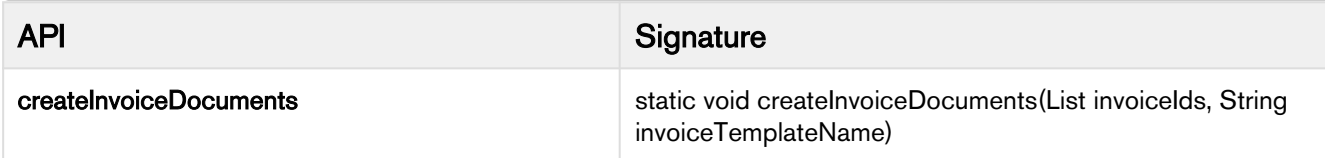

This API is used to create invoice documents using a specific invoice template.

If you do not specify a valid template name or pass null as a value, Billing Management System uses the default template specified on the Account or Account Location.

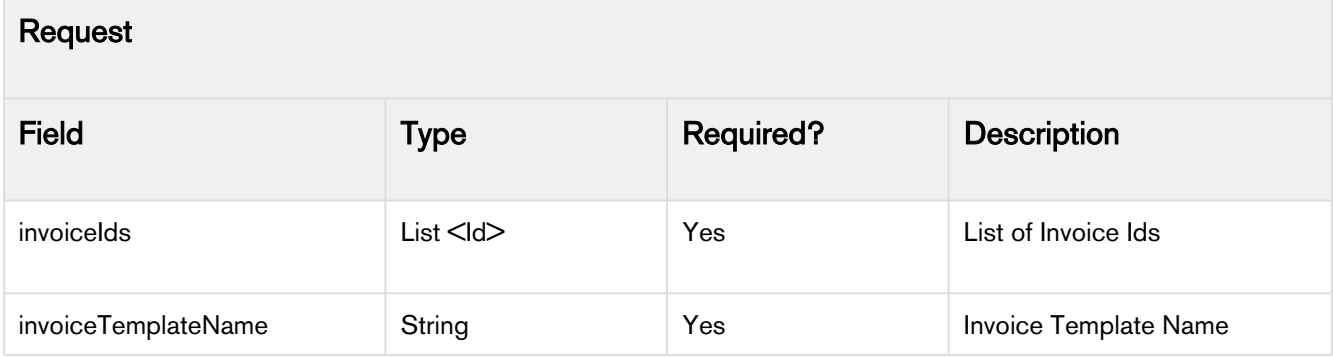

```
List<ID> invoiceIDs = new List<ID>();
//invoiceIDs.add('a4t1I000000H5hM'); 
//String invoiceTemplateName = 'myTestTemplate';
Apttus_Billing.BillingService.createInvoiceDocuments(invoiceIDs, invoiceTemplateName);
```
### <span id="page-17-0"></span>Creating Invoices

createInvoices API is used to create Invoices automatically. It accepts a list of Account IDs and creates Invoices for each AccountID.

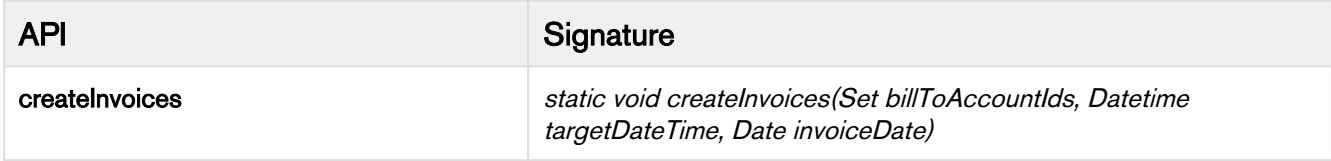

This API is used to create invoices for given Account IDs. It accepts a Set of Account IDs, invoiceDate, and targetDateTime as input parameters. It creates invoices for all orders with billing schedules having status as pending billing and end date less than targetDateTime. All the new invoices are created with Invoice Date as the value mentioned in invoiceDate.

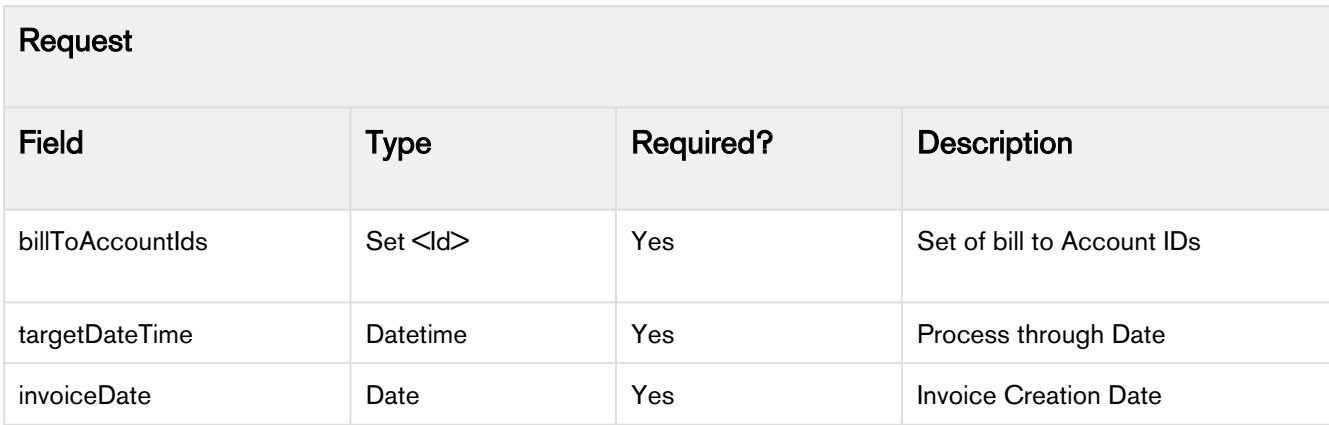

```
Set<ID> billToAccountIDs = new Set<ID>();
Date invoiceDate = Date.newInstance(2017, 1, 1);
Date myDate = Date.newInstance(2017, 1, 1);
Time myTime = Time.newInstance(3, 3, 3, 0);DateTime targetDateTime = DateTime.newInstance(myDate, myTime);
Apttus_Billing.BillingService.createInvoices(billToAccountIDs, invoiceDate, 
targetDateTime);
```
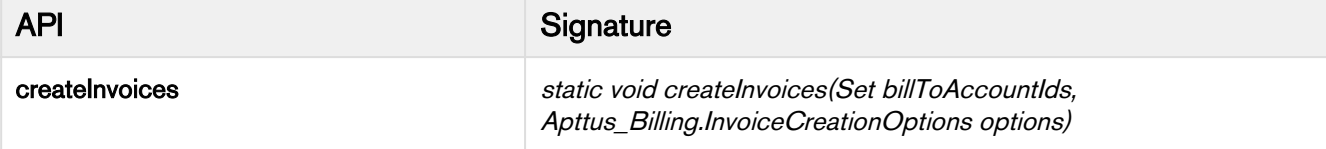

This API is used to create invoices for given Account IDs. It accepts a set of Account IDs and a class containing invoice creation options. the class contains options that influence the creation of an Invoice such as Invoice Date, Invoice Through Date and Auto Approve.

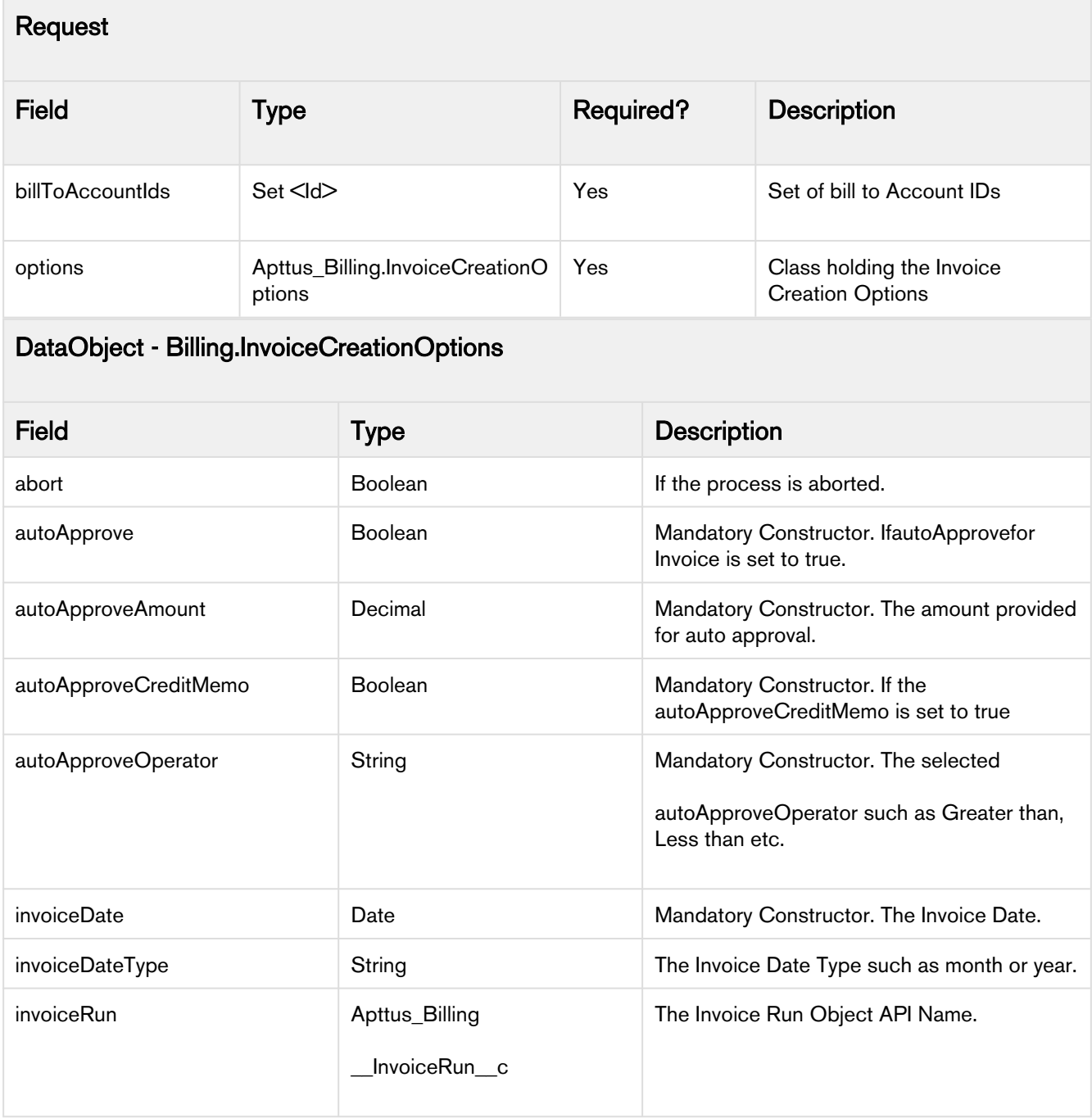

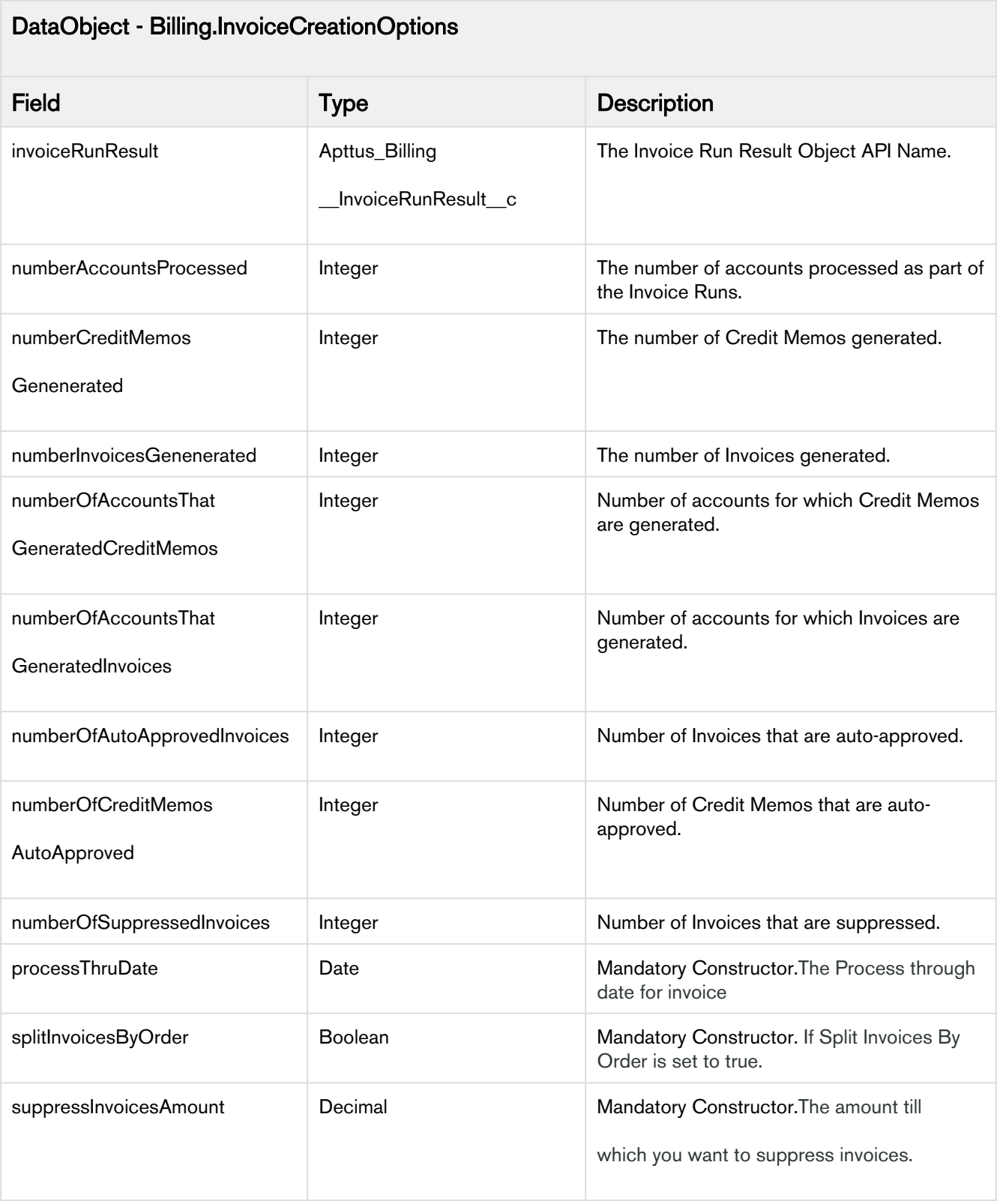

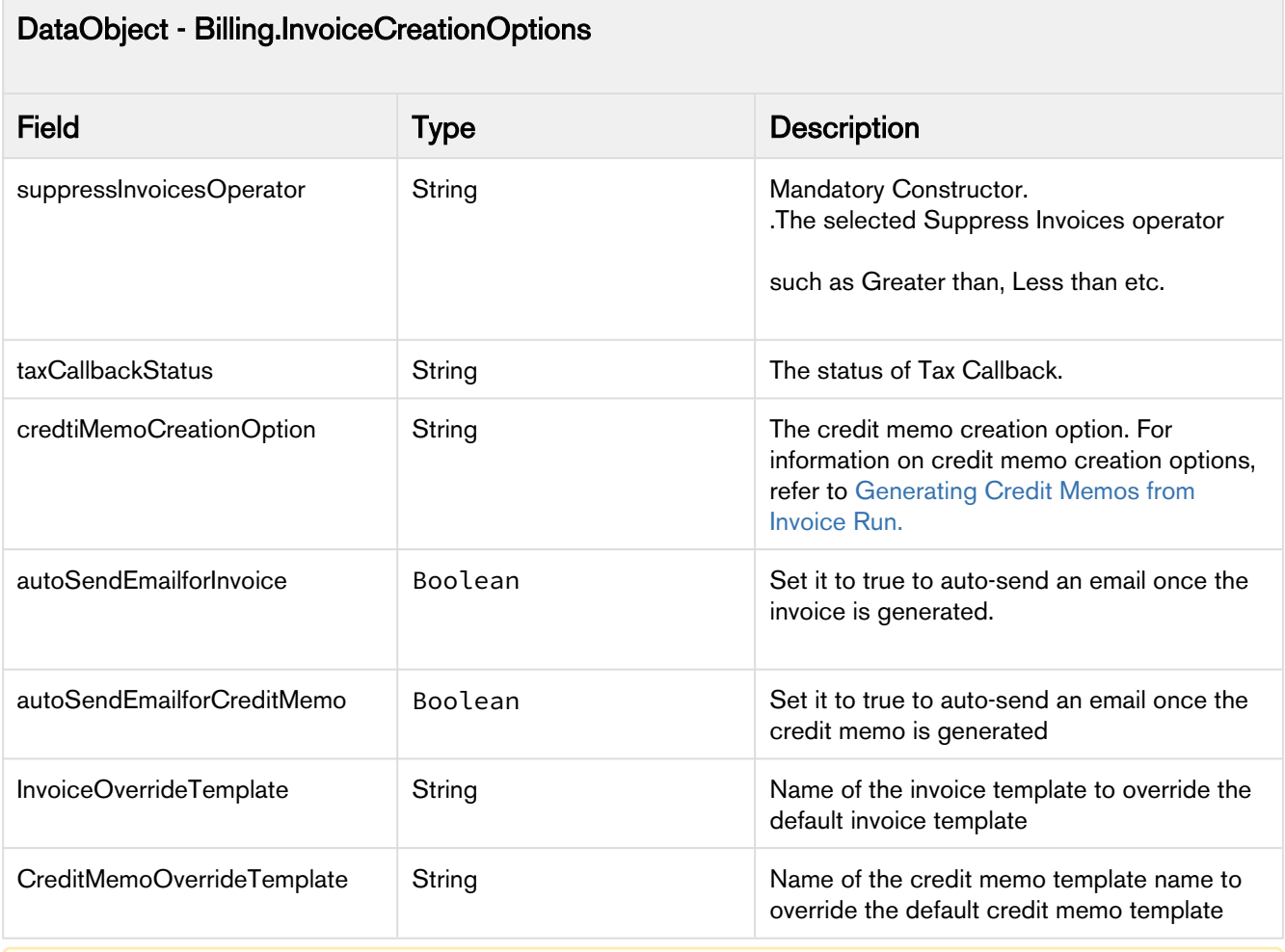

A Only the following values are currently supported for createInvoice API:

- autoSendEmailforInvoice: false
- autoSendEmailforCreditMemo: false
- InvoiceOverrideTemplate: NULL
- CreditMemoOverrideTemplate: NULL

Billing Management on Salesforce Summer 2020 API Reference Guide

```
Set<ID> billToAccountIDs = new Set<ID>();
Date invoiceDate = Date.newInstance(2017, 1, 1);
Date processThruDate = Date.newInstance(2017, 1, 1);
Boolean autoApprove = true;
Boolean splitInvoicesByOrder = true;
String autoApproveOperator = 'Greater than';
Decimal autoApproveAmount = 5.00 ;
String suppressInvoicesOperator = 'Less than';
Decimal suppressInvoicesAmount = 2.00;
Boolean autoApproveCreditMemo = true;
Apttus_Billing.InvoiceCreationOptions options = new
 Apttus_Billing.InvoiceCreationOptions(
invoiceDate,
processThruDate, 
autoApprove,
splitInvoicesByOrder,
autoApproveOperator,
autoApproveAmount,
suppressInvoicesOperator,
suppressInvoicesAmount,
autoApproveCreditMemo);
```
Apttus\_Billing.BillingService.createInvoices(billToAccountIDs, options);

#### Code Sample

Use this code sample to provide credit memo creation options while generating invoices through the createInvoices API.

```
Set<ID> billToAccountIDs = new Set<ID>();
Date invoiceDate = Date.newInstance(2018, 1, 1);
Date processThruDate = Date.newInstance(2018,9,9);
Boolean autoApprove = true;
Boolean splitInvoicesByOrder = false;
String autoApproveOperator = 'Greater than';
Decimal autoApproveAmount = 20.00 ; 
String suppressInvoicesOperator = 'Less than';
Decimal suppressInvoicesAmount = 2.00; 
Boolean autoApproveCreditMemo = true;
String credtiMemoCreationOption = 'Single Credit Memo for all Negative Schedules per 
Invoice';
Boolean autoSendEmailForInvoice = false;
Boolean autoSendEmailForCreditMemo = false;
String InvoiceOverrideTemplate = NULL;
String CreditMemoOverrideTemplate = NULL;
billToAccountIDs.add('0017F00000tPMvL');
InvoiceCreationOptions
options = new InvoiceCreationOptions( invoiceDate,
processThruDate,
autoApprove,
splitInvoicesByOrder,
autoApproveOperator,
autoApproveAmount,
suppressInvoicesOperator,
suppressInvoicesAmount,
autoApproveCreditMemo,
credtiMemoCreationOption,
autoSendEmailForInvoice,
autoSendEmailForCreditMemo,
InvoiceOverrideTemplate, 
CreditMemoOverrideTemplate);
BillingService.createInvoices(billToAccountIDs,options);
```
## <span id="page-22-0"></span>Creating Invoices for Orders

createInvoicesforOrder API is used to create invoices for given orders. It accepts a List of order IDs as input and produces invoices for each order ID.

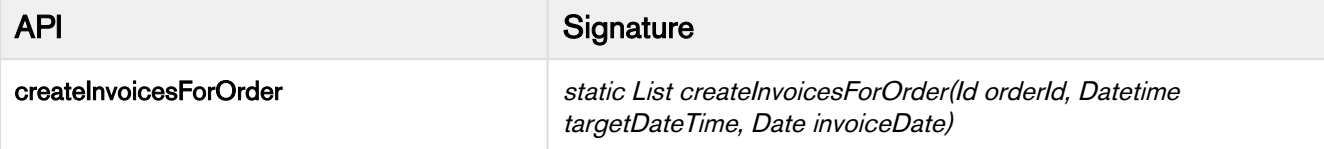

This API is used to create invoices for given order ID. It accepts the order ID, targetDateTime and invoiceDate as input parameters. It creates invoices for the billing schedules that have status as pending billing and end date less than targetDateTime. All the new invoices are created with Invoice Date as the value mentioned in invoiceDate.

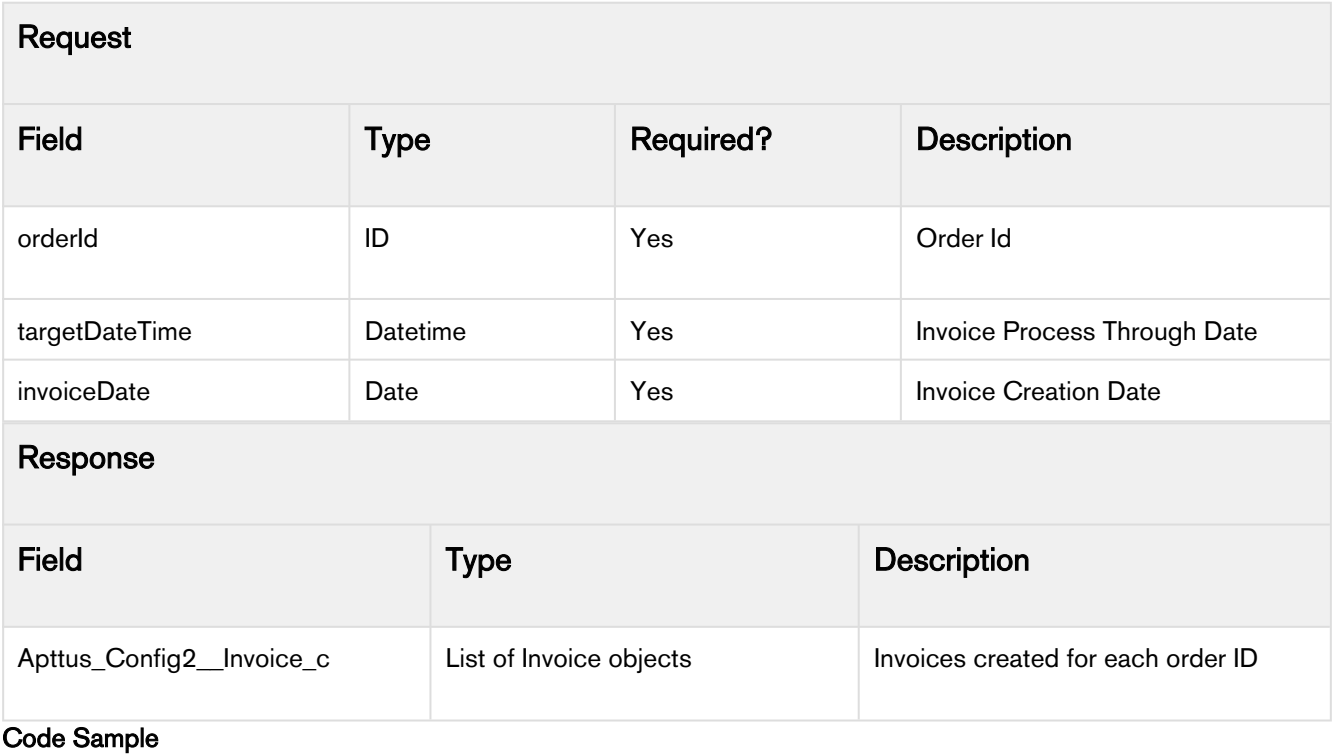

```
List <Invoice_c> invoices = 
 Apttus_Billing.BillingService.createInvoicesForOrder(orderID, targetDateTime, 
 invoiceDate);
API Signature
createInvoicesForOrder static List createInvoicesForOrder(Id orderId, 
                                  Apttus_Billing.InvoiceCreationOptions options)
```
This API is used to create invoices for the given order ID. It accepts the order IDs and a class containing invoice creation options. the class contains options that influence the creation of an Invoice such as Invoice Date, Invoice Through Date and Auto Approve. It returns a list of invoices.

ID orderID = **new** ID();

Date invoiceDate = Date.newInstance( $2017, 1, 1$ ); Date myDate = Date.newInstance( $2017$ , 1, 1); Time myTime = Time.newInstance $(3, 3, 3, 0);$ 

DateTime targetDateTime= DateTime.newInstance(myDate, myTime);

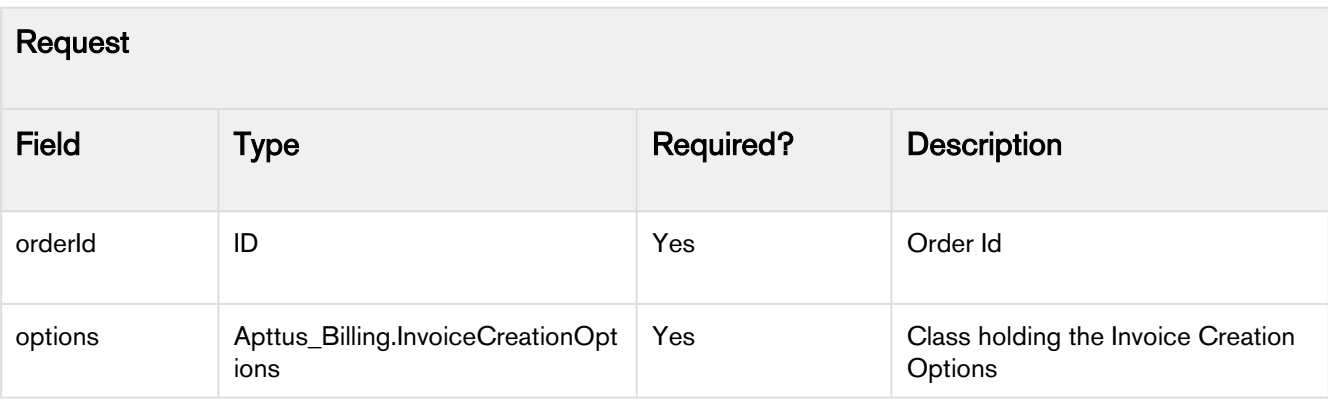

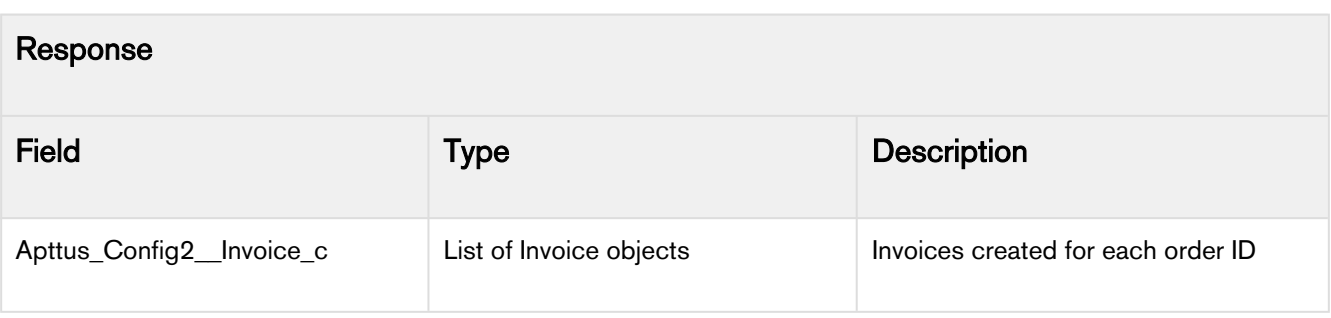

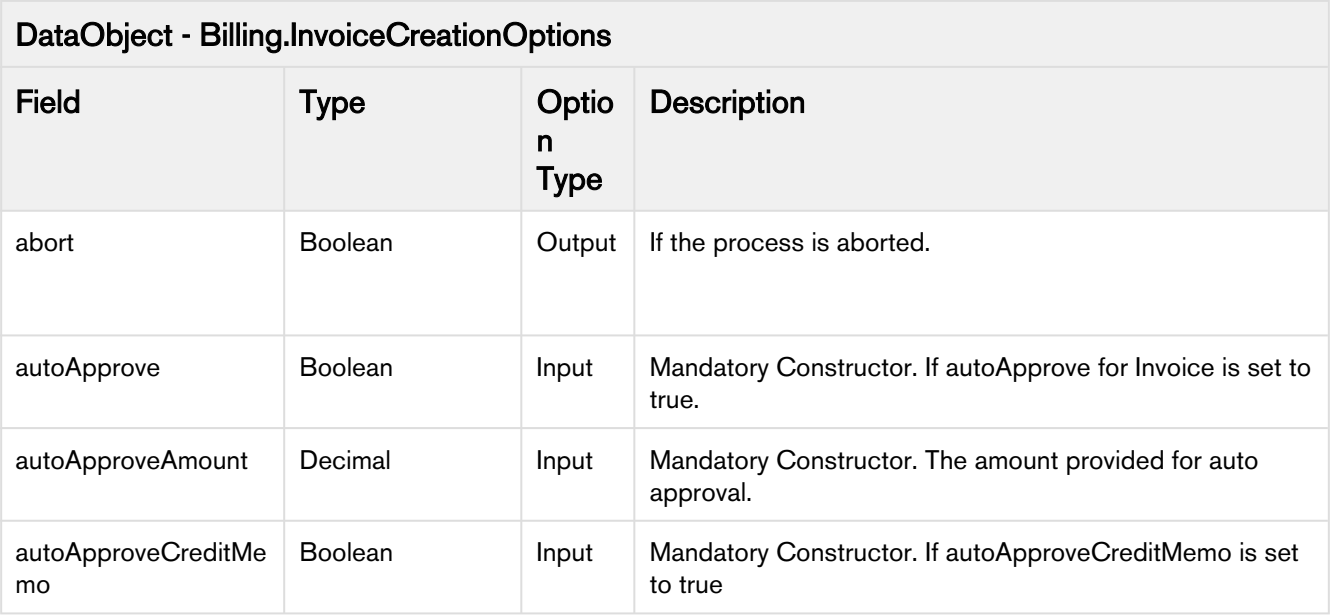

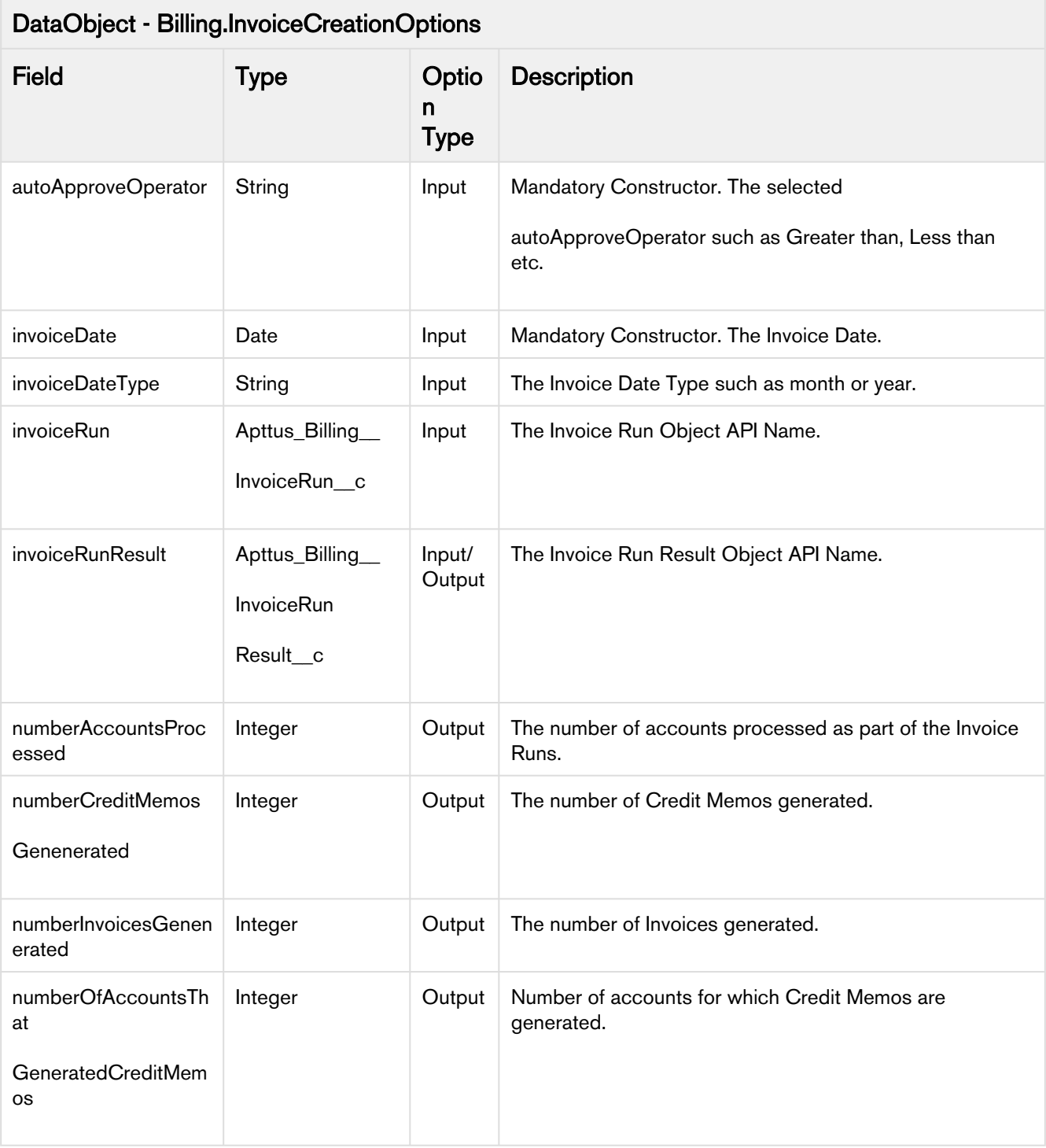

 $\mathcal{L}_{\mathcal{A}}$ 

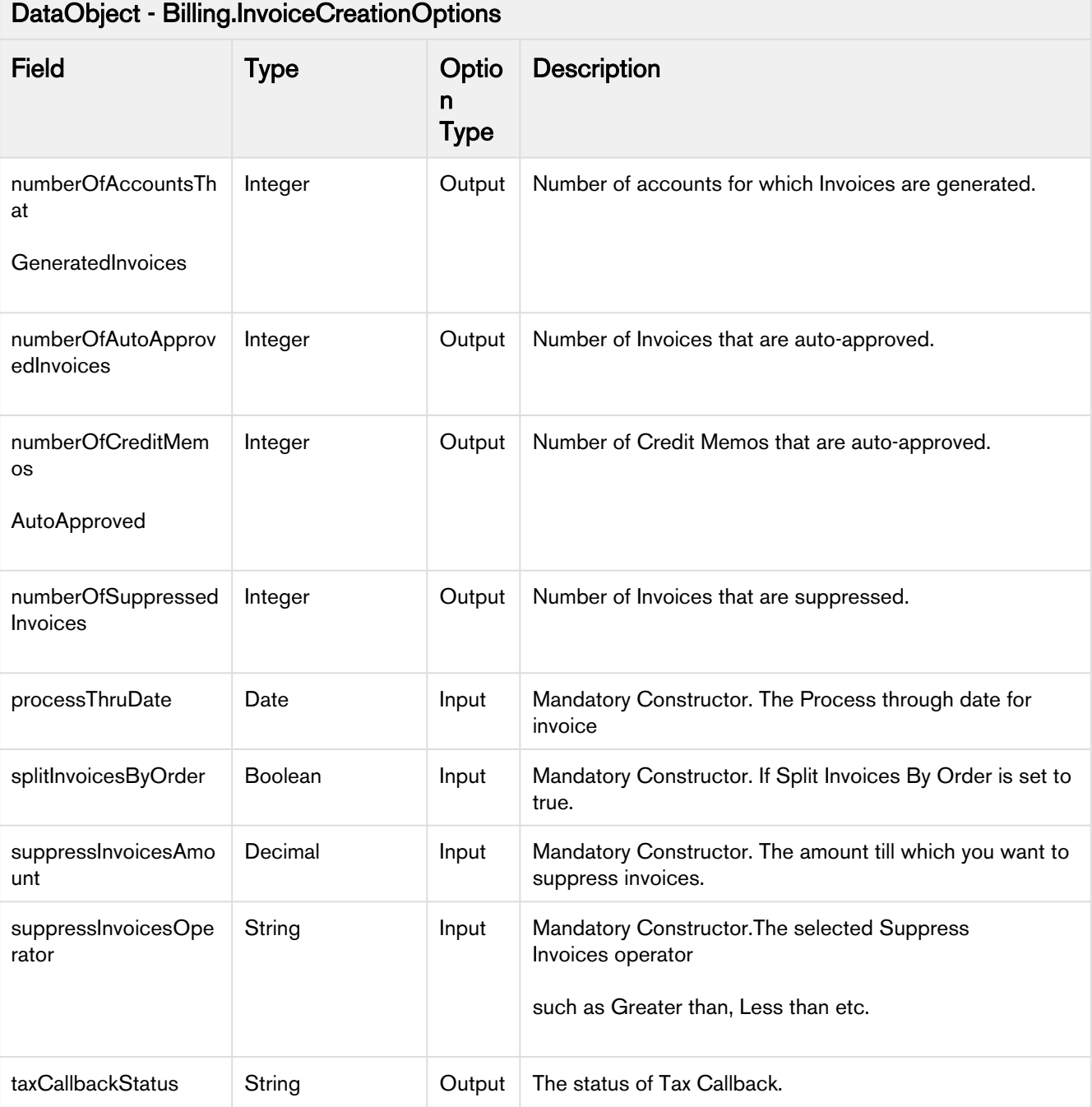

Billing Management on Salesforce Summer 2020 API Reference Guide

```
ID orderID = new ID();
Date invoiceDate = Date.newInstance(2017, 1, 1);
Date processThruDate = Date.newInstance(2017, 1, 1);
Boolean autoApprove = true;
Boolean splitInvoicesByOrder = true;
String autoApproveOperator = 'Greater than';
Decimal autoApproveAmount = 5.00 ;
String suppressInvoicesOperator = 'Less than';
Decimal suppressInvoicesAmount = 2.00;
Boolean autoApproveCreditMemo = true;
Apttus_Billing.InvoiceCreationOptions options = new
 Apttus_Billing.InvoiceCreationOptions(
invoiceDate,
processThruDate,
autoApprove,
splitInvoicesByOrder,
autoApproveOperator,
autoApproveAmount,
suppressInvoicesOperator,
suppressInvoicesAmount,
autoApproveCreditMemo);
Apttus_Billing.BillingService.createInvoicesForOrder(orderID, options);
```
## <span id="page-27-0"></span>Previewing Pending Usage Inputs

previewPendingUsageInputs API is used to preview the rating amount of usage inputs without altering the Billing Schedules, Usage Schedules, and Usage Inputs. You can rate a maximum of 2000 Usage Inputs at a time.

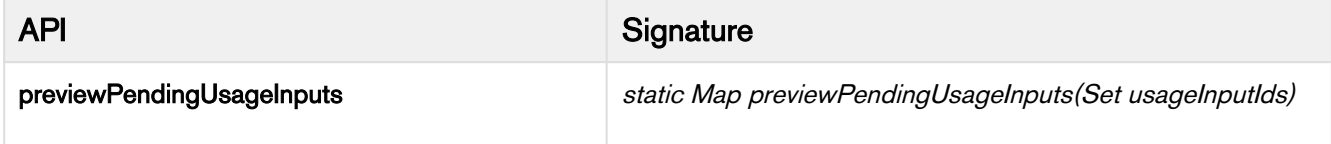

The API accepts a set of Usage Input IDs as input. It validates the number of Usage Inputs to process. If the number of Usage Input Ids entered is less than 2000, it returns a map containing the rating amount for each Usage Input ID. If the number of Usage Input IDs given is more than 2000, Billing Management system throws an error.

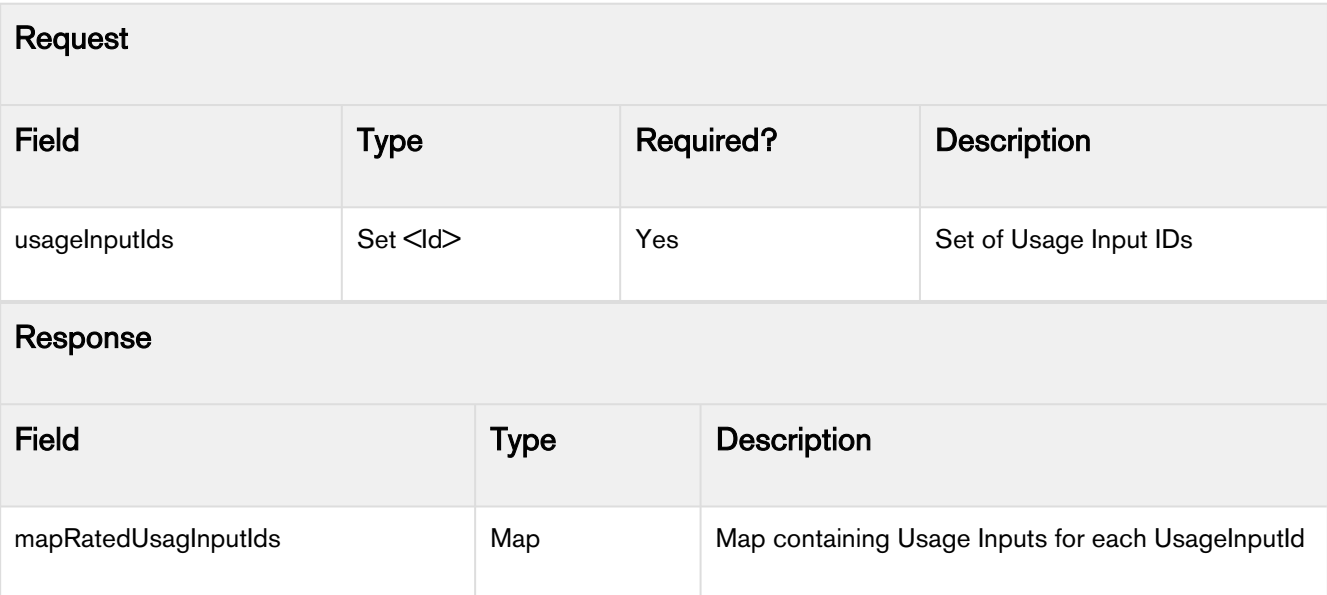

```
Set<ID> usageInputIDs = new Set<ID>();
Map<ID, Apttus_Billing__UsageInput__c> mapRatedUsageInputs =
Apttus_Billing.BillingService.previewPendingUsageInputs(usageInputIDs);
for(Apttus_Billing__UsageInput__c usageInput : mapRatedUsageInputs.values()) {
                 //Use usageInput.Apttus_Billing__RatedAmount__c
}
```
### <span id="page-28-0"></span>Processing Pending Usage Inputs

processPendingUsageInput API is used to process Usage Inputs. On completion of the batch job, the user receives a batch job status email.

You can process the usage inputs in two ways:

- Process all the loaded usage inputs
- Process an explicit set of usage inputs

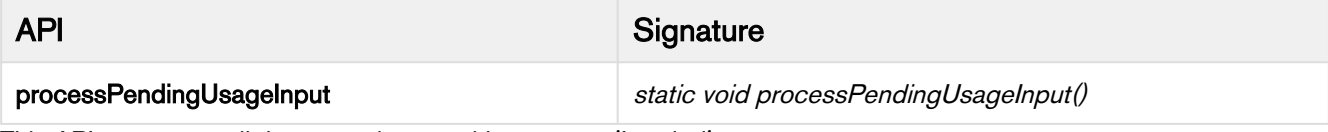

This API processes all the usage inputs with status as 'Loaded'.

Apttus\_Billing.BillingService.processPendingUsageInput();

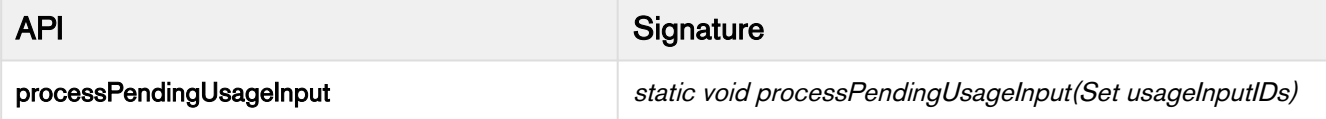

This API processes usage inputs for all the usage inputs IDs with status as 'Loaded'. It accepts a Set of Usage Input IDs as input and checks the Usage Input Status for each Usage Input ID. It processes all the usage inputs with staus as 'Loaded'.

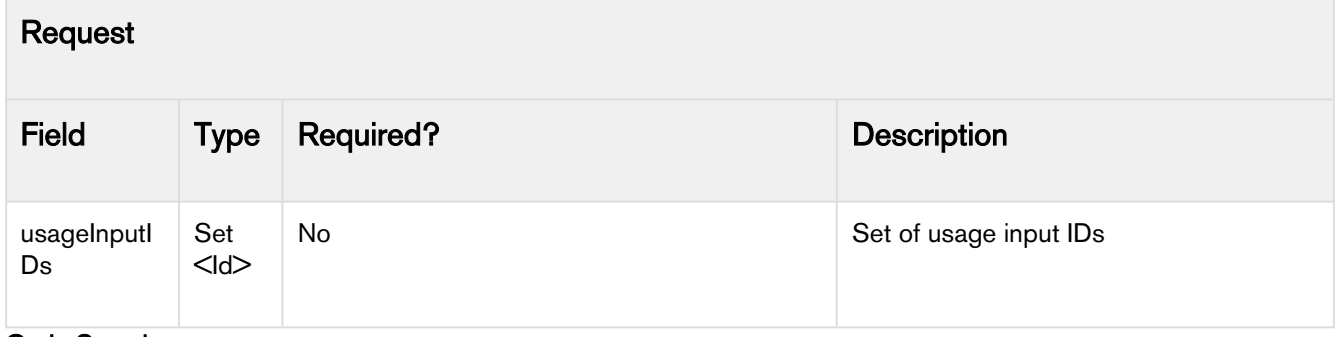

#### Code Sample

```
Set<Id> usageInputIds = new Set<ID>{usageInput1.Id, usageInput2.Id};
Apttus_Billing.BillingService.processPendingUsageInput(usageInputIds);
```
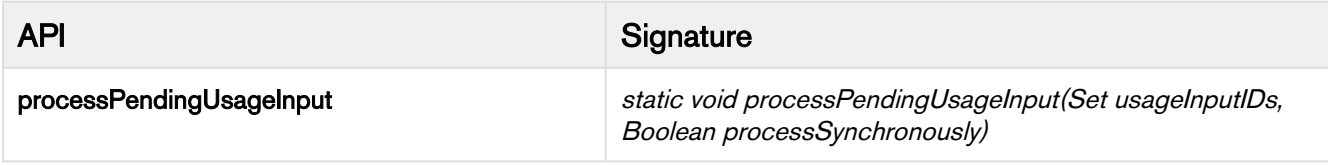

This API processes usage inputs for all the usage inputs IDs with status as 'Loaded'. It accepts a Set of Usage Input IDs as input and checks the Usage Input Status for each Usage Input ID. It processes all the usage inputs with staus as 'Loaded'.If processSynchronously is set to true, the usage inputs are processed synchronously without any batch job. You can process only a maximum of 1000 usage inputs. If processSynchronously is set to false, the API will schedule a batch job to process all the given usage inputs.

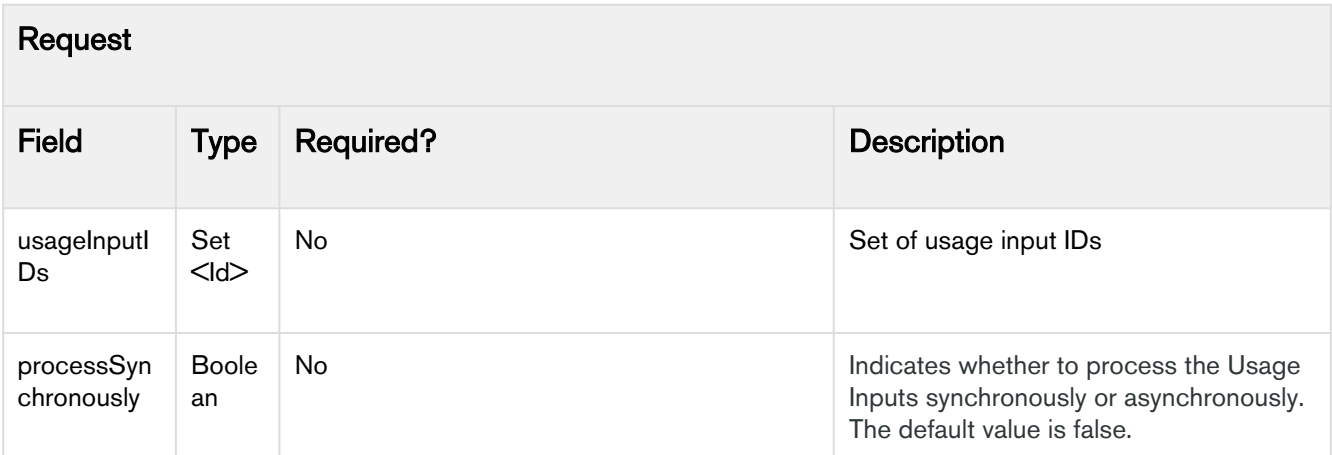

```
// To process Usage Inputs Synchronously
Set<ID> usageInputIDs = new Set<ID>(); //Max it can be 1000 IDs
Apttus_Billing.BillingService. processPendingUsageInput(usageInputIDs, true);
// To process Usage Inputs Asynchronously
Set<ID> usageInputIDs = new Set<ID>(); //Max it can be any number of IDs
Apttus_Billing.BillingService. processPendingUsageInput(usageInputIDs, false);
```
### <span id="page-30-0"></span>Processing Rated Usage Inputs

This API is used to unrate the processed usage input. It also reverts the Amount and Quantity from Billing Schedules, Usage Schedules, and Revenue Fee Schedules.

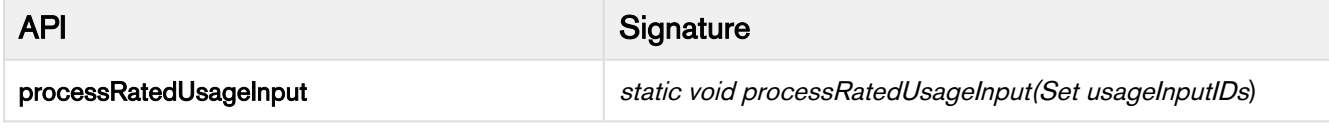

It accepts a Set of Usage Input IDs as input. For all entered Usage Input IDs, it unrates all the usage Inputs and reverts the amount and quantity from the related billing schedules, usage scheules, and revenue fee schedules. On completion of the batch job, the user receives a batch job status email.

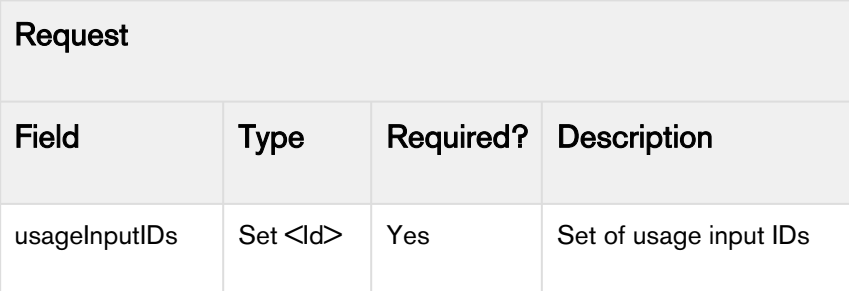

```
Set<Id> usageInputIds = new Set<ID>{usageInput1.Id, usageInput2.Id};
Apttus_Billing.BillingService.processRatedUsageInput(usageInputIds);
```
### <span id="page-31-0"></span>Updating Tax Calculations And Breakups on Credit Memos

updateCreditMemoTaxCalculationsAndBreakups API calculates Tax Amount and populates it on the Credit Memo.

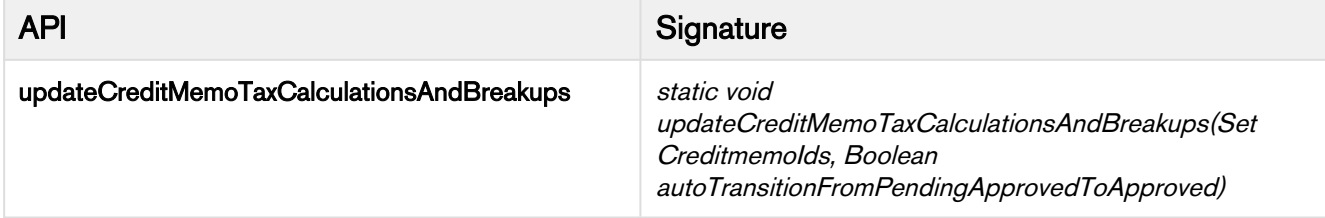

This API calculates Tax Amount and Tax Breakups for credit memos with status as 'Draft' or 'Pending Approved'. After tax computation, it updates the Tax Amount on each credit memo line item and creates or updates Credit Memo Line Item Tax Breakups. It then calculates the Total Tax Amount for the credit memo and creates or updates the Credit Memo Tax Breakups.

If autoTransitionFromPendingApprovedToApproved is set to true, it updates the status of Credit Memo from Pending Approved to Approved.

**A** The billing administrator must register a Tax Callback class for updateCreditMemoTaxCalculationsAndBreakups API to work. For details on how to register a Tax Callback class, refer to Custom Settings for Tax.

### Request

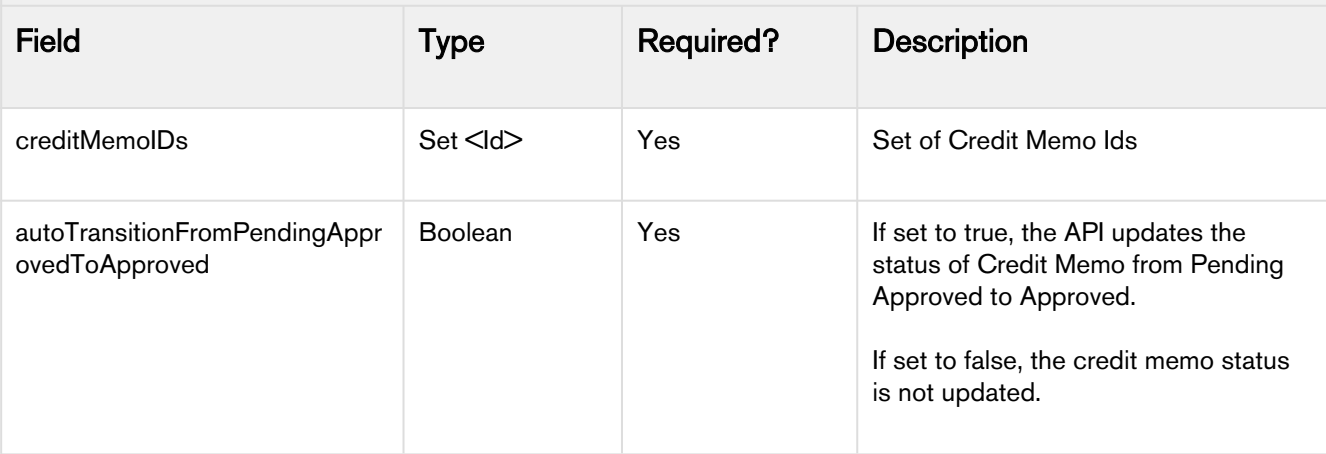

The code sample below helps you calculate and fetch Tax Amount for credit memos.

```
Set<ID> creditMemoIDs = new Set<ID>();
//[{creditMemos[0].Id, creditMemos[1].Id};]
Apttus_Billing.BillingService.updateCreditMemoTaxCalculationsAndBreakups(creditMemoIDs,
true);
```
### <span id="page-32-0"></span>Updating Tax Calculations and Breakups on Invoice

updateInvoiceMemoTaxCalculationsAndBreakups API calculates Tax Amount and populates it on the Invoice.

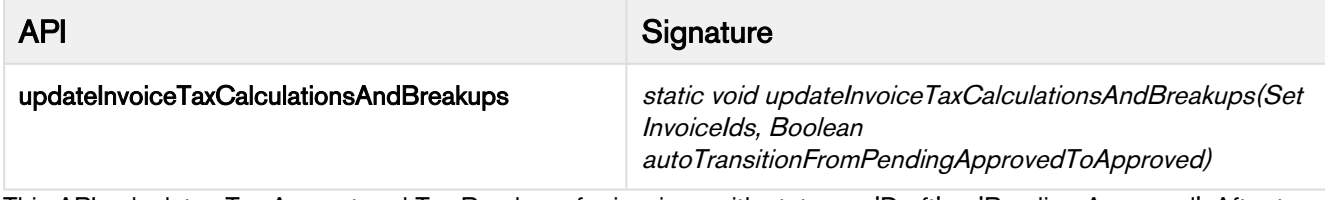

This API calculates Tax Amount and Tax Breakups for invoices with status as 'Draft' or 'Pending Approved'. After tax computation, it updates the Tax Amount on each invoice line item and creates or updates Invoice Line Item Tax Breakups. It then calculates the Total Tax Amount for the invoice and creates or updates the Invoice Tax Breakups.

If autoTransitionFromPendingApprovedToApproved is set to true, it updates the status of the invoice from Pending Approved to Approved.

**A** The billing administrator must register a Tax Callback class for updateInvoiceTaxCalculationsAndBreakups API to work. For details on how to register a Tax Callback class, refer to Custom Settings for Tax.

Request

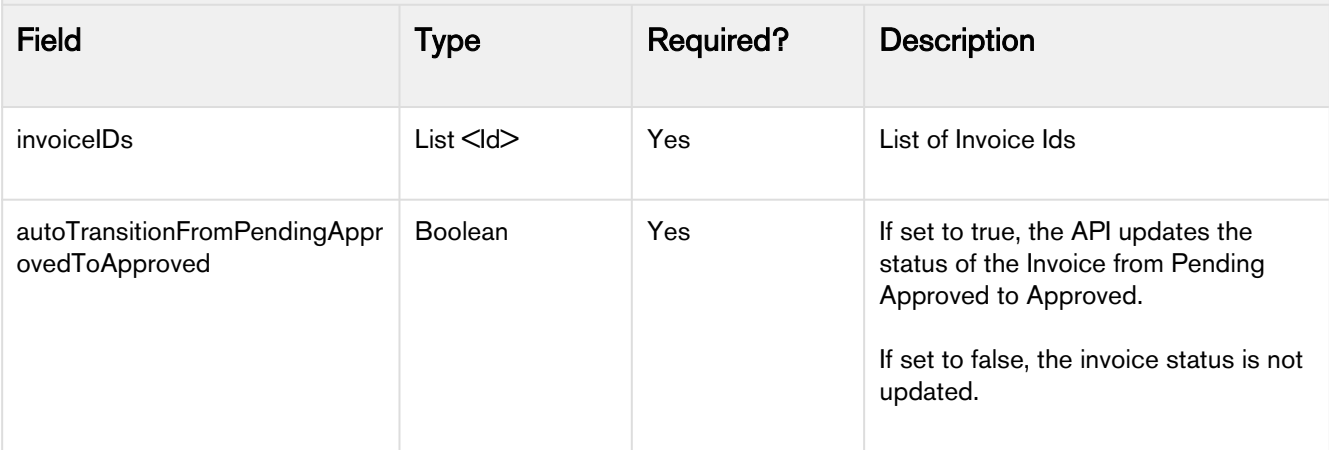

The code sample below helps you calculate and fetch Tax Amount for invoices.

```
Set<ID> invoiceIDs = new Set<ID>();
invoiceIDs.add('invoiceID')
Apttus_Billing.BillingService.updateInvoiceTaxCalculationsAndBreakups(invoiceIDs,true);
```
### <span id="page-33-0"></span>Forecasting Billing Schedules

Forecast Billing Schedules API is used to generate and display forecast billing schedules for a Quote/Proposal. This API accepts the proposal ID as input parameter and returns the list of forecast billing schedules.

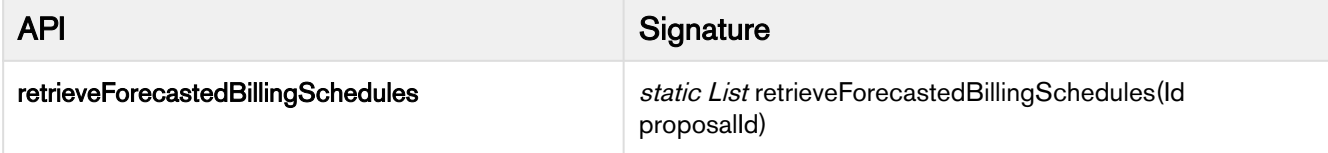

Forecast Billing Schedules API is used to generate and display forecast billing schedules for a Quote/Proposal. This API can be invoked by the implementation team on acceptance of the quote/proposal.

If the forecast billing schedules are already generated for the given proposal and no changes are made to the product configurations, the API displays the existing forecast billing schedules. If you perform any asset-based operations or change the product configuration, the generated forecast billing schedules are deleted and new forecast billing schedules are generated to reflect the changes made to the product or the asset.

**A** Forecast billing schedule functionality is not supported for:

- Evergreen products
- Quote/Proposal associated with a billing plan
- Informational line items of bundle and option products

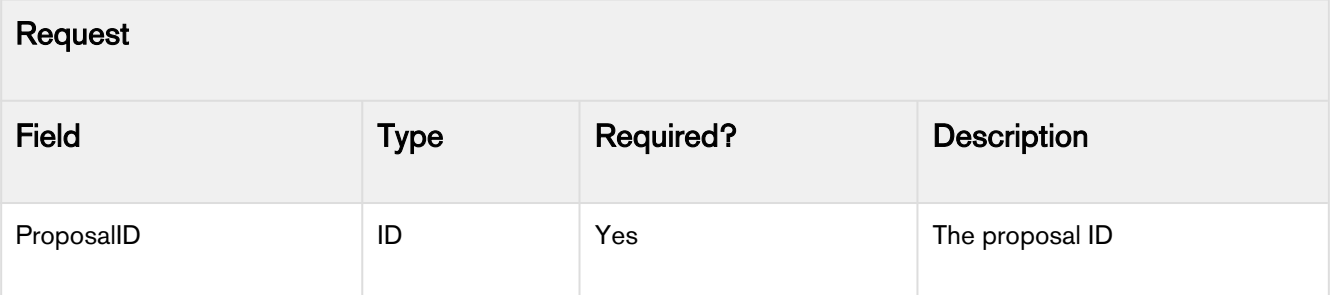

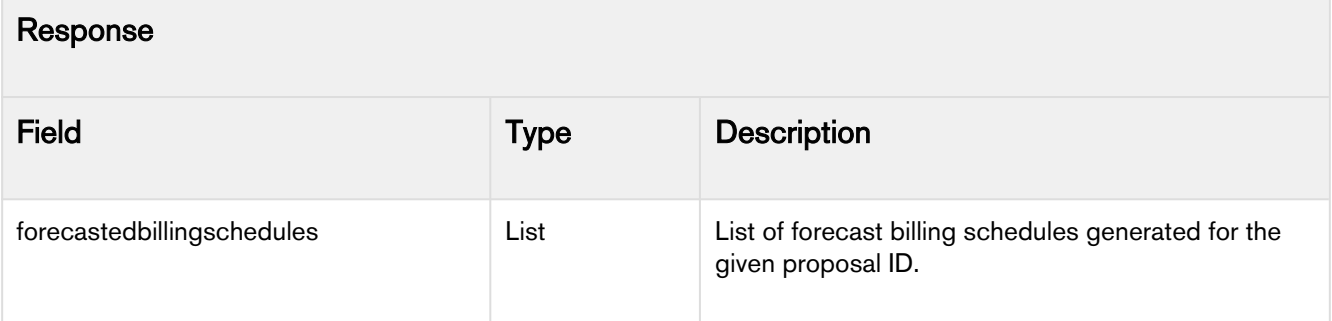

```
 If the Forecasted Billing Schedules have already been created and are "current" then 
return the existing
  * Forecasted Billing Schedules, otherwise delete the existing "out of sync" Forecasted 
Billing Schedules and to
 * the following.
  *
  * For each Line Item in the "active" Product Configuration create an in-memory Order 
Line Item (and other
  * relevant in-memory objects) and call the BSM (Billing Schedule Manager) to generate 
the resultant set of 
 * _forecasted_ Billing Schedules. When finished persist the aggregate list of 
Forecasted Billing Schedules and
  * and return them
 *
 * @param ProposalId The Id of the Proposal (Quote) to persist and retrieve Forecasted 
Billing Schedules for.
  * 
  * @return The list of persisted Forecasted Billing Schedules, which will be sorted by 
"Ready for Invoice Date".
 */
  global static List<ForecastedBillingSchedule__c> retrieveForecastedBillingSchedules(ID 
ProposalId );
```
### <span id="page-34-0"></span>Creating Credit and Rebill

Credit and Rebill functionality allow you to credit an entire invoice and rebill it.

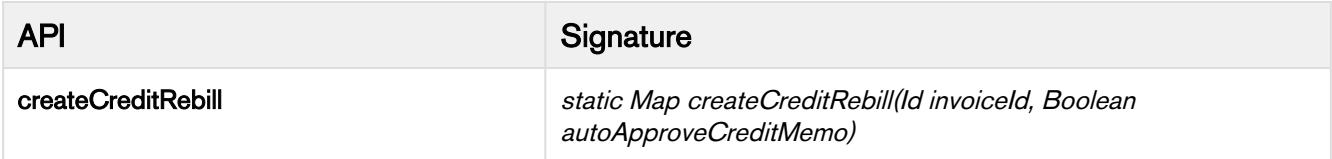

This API accepts the invoice ID and the option to Auto Approve the credit memo as input parameters.

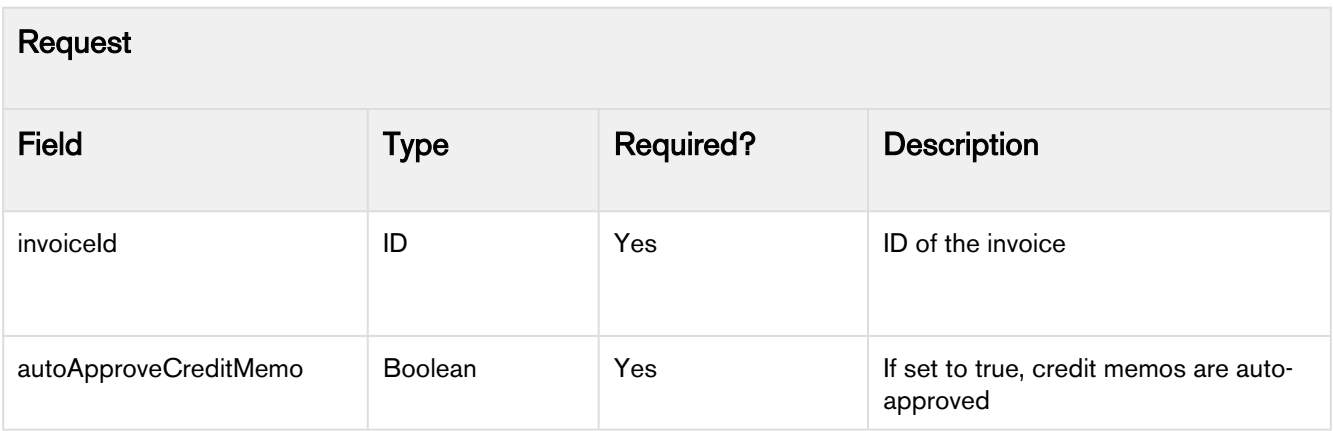

The API returns a Map<String, Value> as a response parameter.

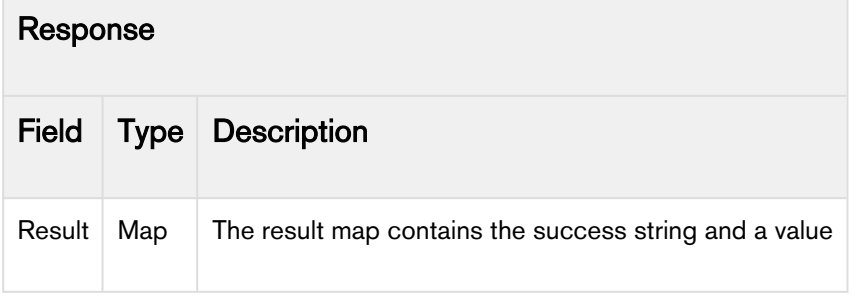

If the API executes successfully, the value contains the following keys:

- success set to true
- creditMemoId the ID of the created credit memo

If the API is not executed successfully, the value contains the following keys:

- success set to false
- errorMessage contains the error message
- stackTrace contains the stackTrack of the API call

```
/**createCreditRebill This method creates a Credit Memo 
@param invoiceId 
The id of the invoice which has to be credited and rebilled.
@param autoApproveCreditMemo
Tells whether the credit memo should to be approved during creation
\star@return 
Returns a map. If creation succeeds, returns success=true and creditMemoId
\starIn case of error, success=false, errormessage and stackTrace
\star/global static Map<String, Object> Apttus_Billing.BillingService.createCreditRebill(Id 
invoiceId,Boolean autoApproveCreditMemo);
```
# Creating Billing Plans

createBillingPlan API is used to create a billing plan. It creates a billing plan and billing plan line items for the given proposal ID.

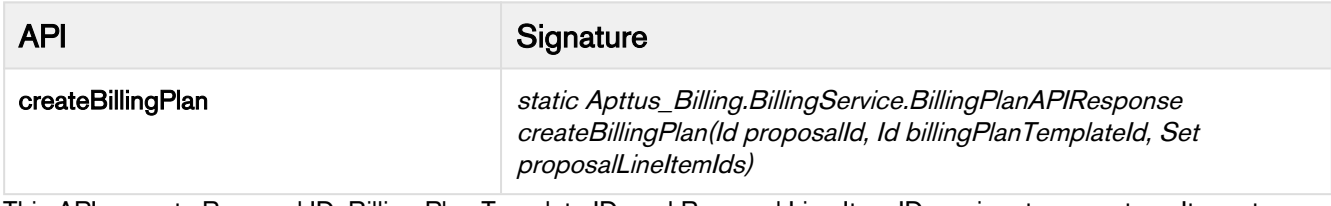

This API accepts Proposal ID, Billing Plan Template ID, and Proposal Line Item IDs as input parameters. It creates a billing plan and billing plan line items for the given proposal ID. Created billing plan is applied to the list of provided proposal IDs. If you do not provide any proposal line item IDs as input parameters, the created billing plan is applied to all the proposal line items. This API skips the proposal line items that are already linked to a billing plan.

For a billing plan template with plan type as Milestones, createBillingPlan API also creates milestones.

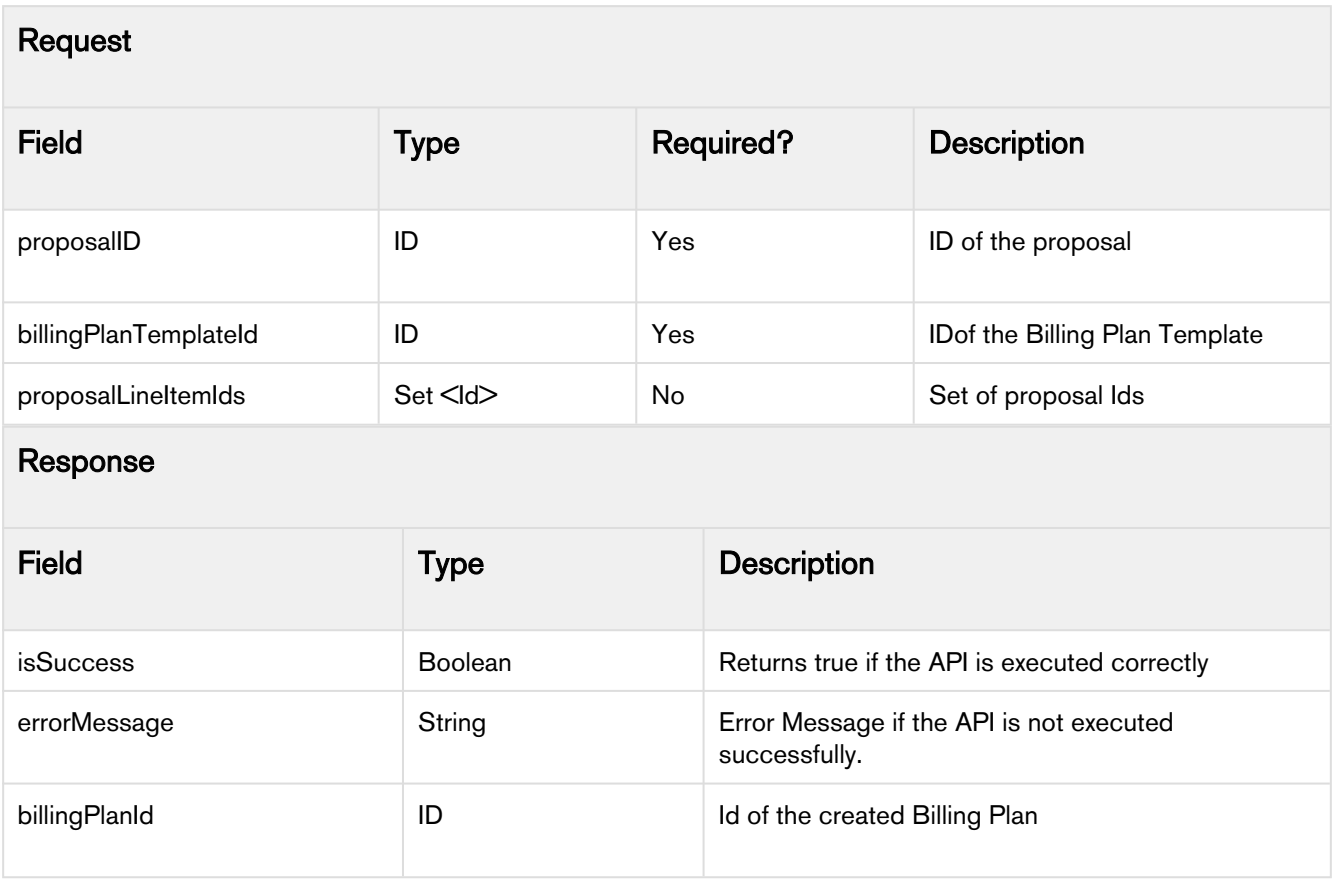

#### Code Sample

```
Id proposalId = 'a2G1N000002RpRZUA0';
Id billingPlanTemplateId = 'a3D1N000000blZc';
Set<Id> proposalLineItemIds = new Set<Id>('a2E1N000001dHox', 'a2E1N000001eHox');
Apttus_Billing.BillingService.BillingPlanAPIResponse response;
// Call API without proposal line item ids parameter
response = Apttus_Billing.BillingService.createBillingPlan(proposalId, 
billingPlanTemplateId);
// Call API with proposal line item ids parameter
response = Apttus_Billing.BillingService.createBillingPlan(proposalId, 
billingPlanTemplateId, proposalLineItemIds);
```
**A** createBillingPlan API is not supported for Evergreen Billing and Usage-based products.

## Forecasting Billing Schedules and Billing Summaries

Forecast Billing Schedules and Summaries API is used to generate and display forecast billing schedules and forecast billing summaries for a Quote/Proposal. This API accepts the proposal ID and the option to extend the end date with renewal term as input parameters and returns the list of forecast billing schedules and forecast billing summaries.

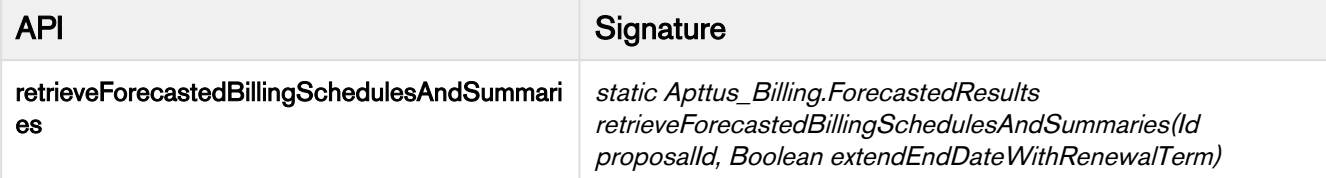

Forecast Billing Schedules API is used to generate and display forecast billing schedules and forecast billing summaries for a Quote/Proposal. This API can be invoked by the implementation team on acceptance of the quote/ proposal.

If the forecast billing schedules or forecast billing summaries are already generated for the given proposal and no changes are made to the product configurations, the API displays the existing forecast billing schedules. If you perform any asset-based operations or change the product configuration, the generated forecast billing schedules and billing summaries are deleted and new forecast billing schedules and billing summaries are generated to reflect the changes made to the product or the asset.

#### **A** Forecast billing schedule functionality is not supported for:

- Evergreen products
- Quote/Proposal associated with a billing plan
- Informational line items of bundle and option products

### Request

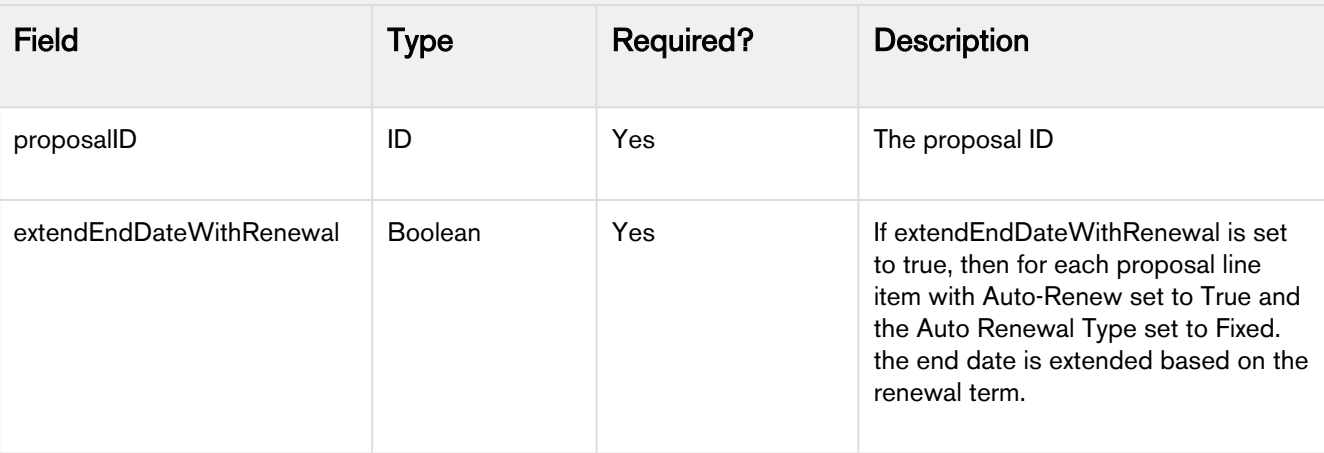

#### Response

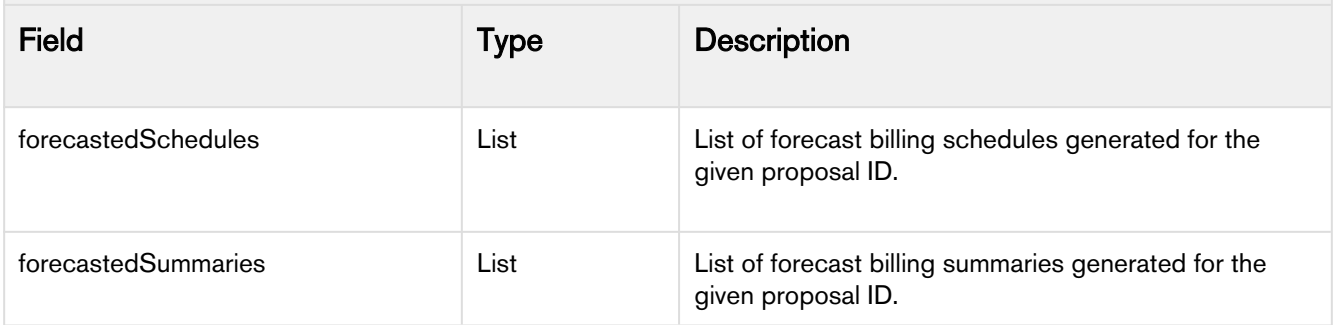

```
/**
  * Class used to support forecasting of Billing Schedules and Invoices.
 */
global with sharing class ForecastedResults {
     global List<ForecastedBillingSchedule__c> forecastedSchedules { get; private set; }
     public List<ForecastedBillingSummary__c> forecastedSummaries { get; private set; }
     public ForecastedResults() {
         this.forecastedSchedules = new List<ForecastedBillingSchedule__c>();
         this.forecastedSummaries = new List<ForecastedBillingSummary__c>();
     }
}
/**
  * Create the list of Forecasted Billing Schedules by leveraging the BSM to "forecast" 
each of
  * the Proposal Line Items belonging to the "active" Product Configuration of the 
specified Proposal.
 * From the Forecasted Billing Schedules generate the list of Forecasted Billing 
Summaries.
\;\;\star * If the Forecasted Billing Schedules/Summaries have already been created and are 
"current",
 * return the existing forecasted Schedules and Summaries. Otherwise delete the 
existing
 * "out of sync" forecasted Schedules and Summaries and use the Product Configuration of 
the
 * specified Proposal to re-generate (and persist) them. 
\;\;\star * @param ProposalId The Id of the Proposal (Quote) to use when retrieving (and possibly
  * generating) the lists of forecasted Billing Schedules and Summaries.
  * @param extendEndDateWithRenewalTerm If the flag is true, then extend the End Date
  * (based on the Renewal Term) for all Line Items that have Auto Renew set to True and
  * the Auto Renewal Type set to "Fixed".
\star * @return The list of persisted forecasted Billing Schedules and Billing Summaries. 
The forecasted
 * Billing Schedules will be sorted by "Ready for Invoice Date" and the forecasted 
Billing Summaries
  * will be sorted by Invoice Date and Summary Number.
 \star/global static ForecastedResults retrieveForecastedBillingSchedulesAndSummaries(
     ID proposalId, Boolean extendEndDateWithRenewalTerm) {
     return new ForecastedResults(); 
}
```
## Creating Direct Credit Memos

createDirectCreditMemos API is used to create credit memos for a list of invoices.

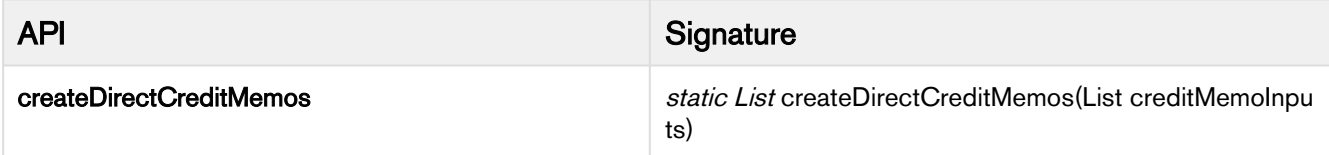

### directCreditMemoResult createDirectCreditMemos(directCreditMemoInputs)

This API is used to create credit memos for an invoice. It accepts a Set of Account IDs, invoiceDate, and targetDateTime as input parameters. For each DirectCreditMemoInput, a credit memo is created in the Draft Status. You can auto-approve a credit memo line item and auto-apply it to an invoice. If you have a Tax Callback registered, this API also calculates Tax and creates Tax breakups for a credit memo line item.

#### Request - DirectCreditMemoInput

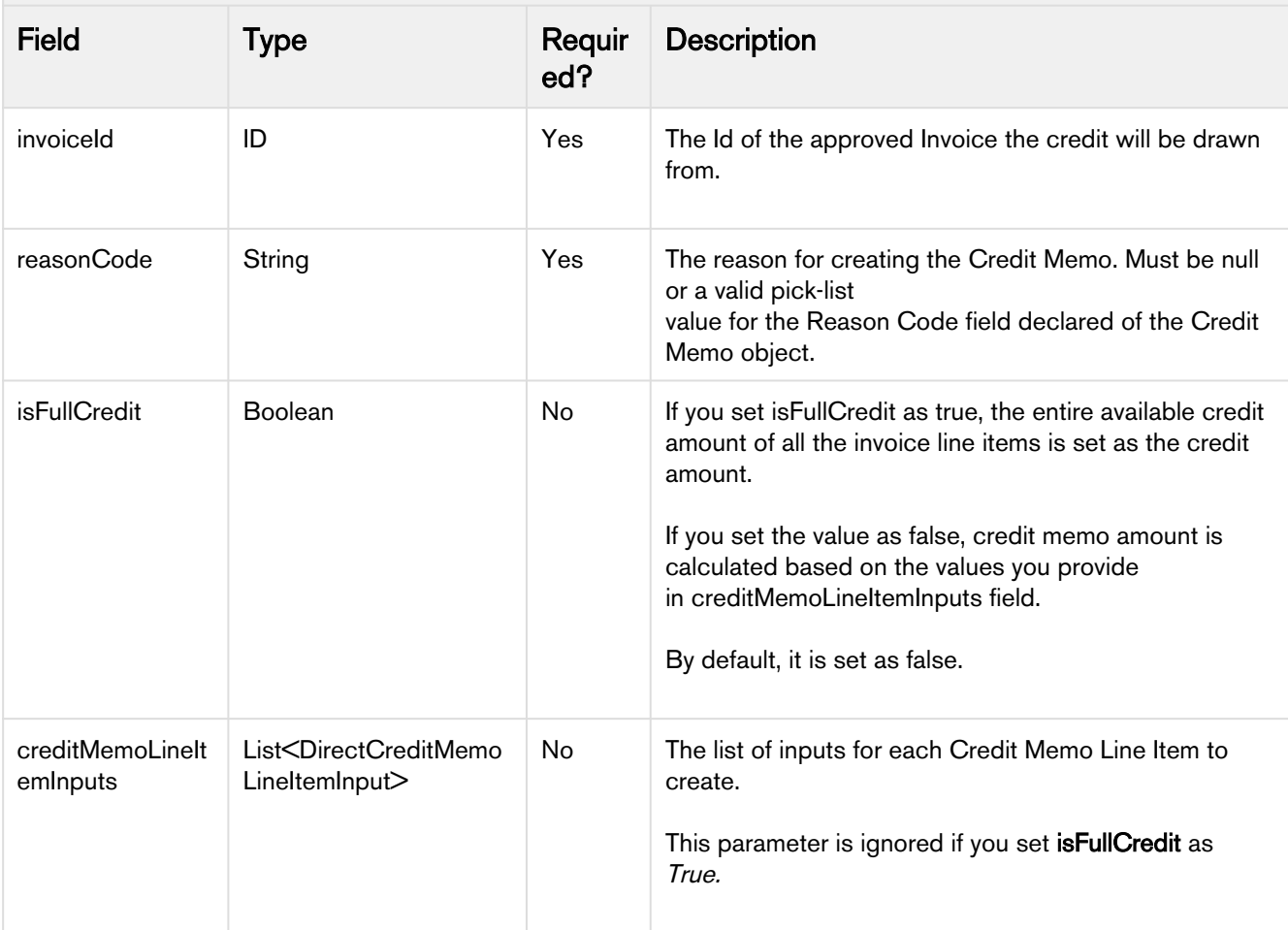

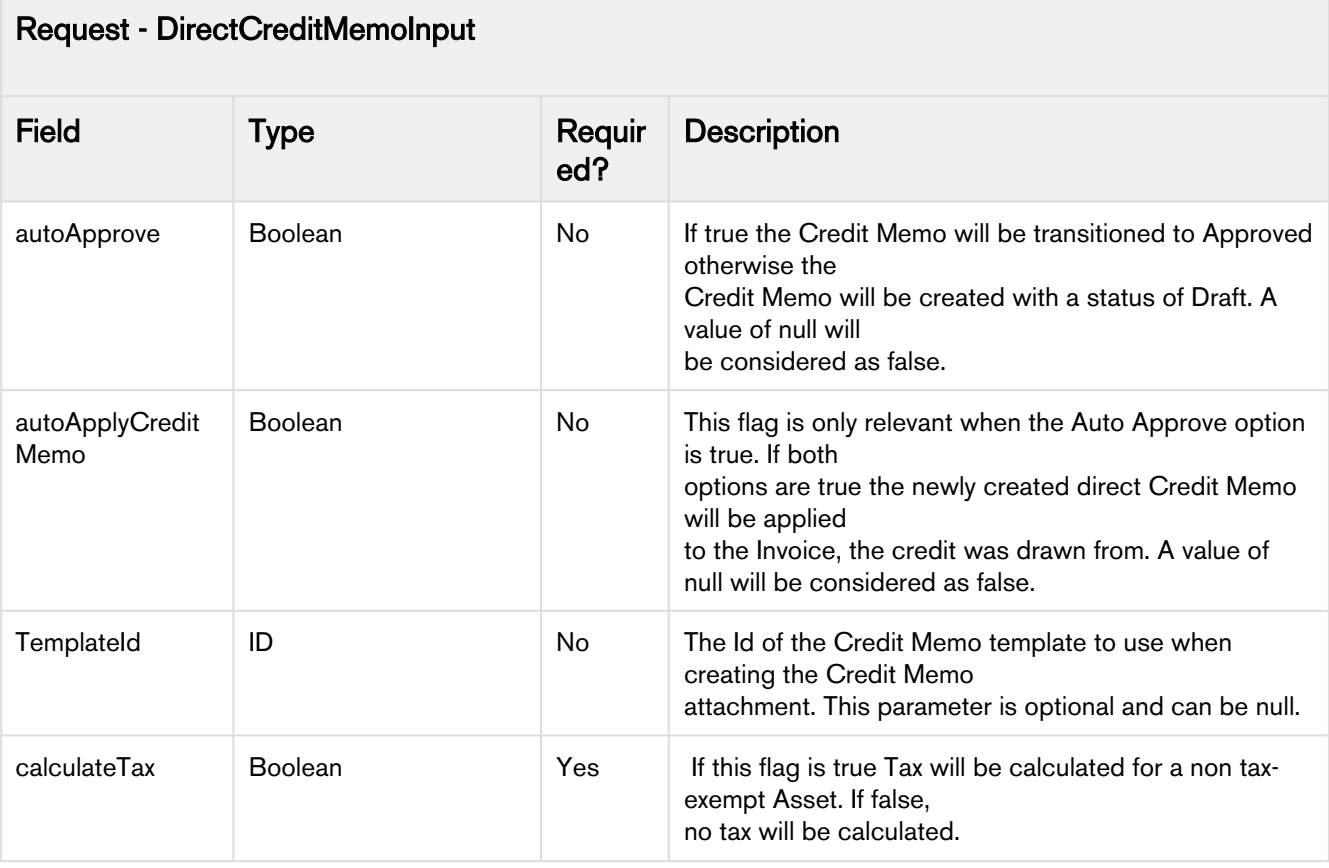

**A** Ensure that you provide value for either isFullCredit or creditMemoLineItemInputs parameters. If you leave both the fields as null, the API returns an error.

### Request - CreditMemoLineItemInput

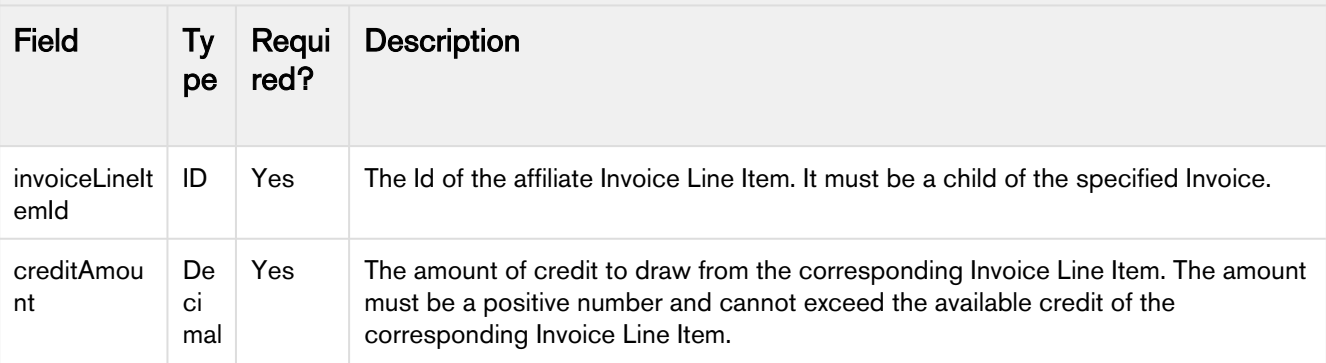

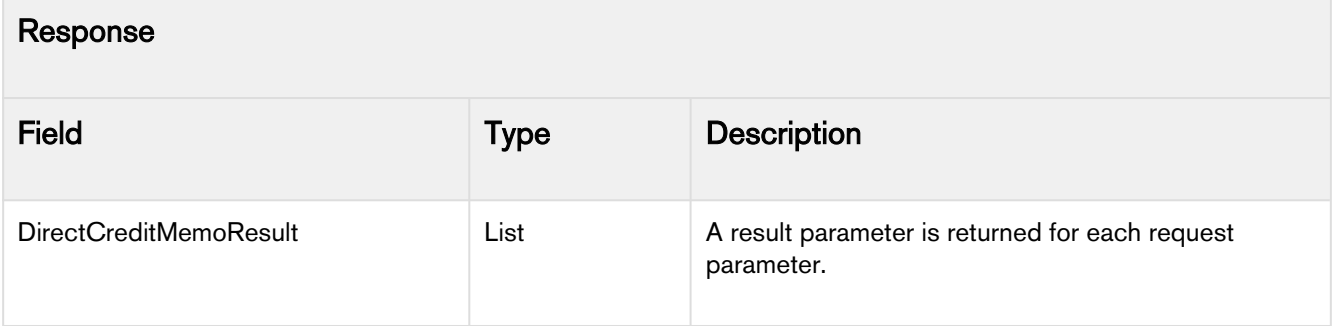

Create Direct Credit Memo API returns an error if:

- The specified invoice does not exist.
- The status of your specified invoice is not Approved.
- Your specified reason code is invalid. Reason code can be null or one of the picklist values declared in the Reason Code field of Credit Memo object.
	- Create Direct Credit Memo API does not support the following reason codes:
		- Wallet Application
		- Credit & Rebill
- Credit Amount is negative or 0.
- Template ID does not exist.
- Template Type is other than Credit Memo.
- Specified Invoice Line Item does not exist.
- Specified Invoice Line Item does not belong to the specified invoice.
- Invoice Line Item is already referenced in more than one Credit Memo Line Item.
- Credit Amount is greater than the Available Credit.

#### Code Sample 1

```
// Set Credit Memo input parameters
List<DirectCreditMemoInput> creditMemoInputs = new List<DirectCreditMemoInput>();
List<DirectCreditMemoInput.DirectCreditMemoLineItemInput> creditMemoLineItemInputs;
Set<Id> invoiceIds = new Set<Id>
{'a2V1N000002QbuC', 'a2V1N000002QbuM'}
;
List<Invoice__c> invoices = SELECT Id, Status__c, (Select Id, Amount__c From 
InvoiceLineItems__r) FROM Invoice__c Where Id IN:invoiceIds;
Id templateId = 'a1b1N000003QCS';
Decimal creditAmount = 100.00;
String reasonCode = null;
for(Invoice__c invoice : invoices){
creditMemoLineItemInputs = new
 List<DirectCreditMemoInput.DirectCreditMemoLineItemInput>();
for(InvoiceLineItem_c invoiceLineItem : invoice.InvoiceLineItems_r)
{ creditMemoLineItemInputs.add(new
 DirectCreditMemoInput.DirectCreditMemoLineItemInput(invoiceLineItem.Id, 
creditAmount)); }
creditMemoInputs.add(new DirectCreditMemoInput(invoice.Id,
reasonCode,
true,
true,
templateId,
true,
creditMemoLineItemInputs));
}
List<DirectCreditMemoResult> actualCreditMemoResults = 
Apttus_Billing.BillingService.createDirectCreditMemos(creditMemoInputs);
System.debug('actualCreditMemoResults========================'+actualCreditMemoResults);
```
Code Sample 2 - To provide Full Credit

```
Apttus_Billing.DirectCreditMemoInput dcm = new Apttus_Billing.DirectCreditMemoInput();
dcm.autoApplyCreditMemo = true;
dcm.autoApprove = true;
dcm.calculateTax = true;
dcm.creditMemoLineItemInputs = null;
dcm.invoiceId = 'a5F5x000001hqtJ';
dcm.isFullCredit = true;
dcm.reasonCode = 'Refund';
dcm.templateId = 'a03f200000lccG2';
List<Apttus_Billing.DirectCreditMemoInput> creditMemoInputs = new
 List<Apttus_Billing.DirectCreditMemoInput>();
creditMemoInputs.add(dcm);
List<Apttus_Billing.DirectCreditMemoResult> actualCreditMemoResults =
Apttus_Billing.BillingService.createDirectCreditMemos(creditMemoInputs);
```
# Creating Billing Plan with Product Configuration

createBillingPlanWithProductConfiguration API is used to create a billing plan for the product configurations. This API is used to creates a billing plan without the quote flow, directly from the cart page. It creates a billing plan with billing plan line items. For plan type as Milestone, the API also creates milestones.

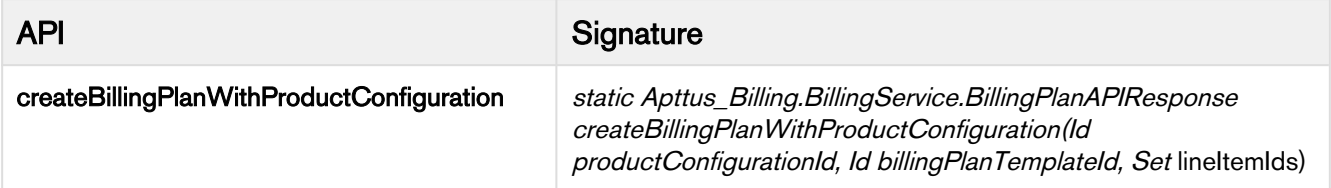

This API accepts Product Configuration ID, Billing Plan Template ID, and a Set of Line Item IDs as input parameters. It creates a billing plan and billing plan line items for the given proposal ID. Created billing plan is applied to the list of provided Line Item IDs. If you do not provide any line item IDs as input parameters, the created billing plan is applied to all the line items.

For a billing plan template with plan type as Milestones, createBillingPlanWithProductConfiguration API also creates milestones.

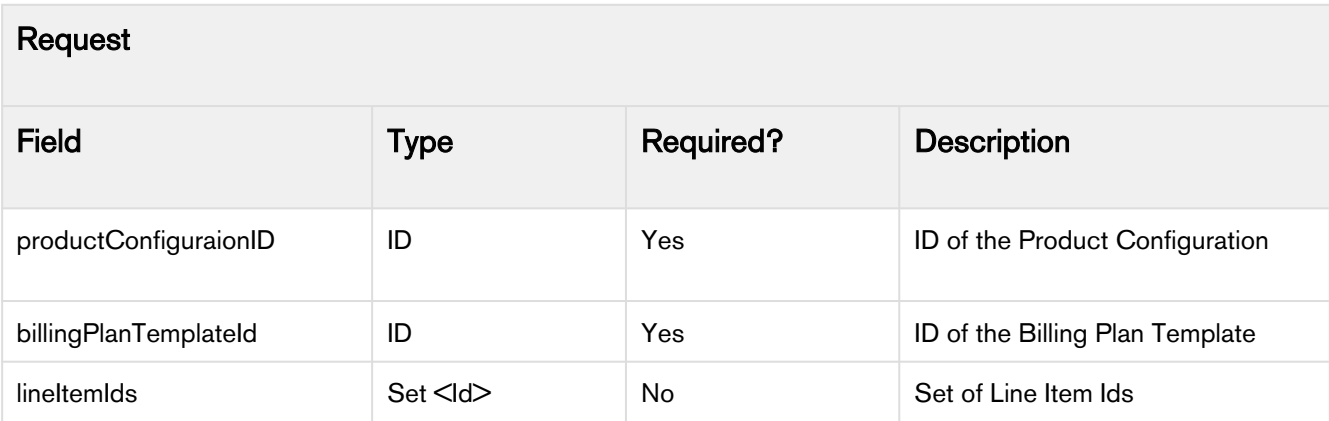

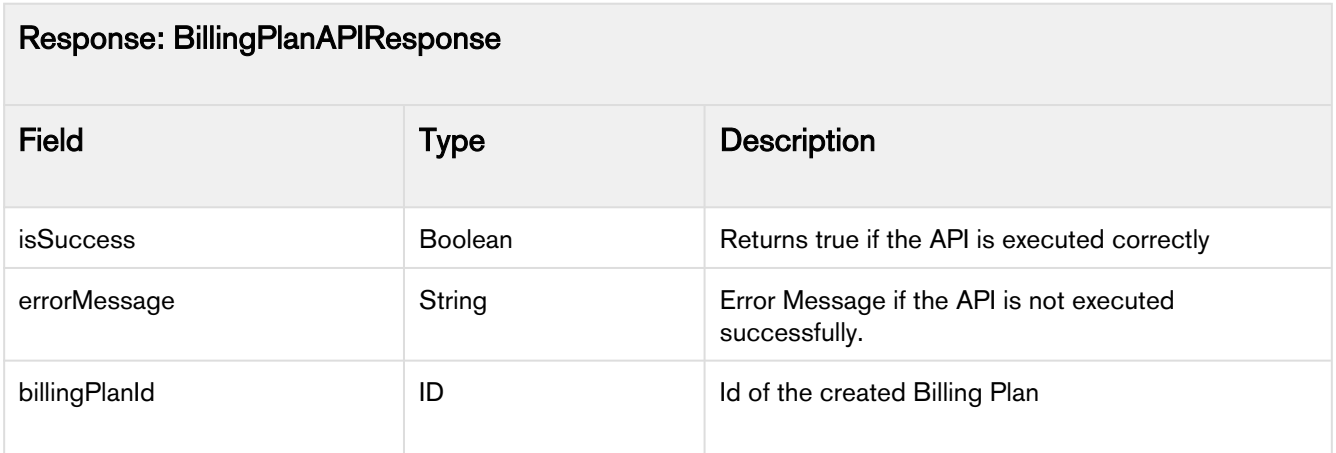

#### Code Sample

Id productconfigurationId = 'a2G1N000002RpRZUA0'; Id billingPlanTemplateId = 'a3D1N000000blZc'; Set<Id> LineItemIds = **new** Set<Id>('a2E1N000001dHox', 'a2E1N000001eHox'); response = Apttus\_Billing.BillingService.createBillingPlanWithProductConfiguration(productconfigura tlId, billingPlanTemplateId); // Call API with line item ids parameter response = Apttus\_Billing.BillingService.createBillingPlanWithProductConfiguration(productconfigura tlId, billingPlanTemplateId, LineItemIds);

**A** createBillingPlanWithProductConfiguration API is not supported for Evergreen Billing and Usage-based products.

### Forecasting Billing Schedules for Smart Cart

forecastBilling API is used to generate forecast billing schedules for Smart Cart. A smart cart is a cart with a large number of product line items. This API run in the asynchronous mode. This API accepts the proposal ID and the option to extend the end date with renewal term as input parameters.

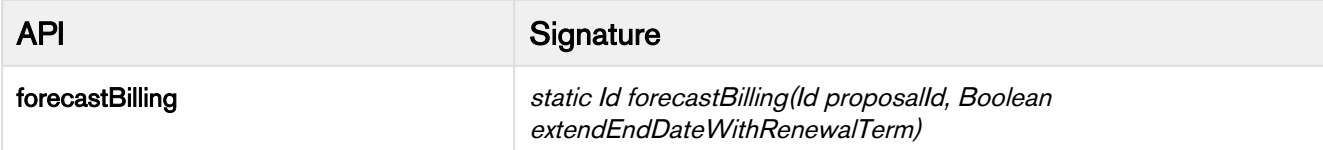

Forecast Billing Schedules API is used to generate forecast billing schedules, forecast billing summaries, forecast options, and forecast line item options for a large number of product line items. This API can be invoked by the implementation team after the cart is finalized.

forecastBilling API submits an asynchronous batch job to delete all the existing forecast billing schedules and returns the ID of the submitted batch job as a response parameter. After deleting the existing forecast data, forecas tBilling API submits a batch job to generate forecast billing data for all the line items associated with the given proposal ID.

**A** Forecast billing schedule functionality is not supported for:

- Quote/Proposal associated with a billing plan
- Informational line items of bundle and option products

#### Request

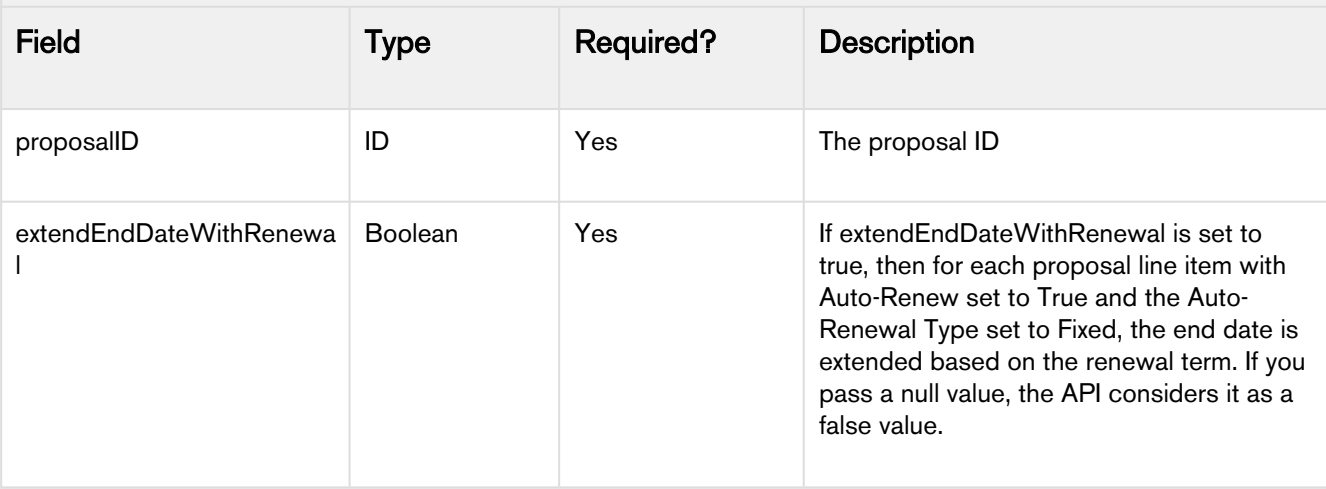

#### Response

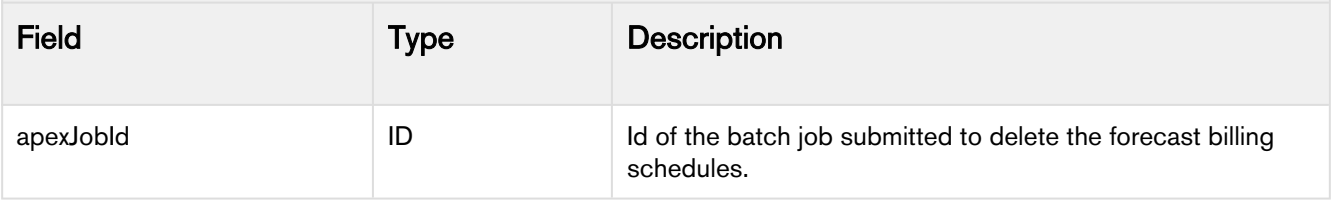

```
/**
* For a given proposal, delete exising forecast billing data, if any, and regenerate the 
forecast data.
* This API supports the forecasting for samrt cart.
*
* @param proposalId The proposal Id for which the forecasting needs to be done.
* @param extendEndDateWithRenewalTerm States whether to generate forecasting with 
current term or extend it with renewal term.
* A 'null' will default to 'false' value
*
* @return The ID of the new batch job (AsyncApexJob).
*
* @note The API functionality involves two batch jobs, one for deleting the existing 
forecast data,
* and another chained batch is generating the new forecast data.
* Hence, the Id returned by the API is of the first deletion batch job.
\star/global static Id forecastBilling(Id proposalId, Boolean extendEndDateWithRenewalTerm) {
return DeleteForecastedBillingBatchJob.deleteAndRegenerateForecastData(proposalId, 
extendEndDateWithRenewalTerm);
}
```
### Applying a Late Fee

With applyLateFeesToInvoice API, you can charge your customers a Late Fee, if they do not complete their payment by the Due Date.

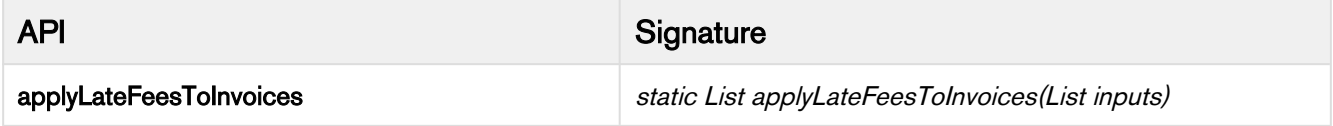

applyLateFeesToInvoice API accepts Invoice ID and Late Fee ID as input parameters. This API calculates the late fee amount and adds the calculated amount to the Total Due Amount of the specified invoice Id. A Destinated Related A/R Transaction record is created for the late fee applied on the invoice. applyLateFeesToInvoice API returns ApplyInvoiceLateFeeResult object as response parameters.

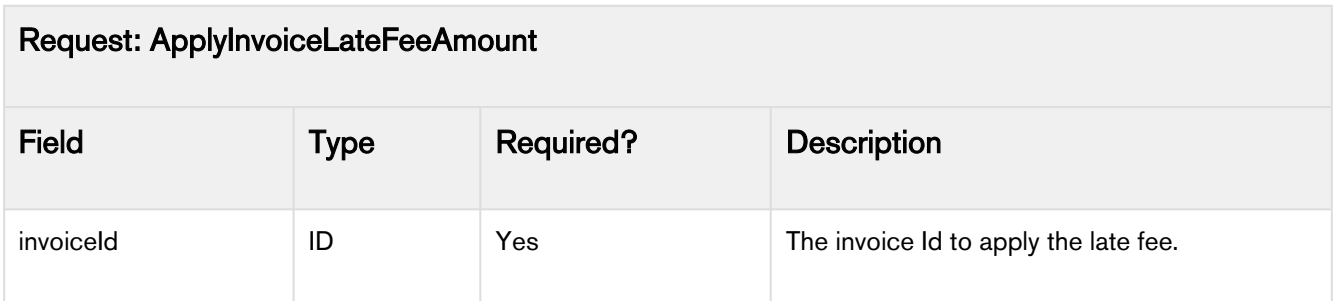

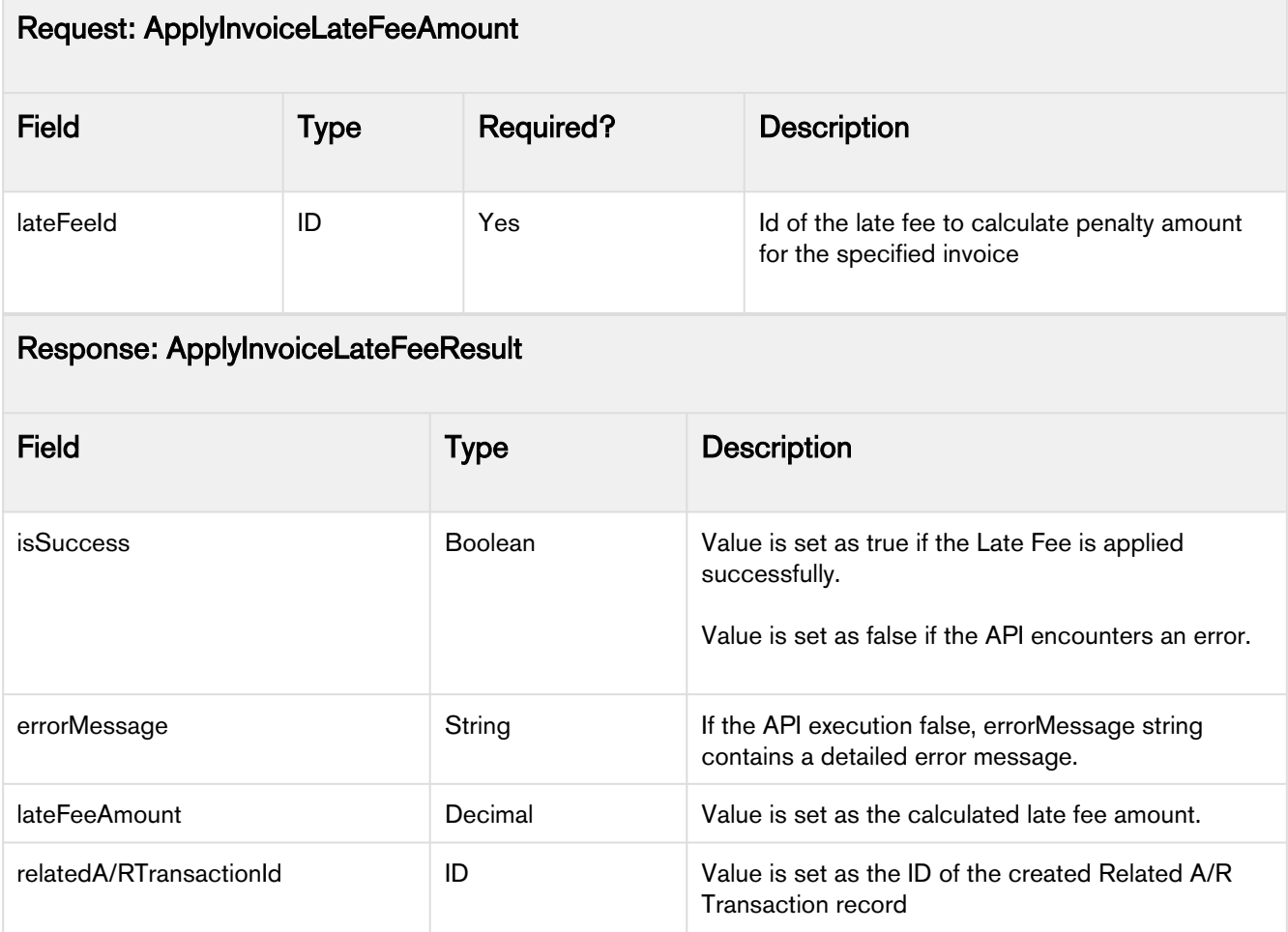

```
Apttus_Billing__LateFee__c lateFee = new Apttus_Billing__LateFee__c(
         Name = 'Test Late Fee',
         Apttus_Billing__LateFeeValue__c = 100,
        Apttus_Billing__LateFeeType__c = 'Amount'
    );
     insert lateFee; 
List<Apttus_Billing.CustomClass.ApplyInvoiceLateFeeInput> lateFeeInputs = new
 List<Apttus_Billing.CustomClass.ApplyInvoiceLateFeeInput>();
Apttus_Billing.CustomClass.ApplyInvoiceLateFeeInput lateFeeInput1 = new
 Apttus_Billing.CustomClass.ApplyInvoiceLateFeeInput(invoiceId, lateFee.Id);
lateFeeInputs.add(lateFeeInput1);
List<Apttus_Billing.CustomClass.ApplyInvoiceLateFeeResult> invoiceLateFeeResultList = 
Apttus_Billing.BillingService.applyLateFeesToInvoices(lateFeeInputs);
```
# Cancelling a Late Fee

With cancelInvoiceLateFees API, you can cancel a late fee incorrectly applied to an invoice.

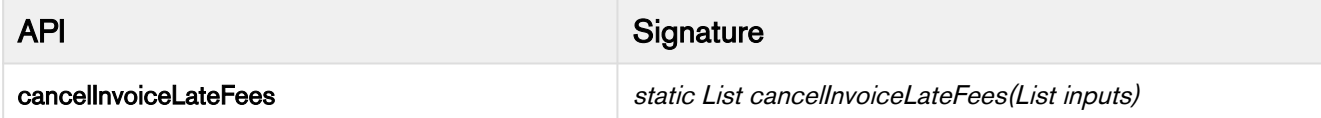

cancelInvoiceLateFees API accepts Related A/R Transaction ID and Description as input parameters. This API cancels the late fee and deducts the late fee amount from the Total Due Amount of the Invoice. A Destinated Related A/R Transaction record is created for the canceled late fee. cancelInvoiceLateFees API returns cancelInvoiceLateFeeResult object as a response parameter.

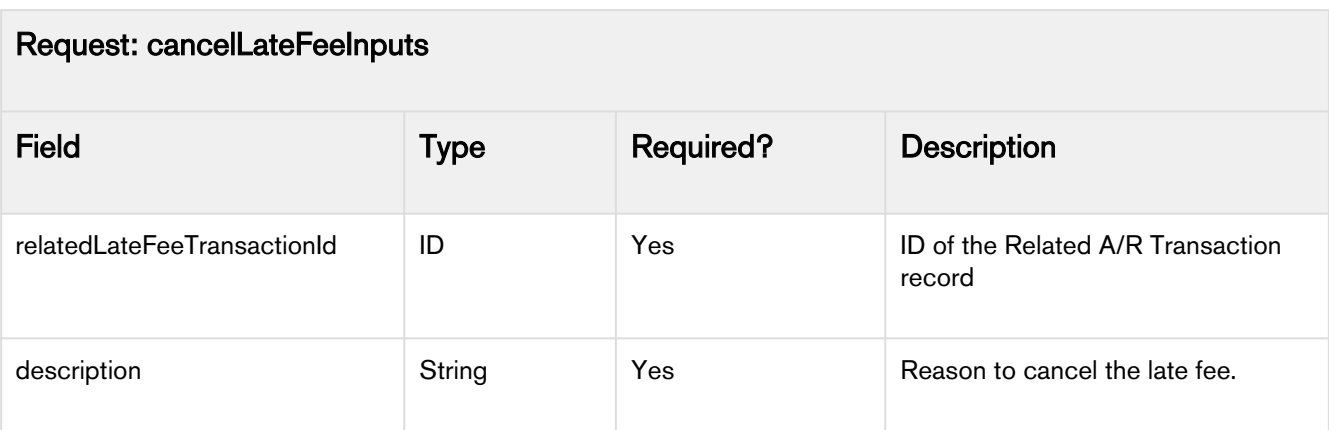

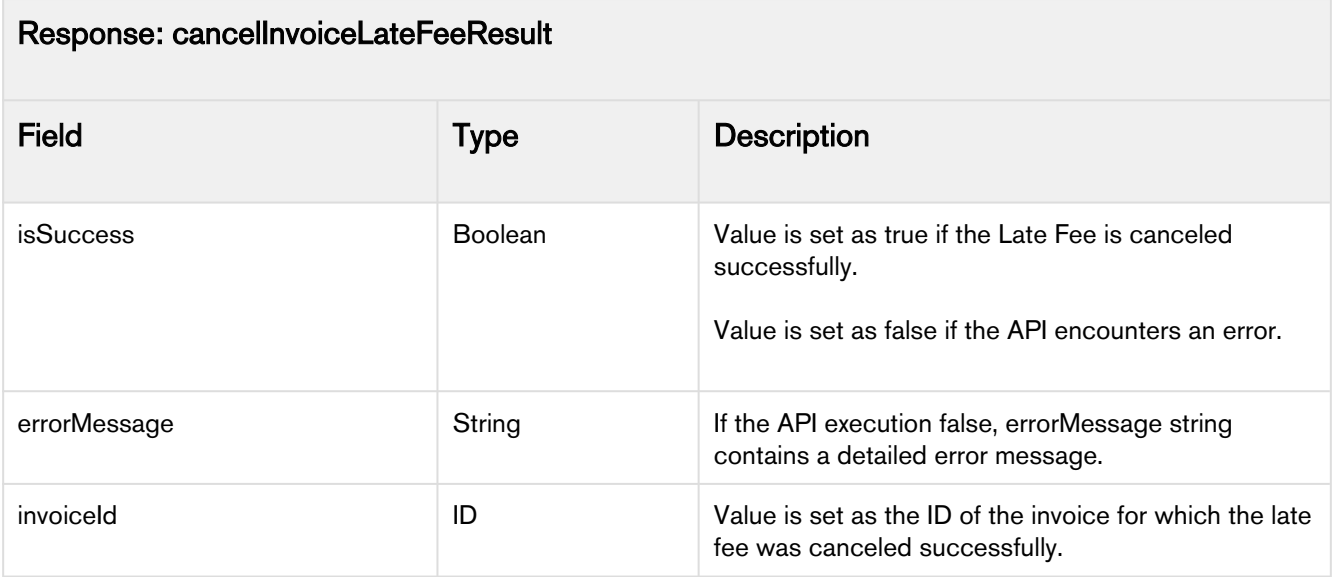

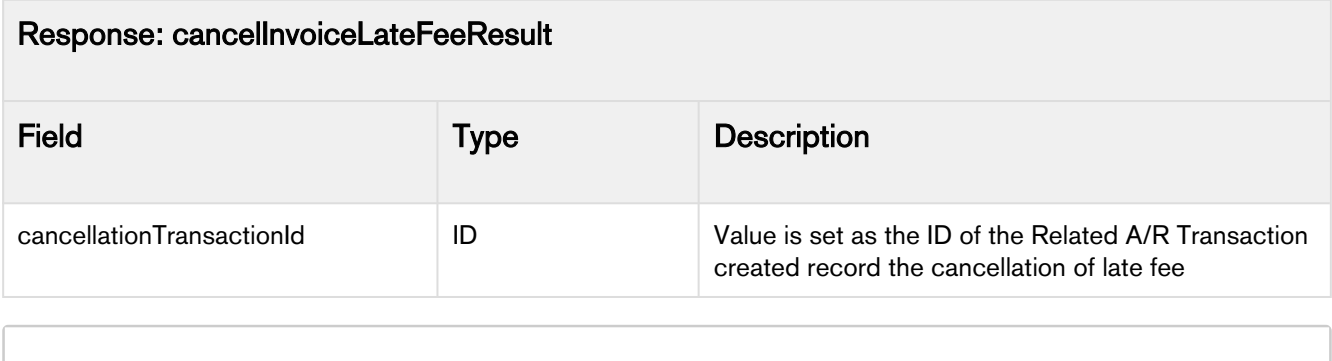

```
List<CustomClass.CancelInvoiceLateFeeInput> cancelLateFeeInputs = new
 List<CustomClass.CancelInvoiceLateFeeInput>();
CustomClass.CancelInvoiceLateFeeInput cancelInput1 = new
 CustomClass.CancelInvoiceLateFeeInput('a5p2v000000dpZ3', 'test description');
cancelLateFeeInputs.add(cancelInput1);
```

```
List<CustomClass.CancelInvoiceLateFeeResult> cancelInvoiceLateFeeResult = 
BillingService.cancelInvoiceLateFees(cancelLateFeeInputs);
```
## Creating Direct Credit Memos Asynchronously

You can use createDirectCreditMemosAsync API to create credit memos for an invoice with large number of invoice line items. This API is an asynchronous API and it submits batch jobs to create direct credit memos. You can use this API to create credit memos for a large number of invoices or invoices with a large number of invoice line items.

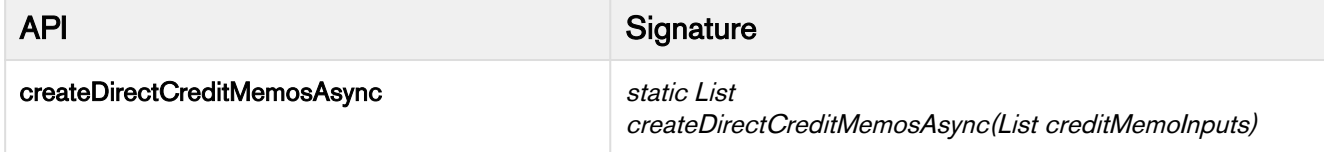

This API is used to create credit memos for an invoice. It accepts a Set of Account IDs, invoiceDate, and targetDateTime as input parameters. For each DirectCreditMemoInput, a credit memo is created in the Draft Status. You can auto-approve a credit memo line item and auto-apply it to an invoice. If you have a Tax Callback registered, this API also calculates Tax and creates Tax breakups for a credit memo line item.

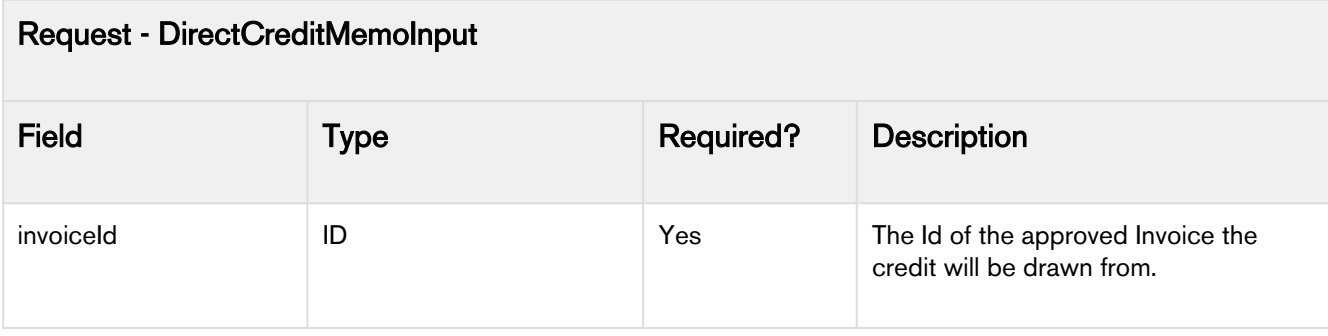

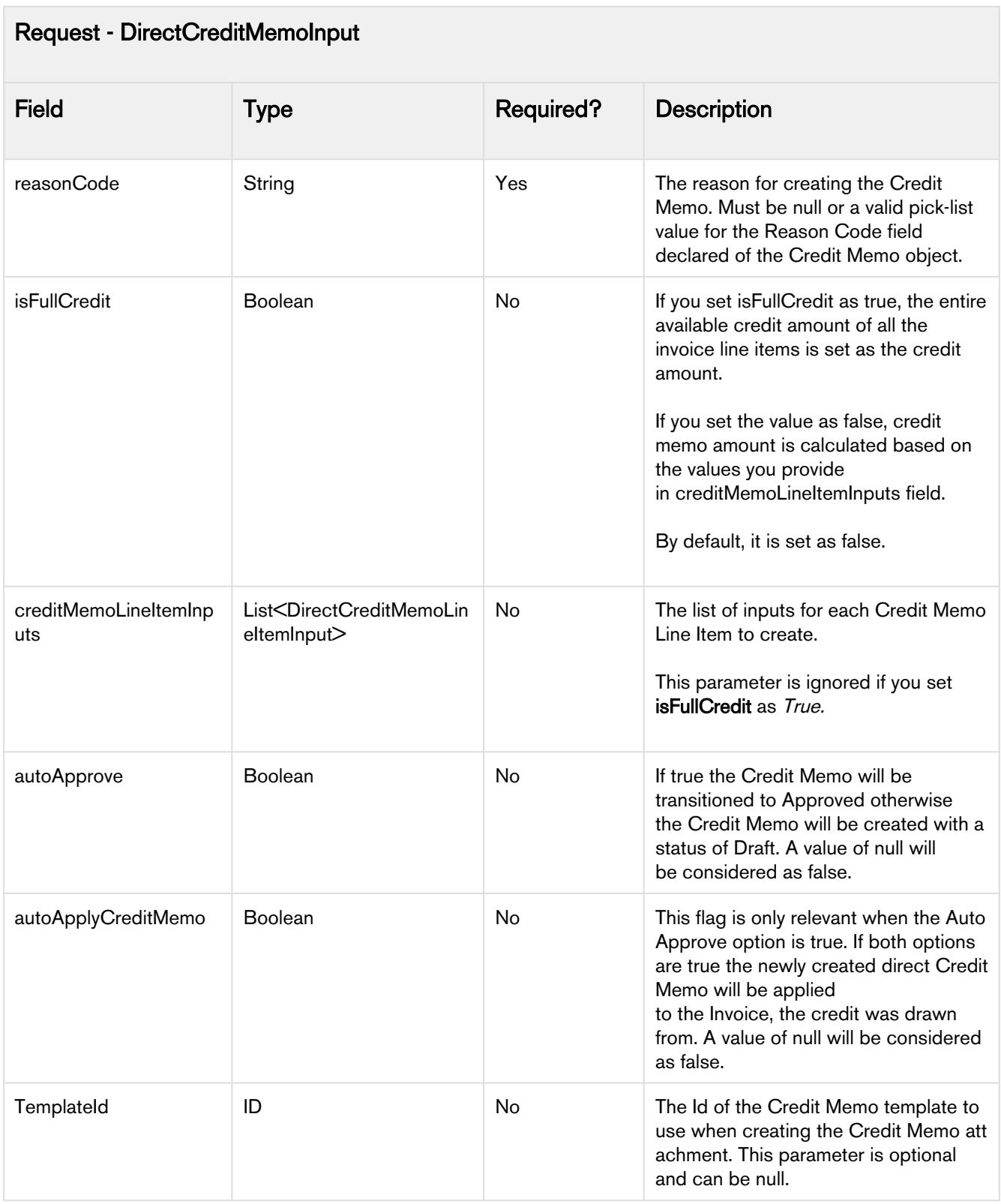

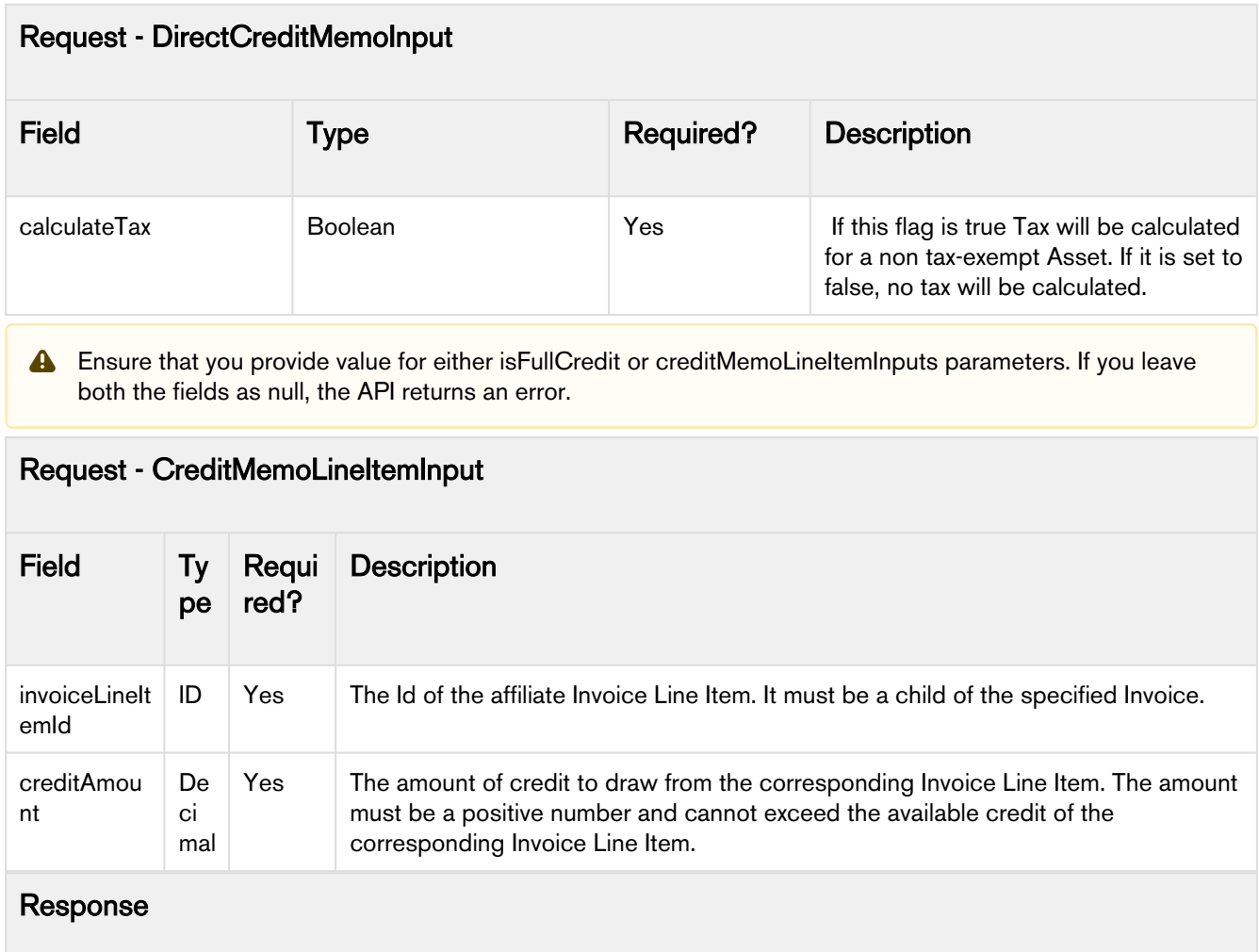

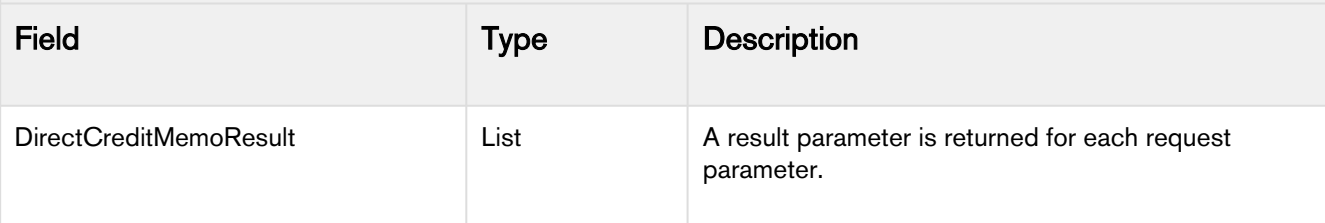

Create Direct Credit Memo API returns an error if:

- The specified invoice does not exist.
- The status of your specified invoice is not Approved.
- Your specified reason code is invalid. Reason code can be null or one of the picklist values declared in the Reason Code field of Credit Memo object.

Create Direct Credit Memo API does not support the following reason codes:

- Wallet Application
- Credit & Rebill

• Credit Amount is negative or 0.

• Template ID does not exist.

- Template Type is other than Credit Memo.
- Specified Invoice Line Item does not exist.
- Specified Invoice Line Item does not belong to the specified invoice.
- Invoice Line Item is already referenced in more than one Credit Memo Line Item.
- Credit Amount is greater than the Available Credit.

#### Code Sample

```
Apttus_Billing.DirectCreditMemoInput dcm = new Apttus_Billing.DirectCreditMemoInput();
dcm.autoApplyCreditMemo = true;
dcm.autoApprove = true;
dcm.calculateTax = true;
dcm.creditMemoLineItemInputs = null;
dcm.invoiceId = 'a5F5x000001hqtJ';
dcm.isFullCredit = true;
dcm.reasonCode = 'Refund';
dcm.templateId = 'a03f200000lccG2';
List<Apttus_Billing.DirectCreditMemoInput> creditMemoInputs = new
 List<Apttus_Billing.DirectCreditMemoInput>();
creditMemoInputs.add(dcm);
List<Apttus_Billing.DirectCreditMemoResult> actualCreditMemoResults =
Apttus_Billing.BillingService.createDirectCreditMemosAsync(creditMemoInputs);
```
## Retrieving Session Key

docGenAPIUserKey API is used to retrieve the session key. The session key is generated for the user credentials stored in the Merge Server API Credentials. Billing administrators can use the session key to call the Merge Service API.

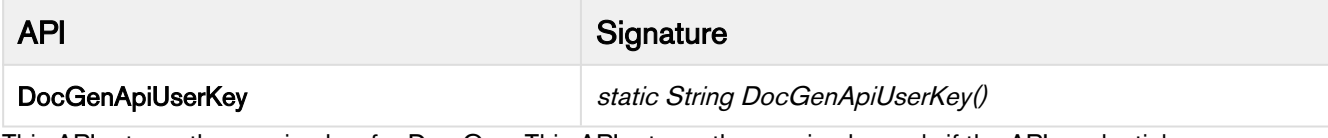

This API returns the session key for Doc Gen. This API returns the session key only if the API credentials are configured. You can configure the API credentials from the Billing Console Page by clicking Merge Service API Credentials link under Setup.

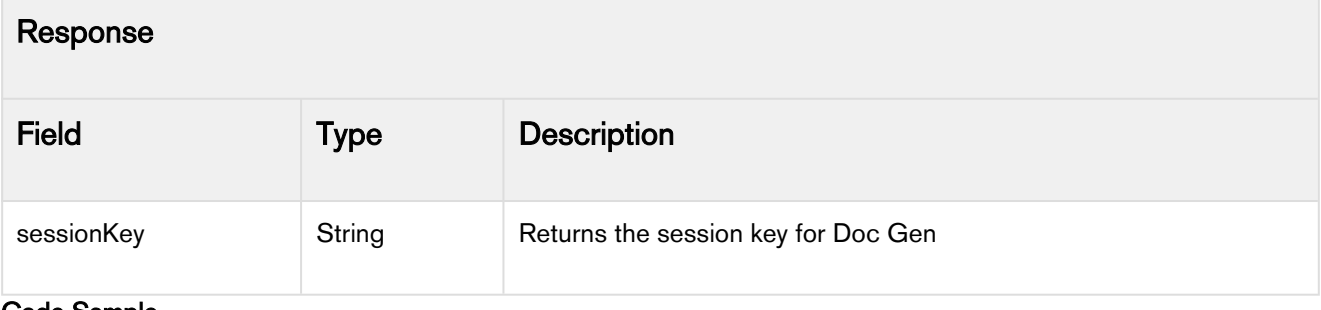

#### Code Sample

```
String sessionKey = docGenAPIUserKey();
```
### Use Case for Usage-Based Billing

Traditionally One-time, Recurring, and Usage are the three types of billing models. With the advent of service based industries, usage-based billing model is quite popular because customers wish to pay only for what they consume.

For example, a high-tech company may offer a monthly cloud-based data storage product. For this product, the pricing is set up so the price per unit decreases as the total usage increases. This pricing model promotes increased usage volume per customer which in turn creates higher recurring revenue. Usage inputs are totaled monthly and rated using a pricing matrix.

The pricing matrix can be tiered as follows:

- 1 GB to 999 GB: \$10 per GB
- 1000 GB to 1999 GB: \$9 per GB
- 2000 GB to 2999 GB: \$8 per GB

In this scenario, you need to use usage-based billing to successfully rate the usage inputs and invoice your customers the correct rated amount.

Flat or rated amount can be set by a matrix, and it cannot be set by tier.

If a product has the Price Type set to Usage, it is a usage-based product and hence qualifies for the Usage-based billing. When an order containing a usage-based product is activated, Apttus Billing Management generates a Usage Schedule in addition to the Billing Schedule. You can input the usage volume/quantity through Usage Inputs and Apttus Billing Management will derive the usage amount for that input. The net amount due at the time you generate an invoice then depends on the quantity of the units consumed and the per unit price of the product or service.

You must provide a [Usage Input](https://documentation.apttus.com/display/BMSFSUM20AG/Usage+Input) to record the usage quantity consumed within a specific duration.

The process flow:

- 1. Create an order with a usage-based product. The product which is now an activated asset will have a Usage and a Billing Schedule generated automatically.
- 2. Enter Usage Input to record the quantity consumed over a period.
- 3. This quantity is reflected in the Usage Schedules for the effective period.
- 4. The rated amount derived from the Usage Input is reflected in the **Billing Schedules** for the effective period.

API Flow for Usage-Based Billing

- 1. Create an Order using createOrder API.
- 2. Create usage inputs.
- 3. Before you rate the usage inputs, preview them using the [previewPendingUsageInputs API.](#page-27-0)
- 4. Rate the usage inputs using [processPendingUsageInput API.](#page-28-0) For incorrectly rate usage inputs, you can use the [processRatedUsageInput API](#page-30-0) to unrate them.
- 5. Invoice your customers using [createInvoicesForOrder API.](#page-22-0)
- 6. Generate the invoice document using [Creating Invoice Documents](#page-15-0) API and email it to your customers.

# WSDL Services

Apttus Billing Management offers the following WSDL Services:

- [Applying Credit Memos to Invoices](#page-55-0)
- [Applying Payments to Invoices](#page-61-0)
- [Adding a A/R Transaction Deprecated](#page-67-0)
- [Adding Multiple A/R Transactions Deprecated](#page-69-0)

Prerequisites for invoking WSDL Services:

- 1. You need to Generate Entripse WSDL and Apex WSDL for ARTransactionService. For information on generating enterprise WSDL, refer to [Generating WSDL.](https://developer.salesforce.com/docs/atlas.en-us.api_meta.meta/api_meta/meta_quickstart_get_WSDLs.htm)
- 2. Add both the Generated WSDLs as a reference in your .Net Project.

## <span id="page-55-0"></span>Applying Credit Memos to Invoices

This API indirectly applies a Credit Memo to an Invoice by creating Related A/R Transaction records to reduce the tracked balance of the Invoice and the Credit Memo (double entry accounting).

You can use this API for a single invoice or multiple invoices. For each Related A/R Transaction Input passed in, a Related A/R Transaction Result will be returned. However, the order of the results may not be the same as the order of the inputs.

For more details on A/R Transactions, refer to Related A/R transactions in Billing Management User Guide.

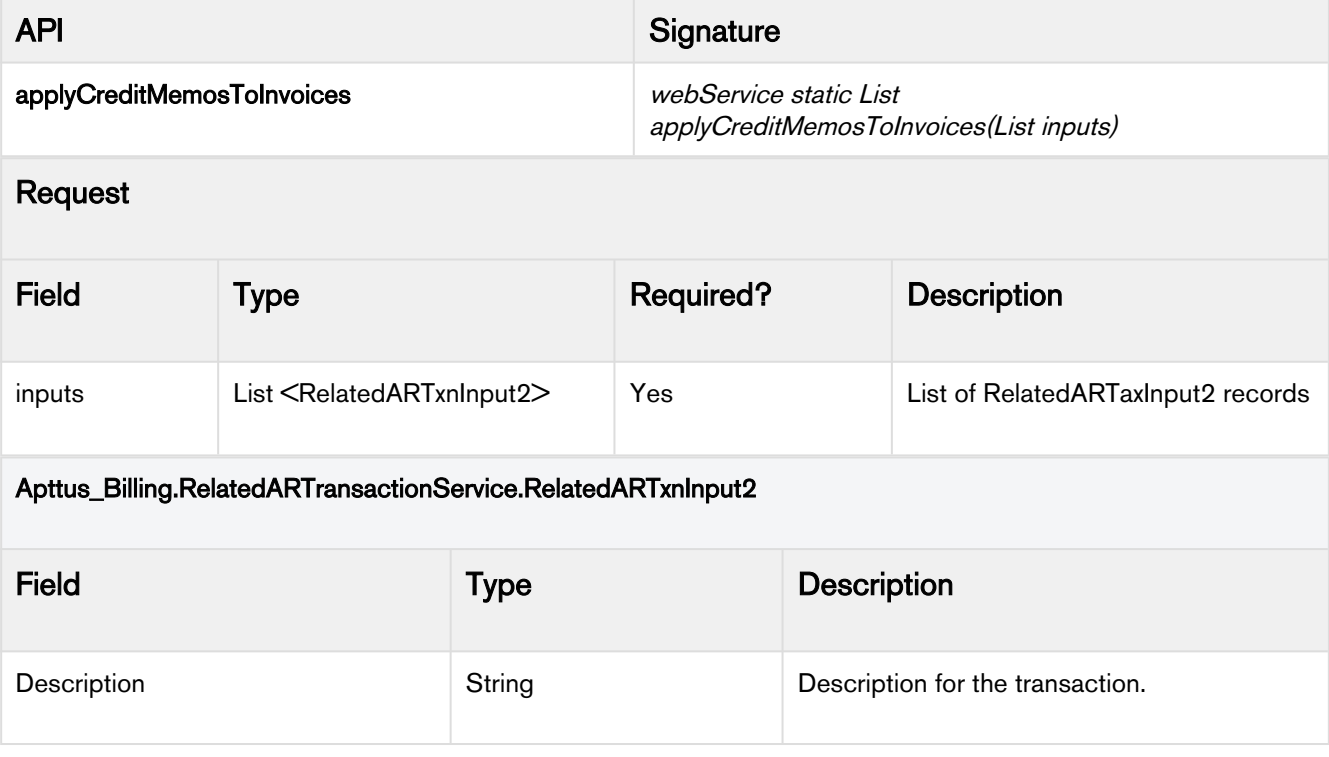

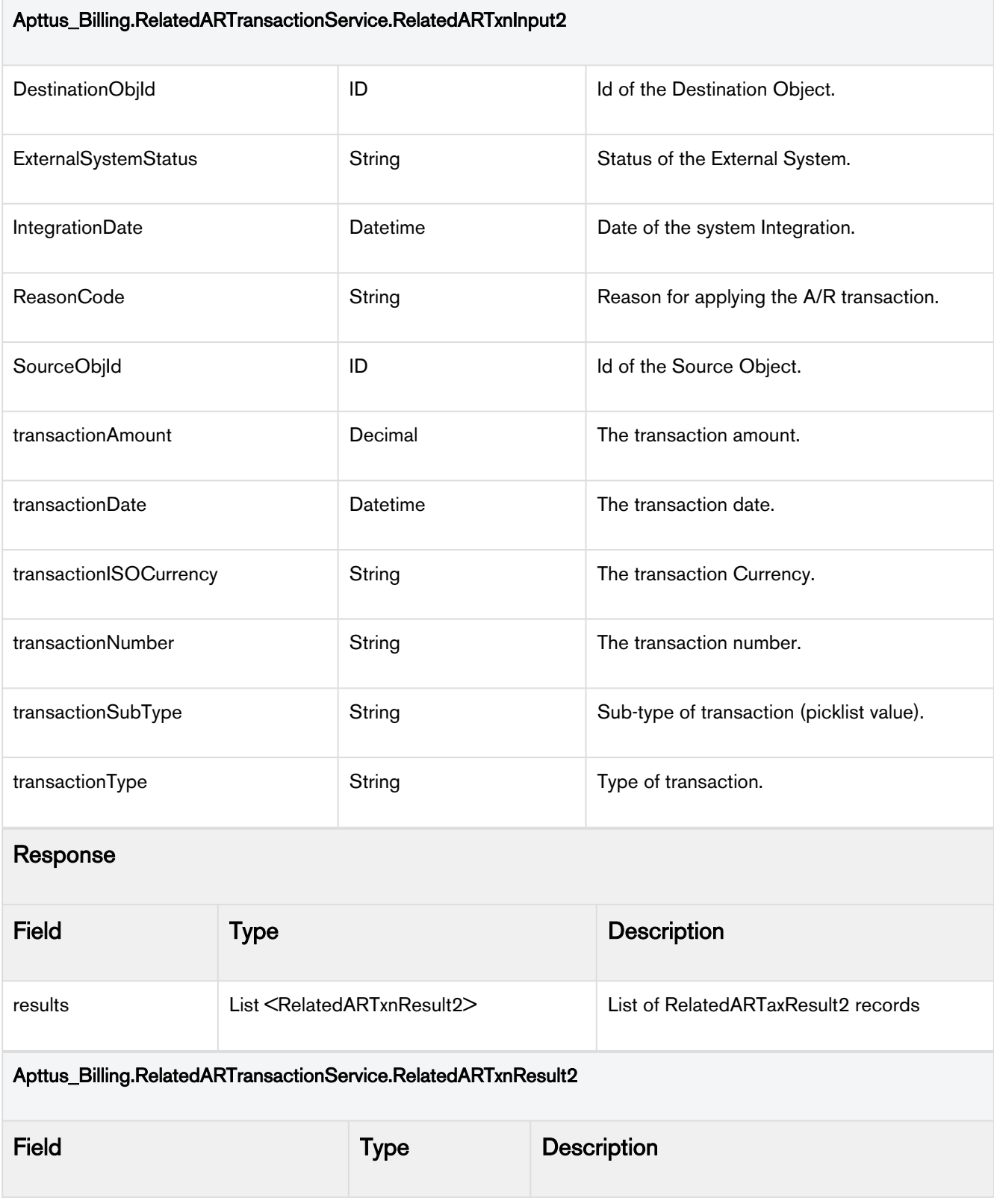

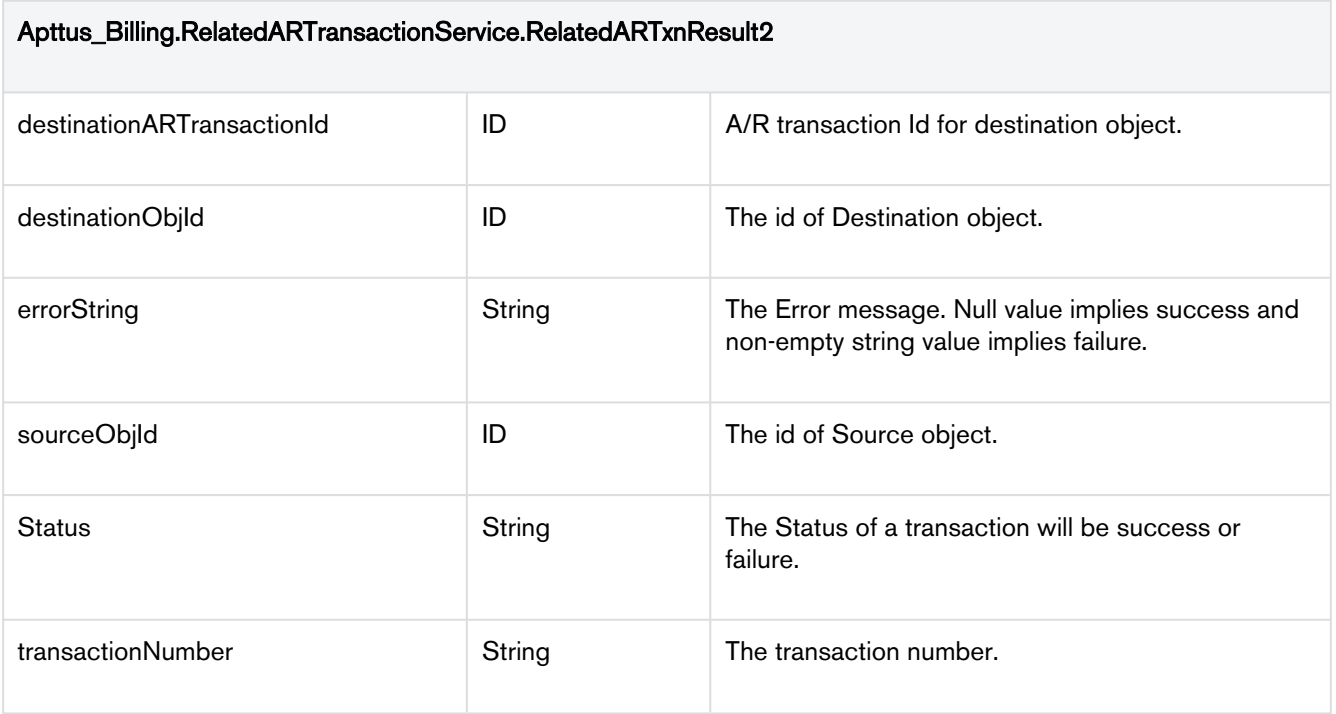

#### Code Sample

```
using System;
using sforce = ConsoleApplication1.Sforce1;
using ARService = ConsoleApplication1.ARTransactionService;
using System.Net;
namespace ConsoleApplication1
{
     class Program
     {
         static void Main(string[] args)
         {
             String sessionId;
             using (sforce.SoapClient client = new sforce.SoapClient())
\{ ServicePointManager.SecurityProtocol = SecurityProtocolType.Tls12 | 
SecurityProtocolType.Tls11;
                 //call login service
                 sforce.LoginResult result = client.login(null, "[ORG_UserName]", 
"[ORG_Password]");
                 //extract authentication token
                 sessionId = result.sessionId;
                 //serviceUrl = result.serverUrl;
                 Console.WriteLine("Token generated: " + sessionId);
             }
             //call Related AR Transaction SOAP API 
             ARService.SessionHeader header = new ARService.SessionHeader();
             header.sessionId = sessionId;
             using (ARService.RelatedARTransactionServicePortTypeClient soapClient = new
  ARService.RelatedARTransactionServicePortTypeClient())
             {
                 ARService.RelatedARTxnInput2[] inputs = new
  ARService.RelatedARTxnInput2[1];
                 ARService.RelatedARTxnInput2 input2 = new
  ARService.RelatedARTxnInput2();
                 input2.destinationObjId = "[InvoiceID]";
                 input2.sourceObjId = "[CreditMemoID]";
                 input2.transactionAmount = 100.00M;
                 input2.description = "test description";
                 input2.integrationDate = DateTime.Today;
                 input2.transactionDate = DateTime.Today;
                 input2.transactionNumber = "AR12342";
                 input2.transactionType = "Credit Memo";
```

```
inputs[0] = input2; ARService.RelatedARTxnResult2[] arResults = new
 ARService.RelatedARTxnResult2[1];
                 soapClient.applyCreditMemosToInvoices(header, null, null, null, inputs, 
out arResults);
                 Console.WriteLine("ARResult is: " + arResults[0].destinationARTransactio
nId);
                 Console.ReadLine();
             }
         }
     }
}
```
### Integration Details

Use the following information in your integrations with Apttus Intelligent Workflow Approvals API. Refer to [Integrating](#page-9-0)  [Apttus with External Systems](#page-9-0) for information on how to get started.

### API Prerequisites

None.

### Response/Request XML

```
Example Request
<soapenv:Envelope xmlns:soapenv="http://schemas.xmlsoap.org/soap/envelope/"
xmlns:rel="http://soap.sforce.com/schemas/class/Apttus_Billing/
RelatedARTransactionService">
    <soapenv:Header>
       <rel:SessionHeader>
          <rel:sessionId>00Df2000000vacp!
ARIAQE7yD6Xo8Be5p8.rrdqyO5K93M7qwAvc1FIav6nuWMt10X2jRQJ.aGYxUTHvWAB8NZRR7ngYsyamyEthUY3H
bpuvoooN</rel:sessionId>
       </rel:SessionHeader>
    </soapenv:Header>
    <soapenv:Body>
       <rel:applyCreditMemosToInvoices>
          <!--Zero or more repetitions:-->
          <rel:inputs>
             <!--Optional:-->
             <rel:description></rel:description>
             <!--Optional:-->
             <rel:destinationObjId>a5F5x000001pVOn</rel:destinationObjId>
             <!--Optional:-->
             <rel:externalSystemStatus></rel:externalSystemStatus>
             <!--Optional:-->
             <rel:reasonCode>Write Off From Invoice</rel:reasonCode>
             <!--Optional:-->
             <rel:sourceObjId>a525x000002AqB2</rel:sourceObjId>
             <!--Optional:-->
             <rel:transactionAmount>10</rel:transactionAmount>
             <!--Optional:-->
             <rel:transactionDate>2020-07-01T00:00:00Z</rel:transactionDate>
             <!--Optional:-->
             <rel:transactionISOCurrency>USD</rel:transactionISOCurrency>
             <!--Optional:-->
             <rel:transactionNumber></rel:transactionNumber>
             <!--Optional:-->
             <rel:transactionSubType></rel:transactionSubType>
             <!--Optional:-->
             <rel:transactionType>Credit Memo</rel:transactionType>
          </rel:inputs>
       </rel:applyCreditMemosToInvoices>
    </soapenv:Body>
</soapenv:Envelope>
```

```
Example Response
<soapenv:Envelope xmlns:soapenv="http://schemas.xmlsoap.org/soap/envelope/"
xmlns="http://soap.sforce.com/schemas/class/Apttus_Billing/RelatedARTransactionService"
xmlns:xsi="http://www.w3.org/2001/XMLSchema-instance">
    <soapenv:Body>
       <applyCreditMemosToInvoicesResponse>
          <result>
             <destinationARTransactionId>a5J5x0000012BRKEA2</destinationARTransactionId>
             <destinationObjId>a5F5x000001pVOnEAM</destinationObjId>
             <errorString xsi:nil="true"/>
             <sourceObjId>a525x000002AqB2AAK</sourceObjId>
             <status>Success</status>
             <transactionNumber/>
          </result>
       </applyCreditMemosToInvoicesResponse>
    </soapenv:Body>
</soapenv:Envelope>
```
### <span id="page-61-0"></span>Applying Payments to Invoices

This API indirectly applies a Payment to an Invoice by creating Related A/R Transaction records to reduce the tracked balance of the Invoice and the Payment (double entry accounting).

If no Payment exists for the specified Transaction Number then a Payment will be created with the Payment Amount set to the Transaction Amount.

The API can be for a single Invoice or multiple Invoices. For each Related A/R Transaction Input passed in, a Related A/R Transaction Result will be returned. However, the order of the results may not be the same as the order of the inputs.

For more details on A/R Transactions, refer to Related A/R transactions in Billing Management User Guide.

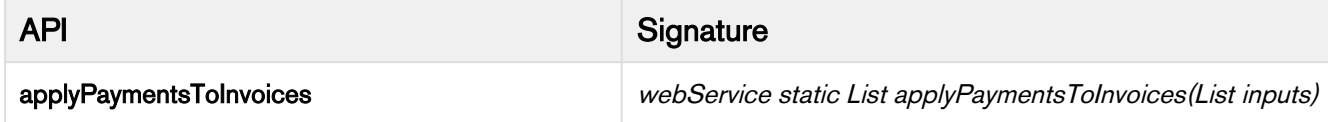

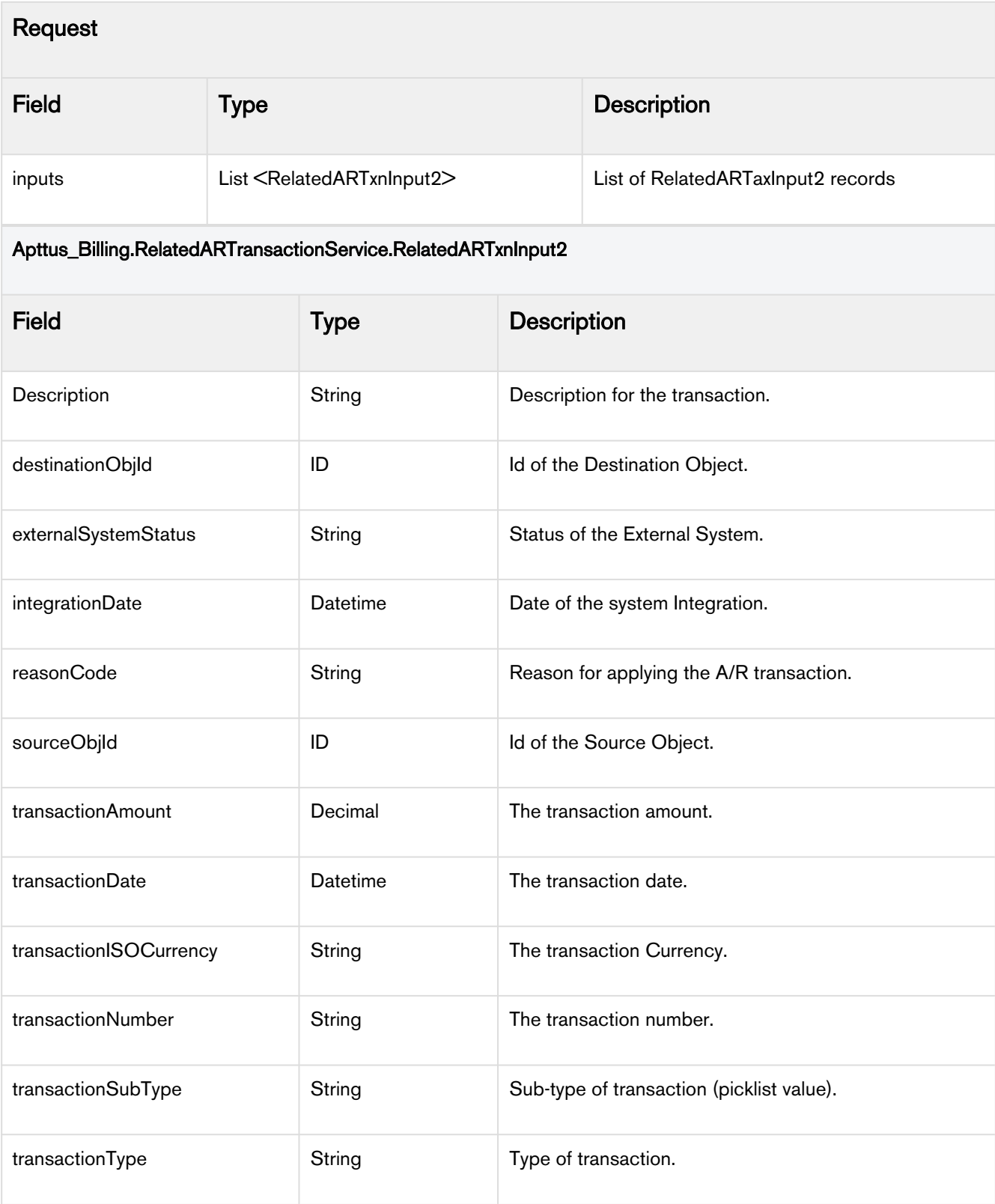

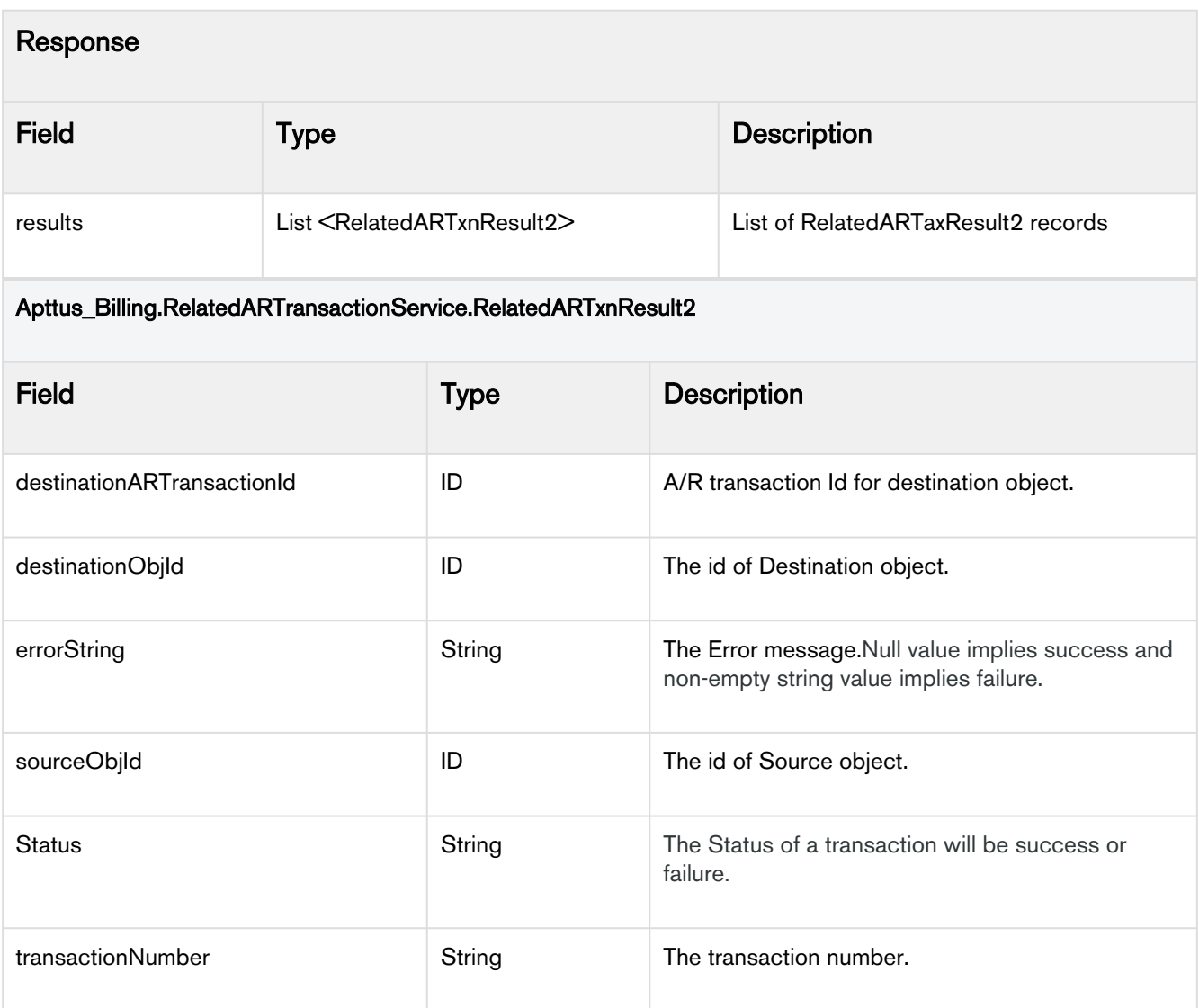

### Code Sample

```
using System;
using sforce = ConsoleApplication1.Sforce1;
using ARService = ConsoleApplication1.ARTransactionService;
using System.Net;
namespace ConsoleApplication1
{
     class Program
     {
         static void Main(string[] args)
         {
             String sessionId;
             using (sforce.SoapClient client = new sforce.SoapClient())
\{ ServicePointManager.SecurityProtocol = SecurityProtocolType.Tls12 | 
SecurityProtocolType.Tls11;
                 //call login service
                 sforce.LoginResult result = client.login(null, "[ORG_UserName]", 
"[ORG_Password]");
                 //extract authentication token
                 sessionId = result.sessionId;
                 //serviceUrl = result.serverUrl;
                 Console.WriteLine("Token generated: " + sessionId);
             }
             //call Related AR Transaction SOAP API 
             ARService.SessionHeader header = new ARService.SessionHeader();
             header.sessionId = sessionId;
             using (ARService.RelatedARTransactionServicePortTypeClient soapClient = new
  ARService.RelatedARTransactionServicePortTypeClient())
             {
                 ARService.RelatedARTxnInput2[] inputs = new
  ARService.RelatedARTxnInput2[1];
                 ARService.RelatedARTxnInput2 input2 = new
  ARService.RelatedARTxnInput2();
                 input2.destinationObjId = "[InvoiceID]";
                input2.transactionAmount = <math>100.00M</math>; input2.description = "test description";
                 input2.integrationDate = DateTime.Today;
                 input2.transactionDate = DateTime.Today;
                 input2.transactionNumber = "AR12342";
                 input2.transactionType = "Payment";
                inputs[0] = input2;
```

```
 ARService.RelatedARTxnResult2[] arResults = new
  ARService.RelatedARTxnResult2[1];
                 soapClient.applyPaymentsToInvoices(header, null, null, null, inputs, out 
arResults);
                 Console.WriteLine("ARResult is: " + arResults[0].destinationARTransactio
nId);
                 Console.ReadLine();
             }
         }
     }
}
```
### Integration Details

Use the following information in your integrations with Apttus Intelligent Workflow Approvals API. Refer to [Integrating](#page-9-0)  [Apttus with External Systems](#page-9-0) for information on how to get started.

### API Prerequisites

None.

### Response/Request XML

```
Example Request
     <soapenv:Envelope xmlns:soapenv="http://schemas.xmlsoap.org/soap/envelope/"
xmlns:rel="http://soap.sforce.com/schemas/class/Apttus_Billing/
RelatedARTransactionService">
    <soapenv:Header>
       <rel:SessionHeader>
          <rel:sessionId>00Df2000000vacp!
ARIAQE7yD6Xo8Be5p8.rrdqyO5K93M7qwAvc1FIav6nuWMt10X2jRQJ.aGYxUTHvWAB8NZRR7ngYsyamyEthUY3H
bpuvoooN</rel:sessionId>
       </rel:SessionHeader>
    </soapenv:Header>
    <soapenv:Body>
       <rel:applyPaymentsToInvoices>
          <!--Zero or more repetitions:-->
          <rel:inputs>
             <!--Optional:-->
             <rel:description>Payment</rel:description>
             <!--Optional:-->
             <rel:destinationObjId>a5F5x000001pVSt</rel:destinationObjId>
             <!--Optional:-->
             <rel:integrationDate>2020-07-31T00:00:00Z</rel:integrationDate>
             <!--Optional:-->
             <rel:transactionAmount>50</rel:transactionAmount>
             <!--Optional:-->
             <rel:transactionDate>2020-07-31T00:00:00Z</rel:transactionDate>
             <!--Optional:-->
             <rel:transactionISOCurrency>USD</rel:transactionISOCurrency>
             <!--Optional:-->
             <rel:transactionNumber>P_123</rel:transactionNumber>
             <!--Optional:-->
             <rel:transactionType>Payment</rel:transactionType>
          </rel:inputs>
       </rel:applyPaymentsToInvoices>
    </soapenv:Body>
</soapenv:Envelope>
```
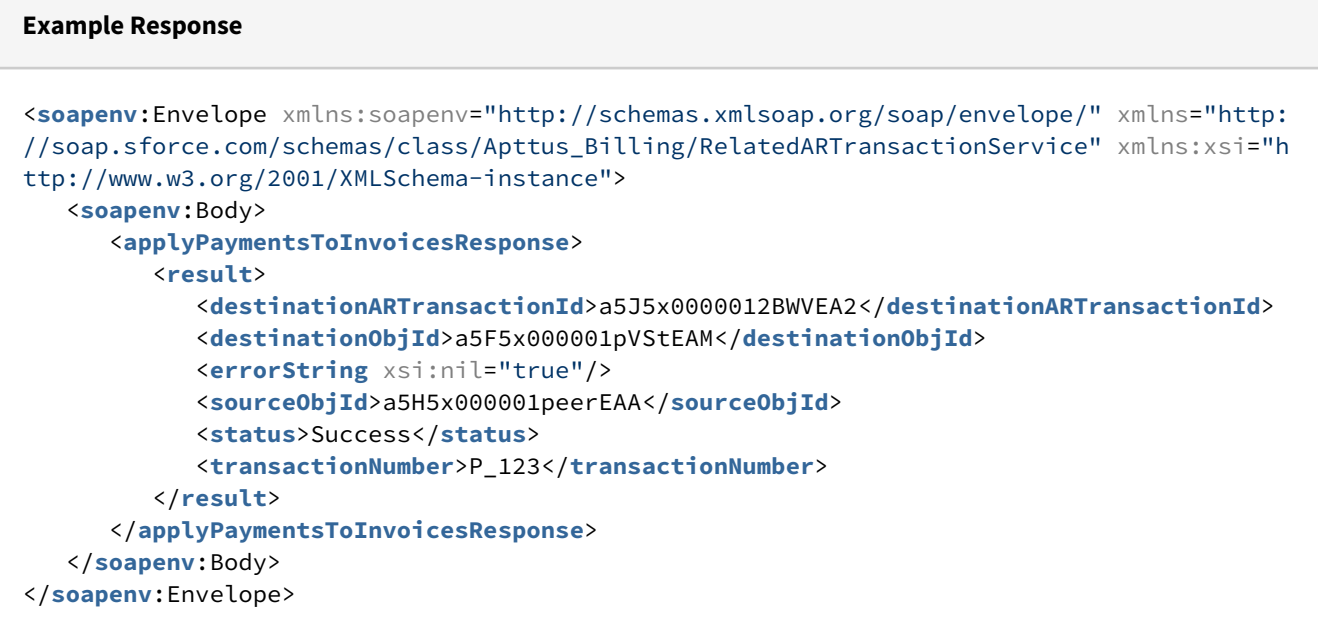

## <span id="page-67-0"></span>Adding a A/R Transaction - Deprecated

### addRelatedARTransaction(RelatedARTxnInput input)

This API applies Credit Memo to Invoices as part of the A/R transaction.

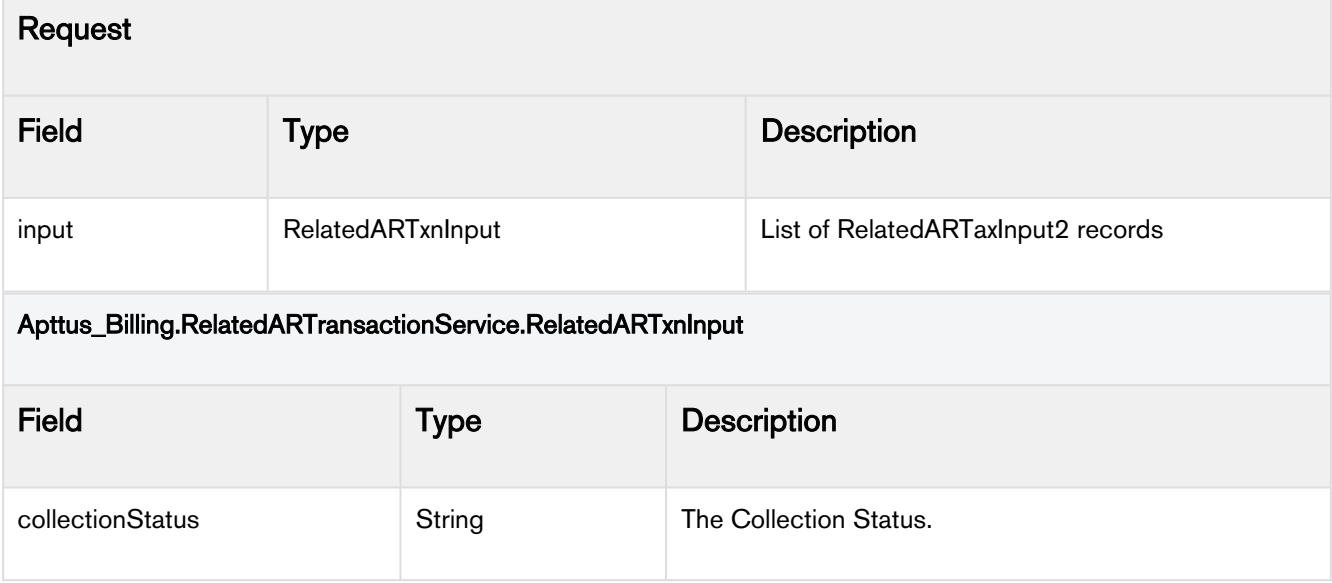

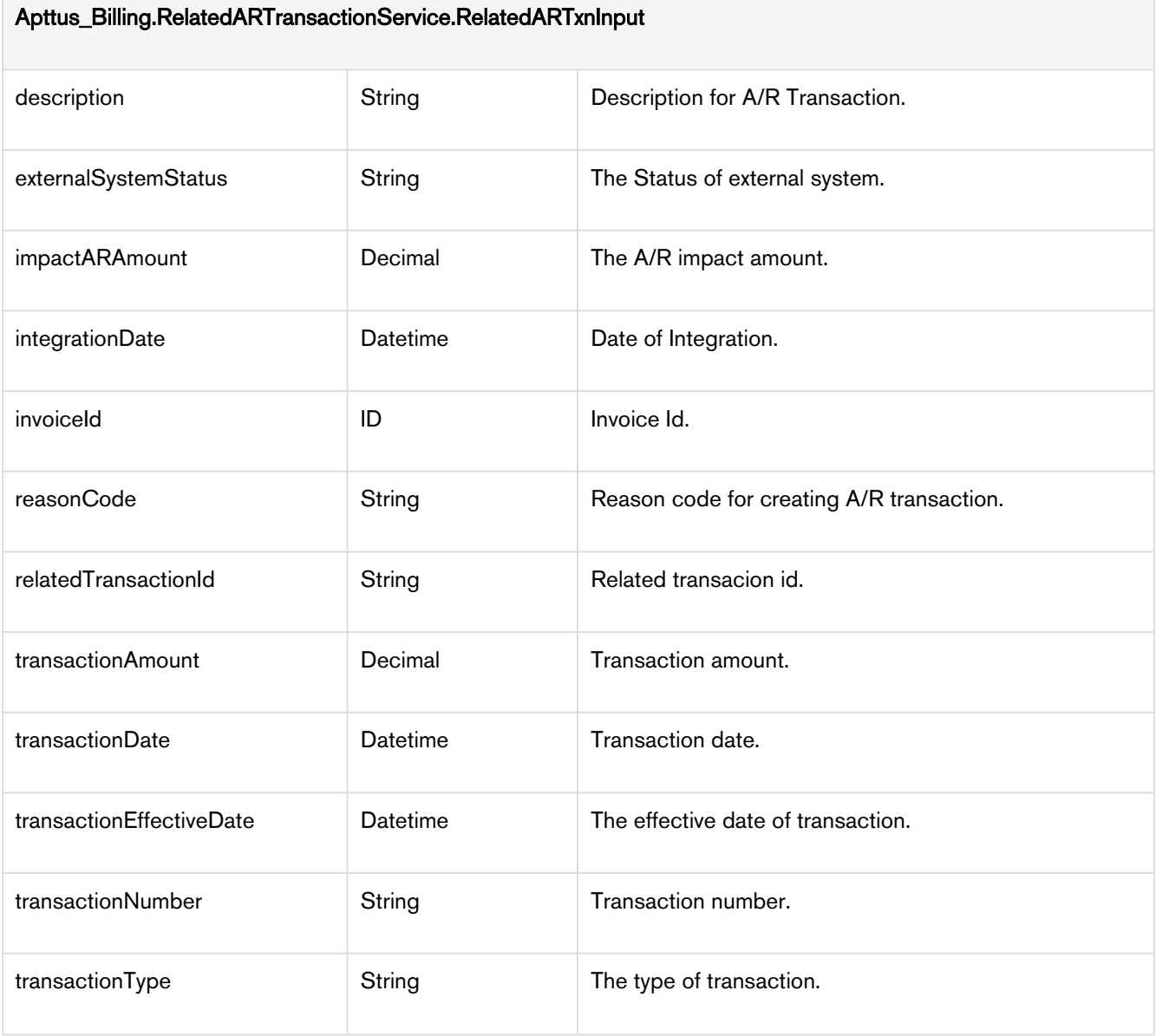

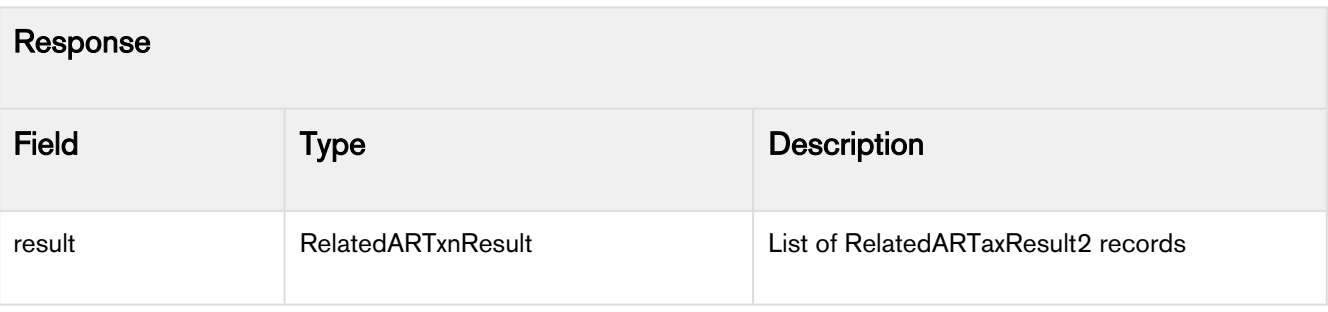

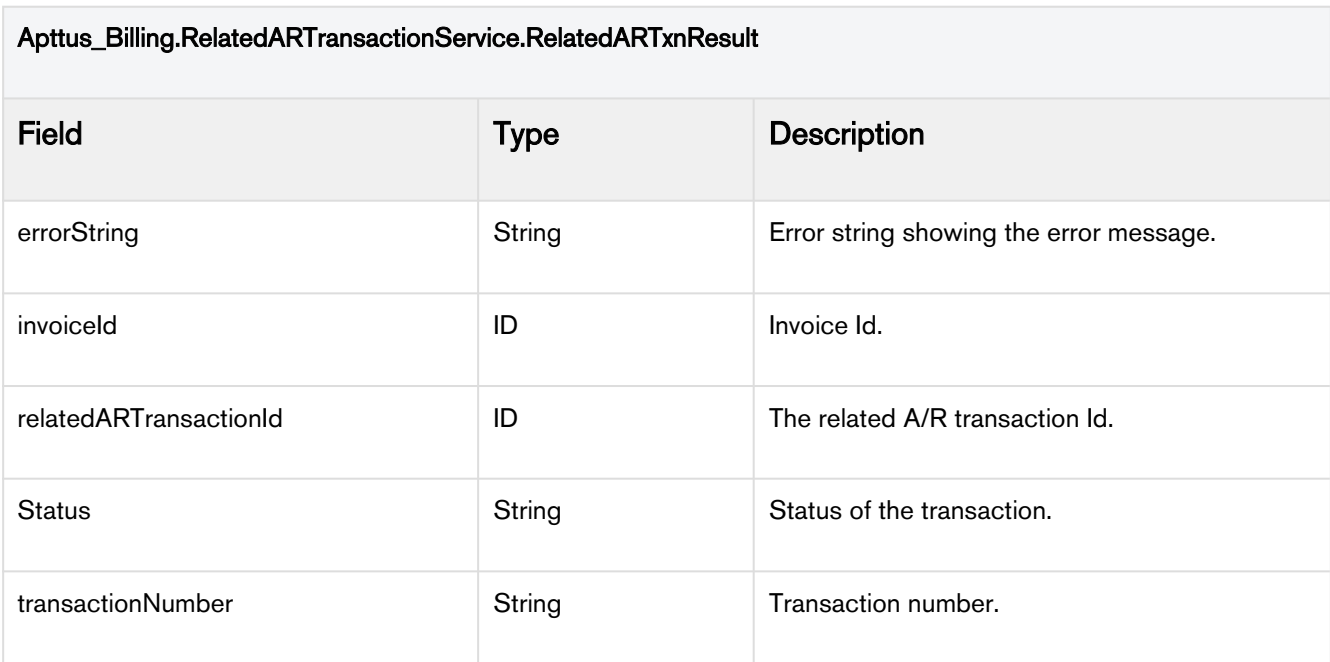

A This API is deprecated. Calling this API will result in an error.

## <span id="page-69-0"></span>Adding Multiple A/R Transactions - Deprecated

This API invokes RelatedAR Transactions.

### addRelatedARTransactions(List<RelatedARTxnInput> inputs)

This API is used to accept A/R Transactions in bulk.

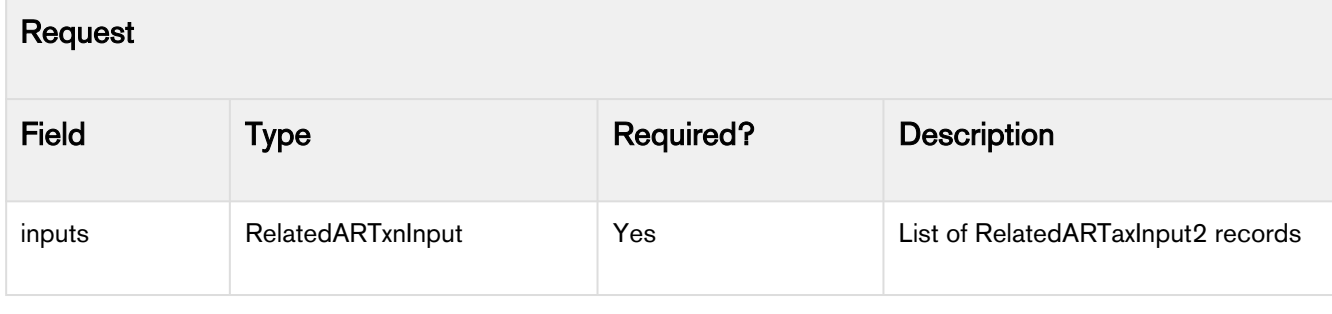

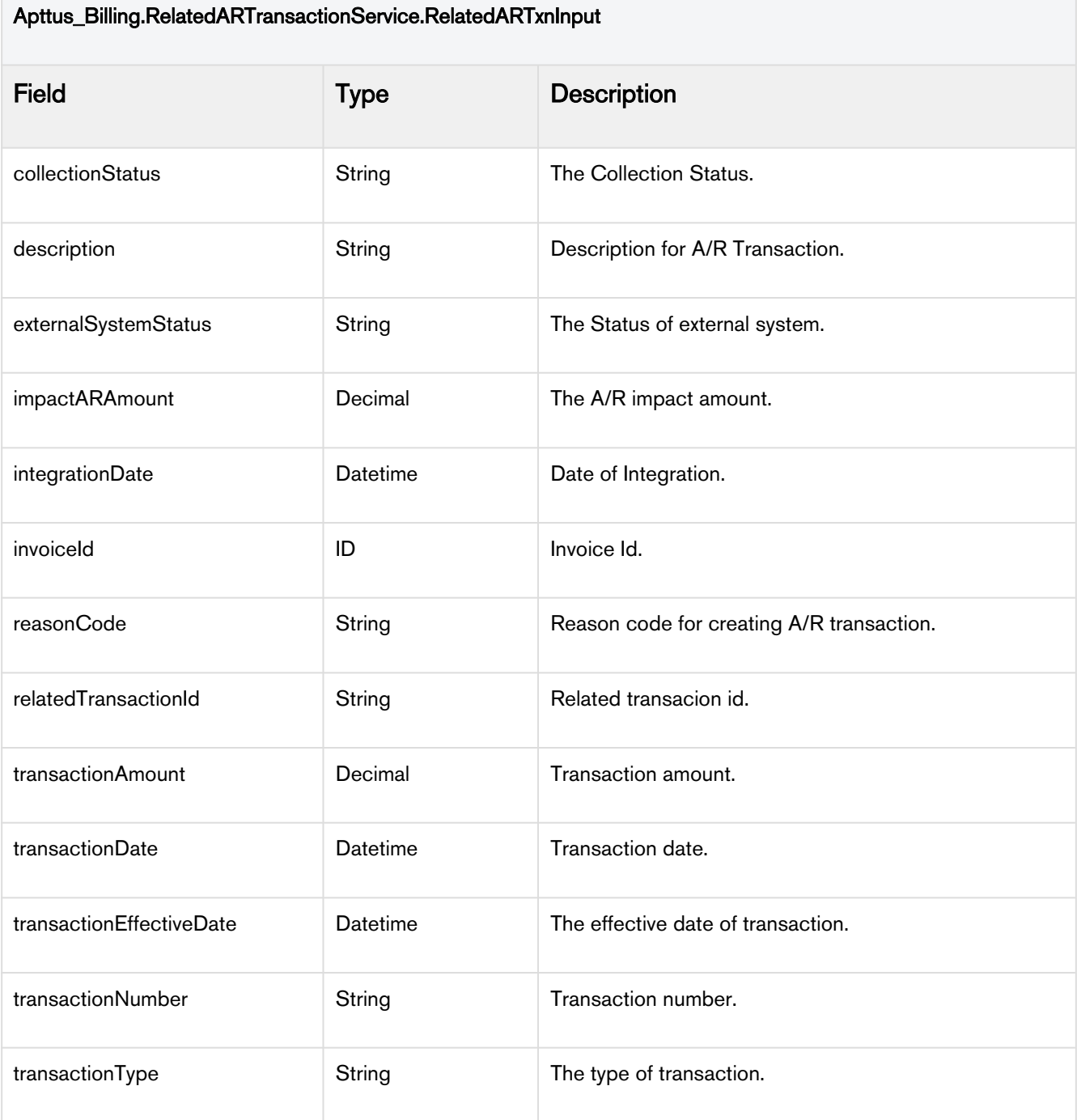

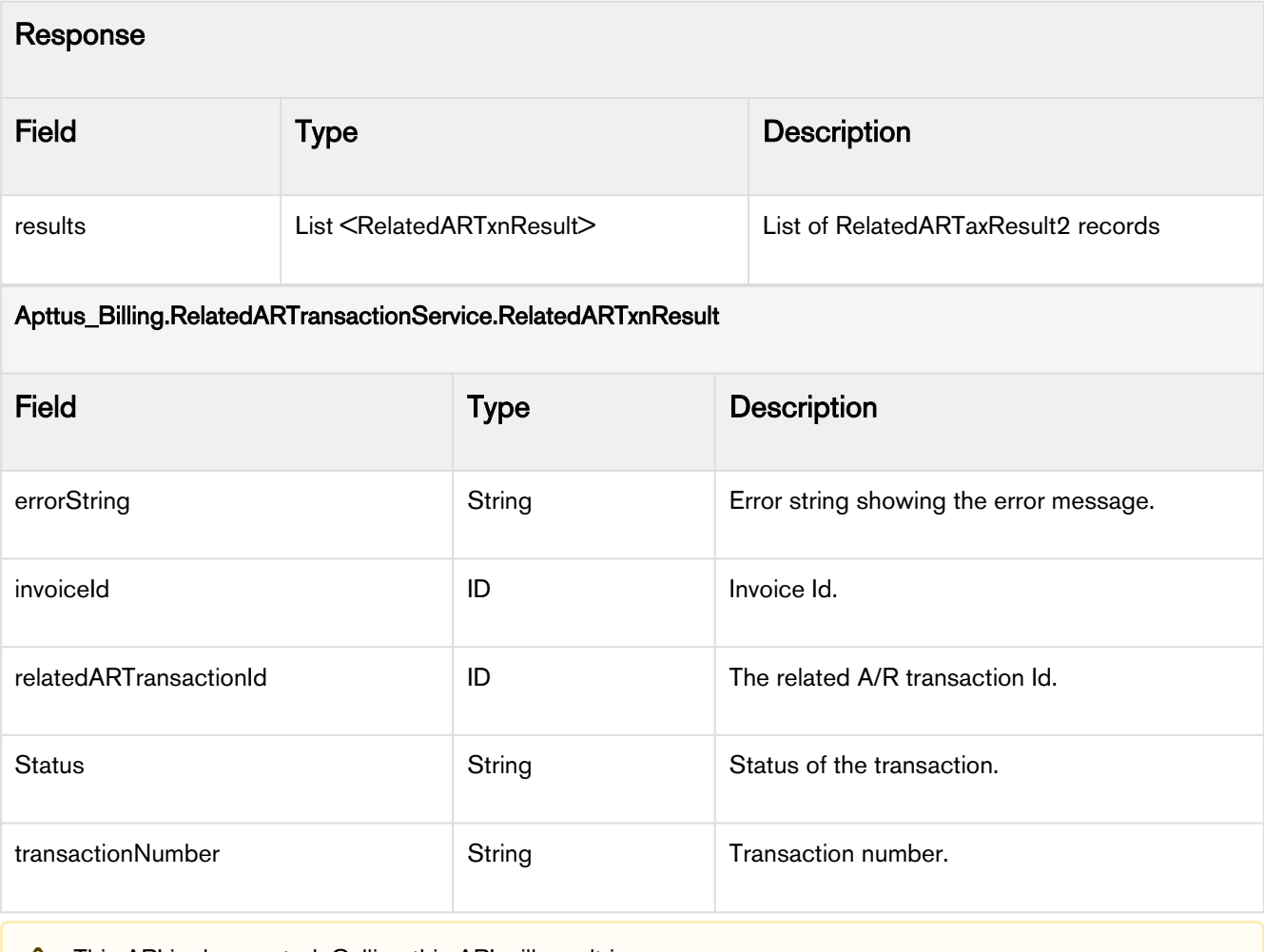

A This API is deprecated. Calling this API will result in an error.

# REST Services

Apttus Billing Management offers the following REST Services:

- Creating Invoices for Orders
- Creating Invoices
- Processing Pending Usage Inputs
## **Billing Management REST APIs**

Billing REST API Guide Version: v1 BasePath:/services/apexrest/Apttus\_Billing All rights reserved http://apache.org/licenses/LICENSE-2.0.html

### **Access**

### <span id="page-72-2"></span>**Methods**

[ Jump to **Models** ]

**Table of Contents** 

#### **[InvoiceCreation](#page-72-0)**

- POST [/CreateInvoices/v1/createInvoices](#page-72-1)
- POST [/CreateInvoicesForOrder/v1/createInvoicesForOrder](#page-73-0)

#### **[UsageInputProcessing](#page-74-0)**

• POST [/ProcessUsageInput/v1/processPendingUsageInput](#page-74-1)

## <span id="page-72-0"></span>**InvoiceCreation**

<span id="page-72-1"></span>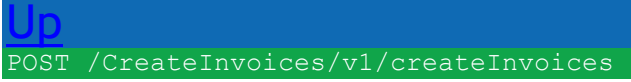

Create invoices for the given list of account IDs. (**createInvoices**)

Create invoices for given Account IDs. It accepts a list of Account IDs, invoiceDate, and targetDateTime as input parameters. It creates invoices for billing scheules that have status as pending billing, and ReadyForInvoiceDate less than the targetDate. All the new invoices are created with Invoice Date as the value mentioned in invoiceDate.

#### **Consumes**

This API call consumes the following media types via the Content-Type request header:

• application/json

**Request body body [CreateInvoices\\_Input](#page-76-0) (required)** *Body Parameter* —

**Query parameters grant\_type (required)** *Query Parameter* — Put value as *password* **client\_id (required)** *Query Parameter* **client\_secret (required)** *Query Parameter* **username (required)** *Query Parameter* **password (required)** *Query Parameter* — Password + Security token

**Responses 200 OK** 

## <span id="page-73-0"></span>[Up](#page-72-2)

POST /CreateInvoicesForOrder/v1/createInvoicesForOrder

Creates invoices for the given order ID. (**createInvoicesForOrder**)

Create invoices for the given order ID. It accepts an order ID, targetDate and invoiceDate as input parameters. It creates invoices for billing scheules that have status as pending and ReadyForInvoiceDate less than the targetDate. All the new invoices are created with Invoice Date as the value mentioned in invoiceDate.

#### **Consumes**

This API call consumes the following media types via the Content-Type request header:

• application/json

**Request body body [CreateInvoicesForOrder\\_Input](#page-75-1) (required)** *Body Parameter* —

**Query parameters grant\_type (required)** *Query Parameter* — Put value as *password* **client\_id (required)** *Query Parameter* **client\_secret (required)** *Query Parameter* **username (required)** *Query Parameter* **password (required)** *Query Parameter* — Password + Security token

#### **Return type**

#### [CreateInvoicesForOrder\\_Output](#page-75-2) **Example data**

Content-Type: application/json

```
{
 "Apttus Billing Type c" : "Standard",
 "Apttus Billing BillToAccountId c" : "001W000000LSAJHIA5",
  "Apttus_Billing__InvoiceDate__c" : "2018-03-03T12:39:23.000+0000",
  "attributes" : {
   "type" : "Apttus Billing Invoice c",
   "url" : 
"/services/data/v31.0/sobjects/Apttus_Billing__Invoice__c/a5zW00000005Ey
tIAE"
  },
 "Apttus Billing TotalInvoiceAmount c" : 2400,
 "Apttus Billing ShipToAccountId c" : "001W000000LSAJHIA5",
  "Id" : "a5zW00000005EytIAE",
  "Apttus_Billing__DueDate__c" : "2018-03-03T12:39:23.000+0000",
  "Name" : "INV-00000012"
}
```
#### **Produces**

This API call produces the following media types according to the Accept request header; the media type will be conveyed by the Content-Type response header.

• application/json

**Responses 200** OK [CreateInvoicesForOrder\\_Output](#page-75-2)

## <span id="page-74-0"></span>**UsageInputProcessing**

<span id="page-74-1"></span>[Up](#page-72-2) POST /ProcessUsageInput/v1/processPendingUsageInput

Processes all the pending usage inputs across the entire organization. (**processPendingUsageInput**)

Processes all the usage inputs with status as 'Loaded'. On completion of the batch job, the user receives a batch job status email.

#### **Consumes**

This API call consumes the following media types via the Content-Type request header:

• application/json

**Query parameters grant\_type (required)** *Query Parameter* — Put value as *password* **client\_id (required)** *Query Parameter* **client\_secret (required)** *Query Parameter* **username (required)** *Query Parameter* **password (required)** *Query Parameter* — Password + Security token

**Responses 200 OK** 

### <span id="page-75-0"></span>**Models**

[ Jump to [Methods](#page-72-2) ]

#### **Table of Contents**

- 1. [CreateInvoicesForOrder\\_Input](#page-75-1) [-](#page-75-1)
- 2. CreateInvoicesForOrder Output [-](#page-75-2)
- 3. CreateInvoicesForOrder Output attributes -
- 4. CreateInvoices Input [-](#page-76-0)

#### <span id="page-75-1"></span>**CreateInvoicesForOrder\_Input**

#### **orderId**

*String example: a3S5x000001OEgw* **targetDate**  *String* Date string of the format 'yyyy-mm-dd' *example: 2018-03-15* **invoiceDate**  *String* Date string of the format 'yyyy-mm-dd' *example: 2018-12-31*

#### <span id="page-75-2"></span>**CreateInvoicesForOrder\_Output**

**attributes (optional)** *CreateInvoicesForOrder\_Output\_attributes* **Id (optional)** *String example: a5zW00000005EytIAE*

Billing Management on Salesforce Summer 2020 API Reference Guide

**Name (optional)** *String example: INV-00000012* **Apttus\_Billing\_\_Type\_\_c (optional)** *String example: Standard* **Apttus\_Billing\_\_TotalInvoiceAmount\_\_c (optional)** *Integer example: 2400* **Apttus\_Billing\_\_ShipToAccountId\_\_c (optional)** *String example: 001W000000LSAJHIA5* **Apttus\_Billing\_\_InvoiceDate\_\_c (optional)** *String example: 2018-03-03T12:39:23.000+0000* **Apttus\_Billing\_\_DueDate\_\_c (optional)** *String example: 2018-03-03T12:39:23.000+0000* **Apttus\_Billing\_\_BillToAccountId\_\_c (optional)** *String example: 001W000000LSAJHIA5* Copyright ©2011-2020 Apttus Corporation. All rights reserved.

**CreateInvoicesForOrder\_Output\_attributes**

**type (optional)** *String example: Apttus\_Billing\_\_Invoice\_\_c* **url (optional)** *String example: /services/data/v31.0/sobjects/Apttus\_Billing\_\_Invoice\_\_c/a5zW00000005EytIAE*

<span id="page-76-0"></span>**CreateInvoices\_Input**

#### **billToAccountIds**  *array[String]* Bill-to account IDs **targetDate**  *String* Date string of the format 'yyyy-mm-dd' *example: 2018-03-15* **invoiceDate**  *String* Date string of the format 'yyyy-mm-dd' *example: 2018-12-31*

# Apttus Copyright Disclaimer

Copyright © 2020 Apttus Corporation ("Apttus") and/or its affiliates. All rights reserved.

No part of this document, or any information linked to or referenced herein, may be reproduced, distributed, or transmitted in any form or by any means, including photocopying, recording, or other electronic or mechanical methods, without the prior written consent of Apttus. All information contained herein is subject to change without notice and is not warranted to be error free.

This document may describe certain features and functionality of software that Apttus makes available for use under a license agreement containing restrictions on use and disclosure and are protected by intellectual property laws. Except as expressly permitted in your license agreement or allowed by law, you may not, in any form, or by any means, use, copy, reproduce, translate, broadcast, modify, license, transmit, distribute, exhibit, perform, publish, or display any part of the software. Reverse engineering, disassembly, decompilation of, or the creation of derivative work(s) from, the software is strictly prohibited. Additionally, this document may contain descriptions of software modules that are optional and for which you may not have purchased a license. As a result, your specific software solution and/or implementation may differ from those described in this document.

U.S. GOVERNMENT END USERS: Apttus software, including any operating system(s), integrated software, any programs installed on the hardware, and/or documentation, delivered to U.S. Government end users are "commercial computer software" pursuant to the applicable Federal Acquisition Regulation and agency-specific supplemental regulations. As such, use, duplication, disclosure, modification, and adaptation of the programs, including any operating system, integrated software, any programs installed on the hardware, and/or documentation, shall be subject to license terms and license restrictions applicable to the programs. No other rights are granted to the U.S. Government.

Neither the software nor the documentation were developed or intended for use in any inherently dangerous applications, including applications that may create a risk of personal injury. If you use this software or hardware in dangerous applications, then you shall be responsible to take all appropriate fail-safe, backup, redundancy, and other measures to ensure its safe use. Apttus and its affiliates disclaim any liability for any damages caused by use of this software or hardware in dangerous applications.

Apttus and X-Author are registered trademarks of Apttus and/or its affiliates.

The documentation and/or software may provide links to Web sites and access to content, products, and services from third parties. Apttus is not responsible for the availability of, or any content provided by third parties. You bear all risks associated with the use of such content. If you choose to purchase any products or services from a third party, the relationship is directly between you and the third party. Apttus is not responsible for: (a) the quality of third-party products or services; or (b) fulfilling any of the terms of the agreement with the third party, including delivery of products or services and warranty obligations related to purchased products or services. Apttus is not responsible for any loss or damage of any sort that you may incur from dealing with any third party.

For additional resources and support, please visit [https://community.apttus.com.](https://community.apttus.com)

DOC ID: BMSFSUM20APIG20200731